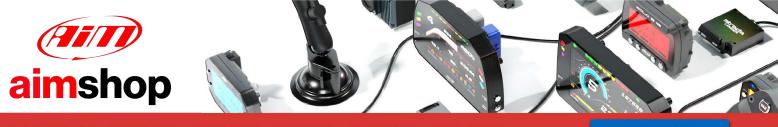

• LAP TIMERS • LOGGERS • CAMERAS • DASHES • SENSORS • AND MORE

SHOP NOW

**User Manual** 

MX 1.2 + 1.3 Strada series

Release 1.04

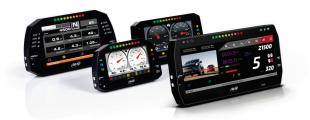

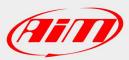

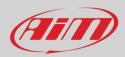

### INDEX

| 1 – MX Strada series in a few words                                           | 3  |
|-------------------------------------------------------------------------------|----|
| 2 – What is in the kit?                                                       | 5  |
| 3 – Powering                                                                  | 6  |
| 4 – What you can do via keyboard                                              | 7  |
| 4.1 – Set Date/Time                                                           | 8  |
| 4.2 – Set backlight                                                           | 8  |
| 4.3 – Set Video input                                                         | 9  |
| 4.4 – Lap Time Setup (with GPS Module connected only)                         | 10 |
| 4.5 – Counters management                                                     | 10 |
| 4.6 – GPS & Tracks management                                                 | 11 |
| 4.7 – System Information                                                      | 12 |
| 5 – MX Strada series and the PC                                               | 13 |
| 5.1 – Connection to the PC                                                    | 13 |
| 5.2 – Configuration of MX Strada series                                       | 13 |
| 5.2.1 – Channels configuration                                                | 14 |
| 5.2.2 – ECU Connection and configuration                                      | 18 |
| 5.2.3 – CAN2 Stream configuration                                             | 20 |
| 5.2.4 – CAN Expansions configuration                                          | 21 |
| Setting LCU-One CAN                                                           | 22 |
| Setting Channel Expansion                                                     | 23 |
| Setting TC Hub.                                                               | 24 |
| Setting RIO_2a.                                                               | 25 |
| Setting Shift Lights Module.                                                  | 27 |
| Setting Steering Wheel 3 or GS Dash                                           | 28 |
| 5.2.5 – Math channels configuration                                           | 31 |
| 5.2.6 – Status variables configuration                                        | 32 |
| 5.2.7 – Parameters configuration                                              | 34 |
| 5.2.8 – Shift Lights and Alarms configuration                                 | 35 |
| 5.2.9 – Trigger commands configuration                                        | 40 |
| 5.2.10 – Icons manager configuration                                          | 43 |
| 5.2.11 – Display configuration                                                | 46 |
| 5.2.12 – SmartyCam stream setting                                             | 48 |
| 5.2.13 – CAN Output configuration (expert users only)                         | 50 |
| 5.2.14 – Transmitting the configuration to MX Strada                          | 52 |
| 5.3 – Managing a track on MX Strada with Race Studio 3                        | 53 |
| 5.4 – ECU Driver builder                                                      | 55 |
| 5.5 – The device window                                                       | 57 |
| 5.5.1 – Live measures layer                                                   | 58 |
| 5.5.2 – Online value forcing                                                  | 58 |
| 5.5.3 – Setting reference Lap                                                 | 60 |
| 5.5.4 – Setting Predictive Reference Lap                                      | 61 |
| 6 – On the track                                                              | 63 |
| 7 – Data recall                                                               | 64 |
| 8 – New firmware upgrade                                                      | 65 |
| 9 – RPM                                                                       | 66 |
| 9.1 – RPM from ECU                                                            | 66 |
| 9.2 – RPM via a 5-50V square wave or coil (150-400V)                          | 66 |
| 10 – Connection with the expansions                                           | 68 |
| 10.1 – Rear cameras connection and management                                 | 68 |
| 11 – Technical specifications and drawings                                    | 71 |
| 11.1 – MX Strada series dimensions and pinout                                 | 72 |
| 11.2 – MX Strada harnesses                                                    | 77 |
| 11.3 – MX Strada mirror cameras connections, dimensions, pinout and harnesses | 84 |

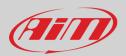

## 1 – MX Strada series in a few words

#### What is MX Strada series?

MX Strada series is the new AiM dash that combines small dimensions, flexibility, usability and that may manage a wide range of channel inputs.

It features:

- ECU connection (CAN, RS232 and K-Line)
- 1 speed input
- 1 RPM input
- 8 analog/digital inputs
- 2 analog video camera inputs
- up to 8 configurable display pages
- a huge tracks database to automatically select the track you are racing on
- from 5 to 8 alarm LEDs
- 10 RGB LEDs that you may configure for clearly showing if you are improving or not.

#### What about ECU connection?

MX Strada series manages CAN, K-Line and RS232 ECU communication lines. Its huge database including more than 1500 ECU protocols is available.

#### Is MX Strada series an expandable device?

Yes. MX Strada series can be connected to various AiM expansions like GPS Module, Channel Expansion, TC Hub (necessary to connect thermocouple sensors) and LCU-One CAN to maximize your engine performances and to AiM SmartyCam to see your track performances on your PC with all the values you need in overlay.

#### **Anything else?**

You may connect up to two additional optional back cameras to the dedicated input in order to show a reverse mirror image directly on its display.

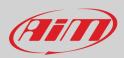

### The table below shows the differences among the dashes.

| FEATURE              | MXG Strada                            | MXP Strada                  | MXS Strada                 | MXT Strada                |
|----------------------|---------------------------------------|-----------------------------|----------------------------|---------------------------|
| Display              | 7″ TFT                                | 6" TFT                      | 5″ TFT                     | 10″ TFT                   |
| Resolution           | 800*480 pixels                        |                             |                            | 1280*480 pixels           |
| Contrast             | 1000:1                                | 600:1                       |                            | 1.100:1                   |
| Brightness           | 700cd/m <sup>2</sup> - 1,100 Lumen    | - <b>I</b>                  |                            | 800cd/m2                  |
| Ambient Light Sensor | Yes                                   |                             |                            | ·                         |
| Alarm Display Icons  | Yes, freely configurable              |                             |                            |                           |
| Alarm RGB LEDs       | 8 configurable                        | 5 configurable              | 6 configurable             |                           |
| Shift Lights         | 10 configurable RGB LED               | s                           |                            |                           |
| CAN Connection       | 2                                     |                             |                            |                           |
| ECU Connection       | CAN, RS232 or K-Line to 1             | 1.000 + industry leading EC | Us                         |                           |
| External Modules     | GPS Module, Channel Ex<br>SmartyCamHD | oansion, TC Hub (necessary  | to connect thermocouple se | nsors), Lambda Controller |
| Analog Inputs        | 8 fully configurable, max             | 500 Hz each                 |                            |                           |
| Digital Inputs       | 1 speed input, coil RPM in            | nput                        |                            |                           |
| Digital outputs      | 1 (1A each)                           |                             |                            |                           |
| Second CAN           | Yes                                   |                             |                            |                           |
| Body                 | Anodized Aluminium                    |                             |                            |                           |
| Pushbuttons          | Metallic                              |                             |                            |                           |
| Connectors           | 2 AMP + 1Binder                       |                             |                            |                           |
| Dimensions           | 237*127.6*26 mm                       | 189.6*106.4*24.9            | 169.4*97*23 mm             | 278*135*43.2 mm           |
| Weight               | 950g                                  | 640g                        | 480g                       | 1.100 g                   |
| Power Consumption    | 400mA                                 |                             |                            | 450mA                     |
| Waterproof           | IP65                                  |                             |                            |                           |

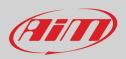

## 2 – What is in the kit?

MX Strada series kit includes:

- MX Strada series standard version or with street icons as shown here below
- USB cable

٠

- 14 pins connector harness for ECU connection and power; it is available in two versions:
  - $\circ$  standard for ECUs communicating through CAN/RS232 protocol or
  - $\circ$  ~ with the OBDII connector for ECUs communicating with CAN/RS232 and K-Line.

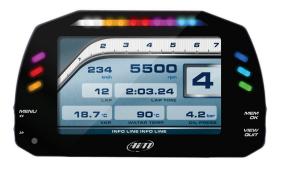

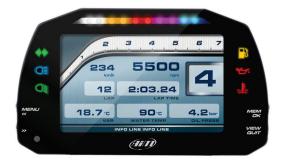

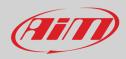

# 3 – Powering

The power is managed by two pins of the 14 pins connector:

- Pin 1: Power (9-15 Volts)
- Pin 2: Ground

They must be connected as shown in the following diagram.

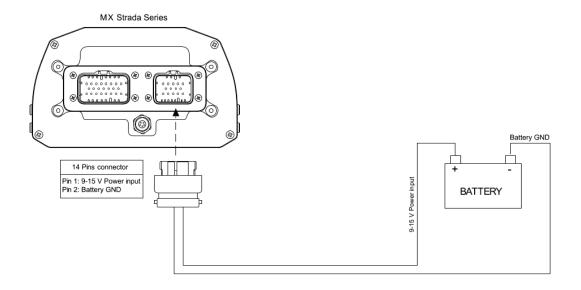

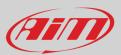

## 4 – What you can do via keyboard

MX Strada series needs to be configured via software but there are some functions you can manage via the device lateral buttons.

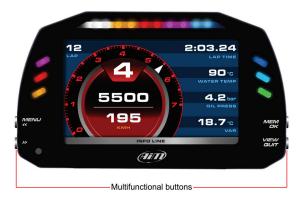

Press "Menu" button and this page appears.

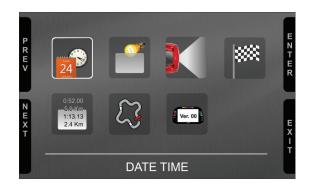

#### The icons are to manage:

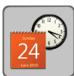

Date/Time

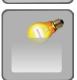

Backlight

Video in (optional additional rear cameras)

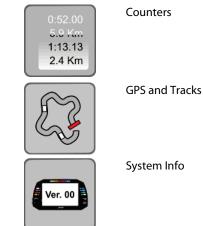

System Info

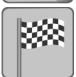

Lap Time setup (with GPS Module connected only)

HANGE

MM/DD/YYYY

by GPS Track

09/13/2022

## 4.1 – Set Date/Time

# Here you can:set time and date format

set time and date format
 synchronize date and time with the

 synchronize date and time with the data supplied by the connected GPS; in this case if a near track is available and set the system will set date and time of that track; if on the contrary there is no synchronization date and time need to be set manually
 Bottom of the page current time and date are shown

Date Time

Bottom of the page current time and date are shown

Ε

**Date Format** 

14:45

Date Time Sync

## 4.2 – Set backlight

The brightness of the display and LEDs may be adjusted in two ways, depending on the light captured by a dedicated sensor integrated in the dash

- AUTOMATIC: in case ambient light is higher than a defined threshold, the brightness is reduced; you can set day and night brightness level as well as the brightness threshold value that switches from day to night mode (left image below)
- MANUAL: you may define the brightness of the display and LEDs choosing among some values: 20%, 40%, 60%, 80%, 100% (right image below)

#### BACKLIGHT BACKLIGHT CHANGE PREV R E V A N G 60% Day Bright Lev: 80% Brightness Night Bright Lev: 40% Ε Threshold: 20% NEXT EXIT EXT

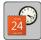

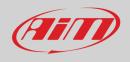

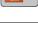

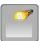

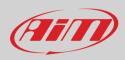

### 4.3 – Set Video input

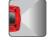

Video In page manages up to two additional optional back cameras (that cannot be logged).

They are to be connected to the Binder 712 female connector rear central of MX Strada Series, as shown in the pinout you find at the end of this user guide.

Features to set are:

- Input: Video 1 / Video 2
- Format: NTSC/PAL
- Brightness and Contrast from 10 to 100%
- Use "CHANGE" button to set each feature and "NEXT" to scroll the features

Please refer to paragraph 10.1 ("Rear cameras connection and management") for further information.

|             |             | VIDEO IN | с           |
|-------------|-------------|----------|-------------|
| P<br>R      |             |          |             |
| E<br>V      | Format:     |          | NTSC N      |
|             | Brightness: |          | 50% E       |
| H           | Contrast    |          | 50%         |
| N<br>E<br>X |             |          | E<br>X<br>I |
| Т           |             |          | T           |

10

## User Guide

## 4.4 – Lap Time Setup (with GPS Module connected only)

Lap time setup allows the user to decide which lap time to use as reference for predictive lap time calculation. Available options are:

- Best Lap of test ٠
- Best Lap of today •

(Ail)

- **Previous Lap** •
- User reference Lap (once you are on the track when the reference lap has been recorded MX Strada sets it). Please note: the user • reference lap needs to be loaded on MX Strada using Race Studio 3 software as explained in paragraphs 5.5.3 and 5.5.4.

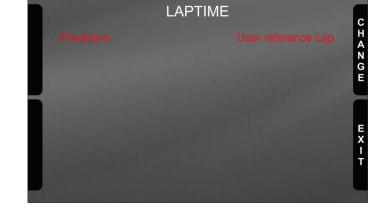

### 4.5 – Counters management

MX Strada series features 4 user odometers, labelled User 1 – User 4, plus a non-resettable System Odometer. All odometers are shown on the configuration software Race Studio 3 too (see chapter 5 – "MX Strada series and the PC").

Each odometer can be activated/deactivated and/or reset. To manage an odometer select it and press "CHANGE".

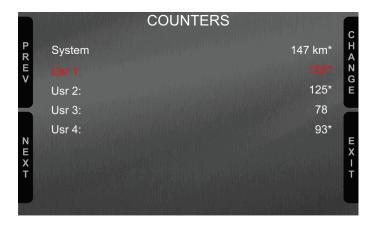

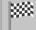

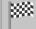

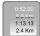

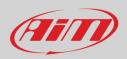

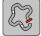

### 4.6 – GPS & Tracks management

MX Strada series can be used on track thanks to the optional AiM GPS09 Module. This is used for Lap time, Speed and Predictive lap time calculation

To calculate these data the system needs to know the start/finish line coordinates of the racetrack: MX Strada series comes with a long list of tracks, constantly updated by our technicians and loaded to your PC when you run Race Studio 3 software and a connection to the Internet is available. MX Strada series provides two track selection modes: automatic and manual.

### Automatic:

MX Strada series automatically recognizes the track you are running on, loads the start/finish line and the possible splits coordinates and calculates lap and split times without optical/magnetic receiver. This is the best mode in most cases.

#### Manual:

Allows to manually select the track from the internal database.

This mode is to be preferred when multiple track configurations are available nearby. In this case MX Strada series would anyway recognize the track but would need at least one complete track lap.

You can scroll the list of available tracks choosing among these options:

- nearest: shows only tracks in a 10 km distance
- all: shows all tracks stored in the system in alphabetical order
- custom: shows only the tracks you have previously created

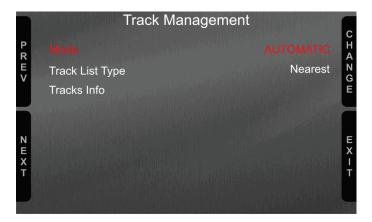

Scrolling up to "Tracks Info" you can see all tracks stored in MX Strada with their track map. Setting the track List Type on "Nearest" tracks will be listed by distance from your current position as shown here below.

|                  |                                                                                        | INFO TRACKS                                                               |     |
|------------------|----------------------------------------------------------------------------------------|---------------------------------------------------------------------------|-----|
| P<br>R<br>E<br>V | Monza<br>Ceriano Lagh<br>Vairano<br>Dorno Main<br>F.Corta Var2<br>Branduzzo V1         | 10.0 km<br>21.0 km<br>30.3 km<br>50.7 km<br>52.3 km<br>55.1 km            |     |
| NEX              | Branduzzo V2<br>Nuvolari V1<br>Nuvolari V2<br>MCCremona<br>Rivanazzano<br>Maggiora Aut | 53.1 km<br>55.3 km<br>58.3 km<br>58.4 km<br>67.4 km<br>69.7 km<br>74.0 km | ш×- |
| Ť                | 1                                                                                      |                                                                           | Ť   |

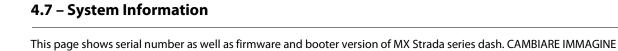

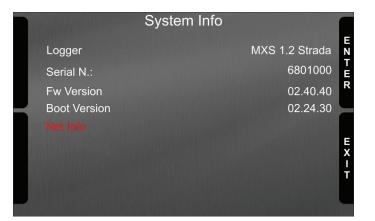

"Net info" option appears only if an expansion is connected to MX Strada, GPS included and pressing "ENTER" button the information of these expansion are shown as below.

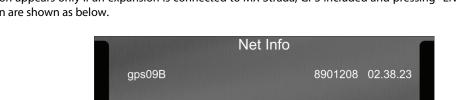

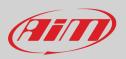

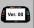

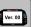

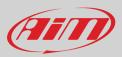

## 5 – MX Strada series and the PC

MX Strada series dash can be configured through AiM Race Studio 3 software; the software also manages its tracks database as well as checks other device functions through the device window.

### 5.1 – Connection to the PC

MX Strada series can be connected to the PC using the USB cable included in the kit: plug it in the cable labelled "USB" of MX Strada series 14 pins connector harness and in the PC USB port.

### 5.2 – Configuration of MX Strada series

Once MX Strada series connected to the PC

- click "Configurations" icon 2 and configurations page appears
- click "New" and new configuration panel appears: select "MX Strada series" dash and press "OK"; when performing subsequent configurations "Select configuration" panel shows on top the last four devices you configured.

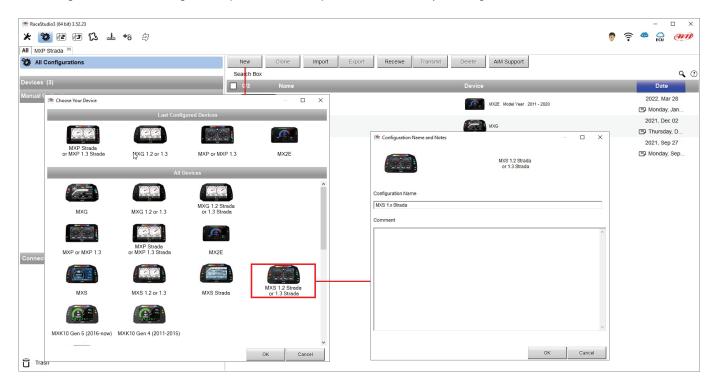

This is the list of the features you have to configure:

- Channels: analog and digital sensors directly connected to MX Strada series dash.
- ECU: the Engine Control Unit of the vehicle. MX Strada series dash manages CAN, RS232 and K-Line protocols
- CAN2: in case the system is connected to other CAN devices, beside the ECU, they have to be connected to CAN 2 port
- CAN expansions: other AiM CAN Devices, like, for example, Lambda controller, GPS Module, Channel expansions, TC Hub necessary to connect thermocouples to MX 1.3 Strada, etc.
- Math channels: some calculated channels that may be helpful in some situations
- Some other calculated variables, useful for managing alarms, icons, LEDs.

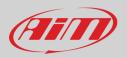

### 5.2.1 - Channels configuration

#### To set all the channels.

RPM channel is by default enabled: since the direct RPM connection is used when the vehicle does not have an ECU. The software automatically disables it when an ECU protocol is selected. See chapter 9 for further information about the hardware RPM signal connection.

| A Contraction of the second of the second of the s | RaceStudio |                        |                |              |               |                             |                         |            |        |                           |                  | -          | _   |       |
|----------------------------------------------------------------------------------------------------|------------|------------------------|----------------|--------------|---------------|-----------------------------|-------------------------|------------|--------|---------------------------|------------------|------------|-----|-------|
| Save       Save As       Close       Transmit         annels       ECU Stream       CAN 2 Stream       CAN 2 Stream                                                                                                    | k ᅇ        | 12 13 5                | 3 🚠 🁈          | 4            |               |                             |                         |            |        |                           | Raura.incantalu  | » آ        | ECU | (AIT) |
| Annels       ECU Stream       CAN2 Stream       CAN2 Repansions       Math Channelis       Status Variables       Parameters       Shift Lights and Alarms       Trigger Commands       Icons Manager       Display       mart/ycam Stream       CAN Output         ID       Name       Function       Sensor       Unit       Freq       Parameters         Spd       Speed       Vehide Spd       Speed Sensor       kmh 0.1       20 Hz       max 16000; fador, H;         Spd       Speed       Vehide Spd       Speed Sensor       kmh 0.1       20 Hz       wheel: 1600; pulses: 1;         Ch01       Channel01       Voltage       Generic 0.5 V       mV       20 Hz                                                                                                    | MXS 1.     | .x Strada <sup>≫</sup> |                |              |               |                             |                         |            |        |                           |                  |            |     |       |
| IDNameFunctionSensorUnitFreqParametersRPMRPMEngine RPMRPM Sensorrpm20 Hzmax 16000; fador; /1;SpdSpeedVehicle SpdSpeed Sensorkmh 0.120 Hzwheel: 1600; pulses: 1;Ch01Channel01VoltageGeneric 0-5 VmV20 HzCh02Channel02VoltageGeneric 0-5 VmV20 HzCh03CChannel03VoltageGeneric 0-5 VmV20 HzCh04Channel04VoltageGeneric 0-5 VmV20 HzCh05CChannel05VoltageGeneric 0-5 VmV20 HzCh06CChannel06VoltageGeneric 0-5 VmV20 HzCh06CChannel05VoltageGeneric 0-5 VmV20 HzCh06CChannel06VoltageGeneric 0-5 VmV20 HzCh06CChannel07VoltageGeneric 0-5 VmV20 HzCh07CChannel08VoltageGeneric 0-5 VmV20 HzCh08CChannel08VoltageGeneric 0-5 VmV20 HzCh08CChannel08VoltageGeneric 0-5 VmV20 HzCh08CChannel08VoltageGeneric 0-5 VmV20 HzCh08CGPS CourseryGPSm0.0110 Hz<                                                                                                    | Save       | Save As                | Close          | Transmit     |               |                             |                         |            |        |                           |                  |            |     |       |
| RPMEngine RPMRPM Sensorrpm20 Hzmax 16000; fador./1;SpdSpeedVehicle SpdSpeed Sensorkmh 0.120 Hzwheei: 1600; pulses: 1;Ch01Channel01VoltageGeneric 0-5 VmV20 HzCh02Channel02VoltageGeneric 0-5 VmV20 HzCh03CChannel03VoltageGeneric 0-5 VmV20 HzCh04VoltageGeneric 0-5 VmV20 HzConnel04Ch04VoltageGeneric 0-5 VmV20 HzCh05CChannel05VoltageGeneric 0-5 VmV20 HzCh06Channel05VoltageGeneric 0-5 VmV20 HzCh06CChannel05VoltageGeneric 0-5 VmV20 HzCh06CChannel05VoltageGeneric 0-5 VmV20 HzCh07CChannel06VoltageGeneric 0-5 VmV20 HzCh08CChannel07VoltageGeneric 0-5 VmV20 HzCh08CChannel08VoltageGeneric 0-5 VmV20 HzPAccuGPS SpeedVehicle SpdGPSm 0.0110 HzSpdGPS SpeedVehicle SpdGPSm 0.0110 HzGdGOmeterOdometerGometer TotalOdometerKm 0.111 HzGdGometerTotalOdometerKm 0.111 HzFuel LevelFuel Used10.1GdFuel UsedFu                                                                                                    | hannels    | ECU Stream C           | AN2 Stream CAN | N Expansions | Math Channels | Status Variables Parameters | Shift Lights and Alarms | Trigger Co | mmands | Icons Manager Display     | SmartyCam Stream | CAN Output |     |       |
| SpdSpeedVehicle SpdSpeed Sensorkmh 0.120 Hzwheet: 1600; pulses: 1;Ch01✓Channel01VoltageGeneric 0-5 VmV20 HzCh02✓Channel02VoltageGeneric 0-5 VmV20 HzCh03✓Channel03VoltageGeneric 0-5 VmV20 HzCh04✓Channel04VoltageGeneric 0-5 VmV20 HzCh05✓Channel05VoltageGeneric 0-5 VmV20 HzCh06✓Channel05VoltageGeneric 0-5 VmV20 HzCh06✓Channel05VoltageGeneric 0-5 VmV20 HzCh07✓Channel06VoltageGeneric 0-5 VmV20 HzCh08✓Channel08VoltageGeneric 0-5 VmV20 HzPAccu✓Channel08VoltageGeneric 0-5 VmV20 HzPAccu✓GPS PosAccuracyGPS AccuracyGPSm 0.0110 HzSpd✓GPS SpeedVehicle SpdGPSm10 HzAlt✓AltitudeAltitudeGPSm10 HzGd0✓OdometerOdometerkm 0.111 HzLuma✓LuminosityBightnessLuminosity%1 HzFuelFuelLevelFuelLevelFuelUsed10.110 Hz                                                                                                    |            |                        | ID             | Na           | ime           | Function                    | Sensor                  | Unit       | Freq   | Parameters                |                  |            |     |       |
| ChildChannel01VoltageGeneric 0-5 VmV20 HzCh02Channel02VoltageGeneric 0-5 VmV20 HzCh03Channel03VoltageGeneric 0-5 VmV20 HzCh04Channel04VoltageGeneric 0-5 VmV20 HzCh05Channel05VoltageGeneric 0-5 VmV20 HzCh05Channel05VoltageGeneric 0-5 VmV20 HzCh05Channel05VoltageGeneric 0-5 VmV20 HzCh06Channel05VoltageGeneric 0-5 VmV20 HzCh07Channel07VoltageGeneric 0-5 VmV20 HzCh08Channel08VoltageGeneric 0-5 VmV20 HzCh08Channel08VoltageGeneric 0-5 VmV20 HzPAccuGPS SpeedVelicle SpdGPSm 0.0110 HzSpdGPS SpeedVelicle SpdGPSm10 HzAltitudeAltitudeGPSm10 HzOd0OdometerCdometer TotalOdometerkm 0.11 HzLumaLuminosityBightnessLuminosity%1 HzFuelFuelLevelFuelLevelFuelLevel10.110 Hz                                                                                                    |            |                        | RPM            | RF           | PM            | Engine RPM                  | RPM Sensor              | rpm        | 20 Hz  | max: 16000 ; factor: /1 ; |                  |            |     |       |
| Ch02V Channel02VoltageGeneric 0-5 VmV20 HzCh03VChannel03VoltageGeneric 0-5 VmV20 HzCh04Channel04VoltageGeneric 0-5 VmV20 HzCh05VChannel05VoltageGeneric 0-5 VmV20 HzCh06Channel05VoltageGeneric 0-5 VmV20 HzCh06Channel06VoltageGeneric 0-5 VmV20 HzCh08Channel07VoltageGeneric 0-5 VmV20 HzCh08Channel08VoltageGeneric 0-5 VmV20 HzCh08Channel08VoltageGeneric 0-5 VmV20 HzPAccutGPS PosAccuracyGPS AccuracyGPSm0.0110 HzSpdGPS SpeedVelticle SpdGPSm10 HzAltitudeAltitudeGPSm10 HzOd0VOdometer TotalOdometerkm 0.11 HzLumaLuminosityHightnessLuminosity%1 HzFuelFuelLevelFuelLevelFuelLevel10.110 Hz                                                                                                    |            |                        | Spd            | Sp           | beed          | Vehicle Spd                 | Speed Sensor            | km/h 0.1   | 20 Hz  | wheel: 1600 ; pulses: 1 ; |                  |            |     |       |
| Ch03YChannel03VoltageGeneric 0-5 VmV20 HzCh04YChannel04VoltageGeneric 0-5 VmV20 HzCh05YChannel05VoltageGeneric 0-5 VmV20 HzCh06YChannel05VoltageGeneric 0-5 VmV20 HzCh07YChannel07VoltageGeneric 0-5 VmV20 HzCh08YChannel07VoltageGeneric 0-5 VmV20 HzCh08YChannel08VoltageGeneric 0-5 VmV20 HzCh08YChannel08VoltageGeneric 0-5 VmV20 HzCh08YGPS PosAccuracyGPS AccuracyGPSm0.0110 HzSpdYGPS SpeedVelicle SpdGPSm10 HzAltitudeOdometerColometerKm 0.11 HzOutYOutmeterOdometerKm 0.11 HzLumaYLuminosityBrightnessLuminosity%1 HzFuelFuelUsedFuelUsedFuelUsed10.110 Hz                                                                                                    |            |                        | Ch01           | Ch           | nannel01      | Voltage                     | Generic 0-5 V           | mV         | 20 Hz  |                           |                  |            |     |       |
| Ch04Y Channel04VoltageGeneric 0-5 VmV20 HzCh05Y Channel05VoltageGeneric 0-5 VmV20 HzCh06Y Channel06VoltageGeneric 0-5 VmV20 HzCh07Y Channel07VoltageGeneric 0-5 VmV20 HzCh08Y Channel07VoltageGeneric 0-5 VmV20 HzCh08Y Channel07VoltageGeneric 0-5 VmV20 HzCh08Y Channel08VoltageGeneric 0-5 VmV20 HzPAccurY GPS PosAccuracyGPS AccuracyGPS Accuracym0.0110 HzSpdY GPS SpeedVeltie SpdGPSm0.0110 HzAttY AttrudeAttrudeGPSm10 HzOdDY OdometerOdometer TotalOdometerm0.011 HzLumaY LuminosityBrightnessLuminosity%1 HzFuelFuel LevelFuel Used10.110 Hz                                                                                                    |            |                        | Ch02           | 🖌 🖌          | nannel02      | Voltage                     | Generic 0-5 V           | mV         | 20 Hz  |                           |                  |            |     |       |
| Ch05V Channel05VoltageGenetic 0-5 VmV20 HzCh06Channel06VoltageGenetic 0-5 VmV20 HzCh07Channel07VoltageGenetic 0-5 VmV20 HzCh08Channel08VoltageGenetic 0-5 VmV20 HzCh08Channel08VoltageGenetic 0-5 VmV20 HzPAccutGPS PosAccuracyGPS AccuracyGPSm 0.0110 HzSpdGPS SpeedVelicle SpdGPSkmin 0.110 HzAltAltitudeAltitudeGPSm10 HzOdDOdometerOdometer TotalOdometerkm 0.11 HzFuelFuelUsedFuel Used10.110 Hz                                                                                                    |            |                        | Ch03           |              | nannel03      | Voltage                     | Generic 0-5 V           | mV         | 20 Hz  |                           |                  |            |     |       |
| Ch06Channel06VoltageGeneric 0-5 VmV20 HzCh07Channel07VoltageGeneric 0-5 VmV20 HzCh08Channel08VoltageGeneric 0-5 VmV20 HzPAcuG PS PosAccuracyGPS AccuracyGPS AccuracyGPS ControlmV10 HzSpdG GPS SpeedVehicle SpdGPSm 0.0110 HzAttAttitudeAttitudeGPSm10 HzOdi0OdometerOdometer TotalOdometerkm 0.11 HzFuelFuelUsedFuelUsedFuelUsed10.110 Hz                                                                                                    |            |                        | Ch04           | Ch           | nannel04      | Voltage                     | Generic 0-5 V           | mV         | 20 Hz  |                           |                  |            |     |       |
| Ch07       Voltage       Generic 0-5 V       mV       20 Hz         Ch08       Channel08       Voltage       Generic 0-5 V       mV       20 Hz         PAccu       GPS PosAccuracy       GPS Accuracy       GPS       m 0.01       10 Hz         Spd       GPS Speed       Vehicle Spd       GPS       m 0.01       10 Hz         Att       Attitude       Attitude       GPS       m 0.01       10 Hz         OdD       Odometer       Odometer Total       Odometer       km 0.1       1 Hz         Luma       Luminosity       Brightness       Luminosity       %       1 Hz         Fuel       FuelUsed       Fuel Level       Fuel Used       10.1       10 Hz                                                                                                    |            |                        | Ch05           |              | nannel05      | Voltage                     | Generic 0-5 V           | mV         | 20 Hz  |                           |                  |            |     |       |
| Chôi       Channello8       Voitage       Generic 0-5 V       mV       20 Hz         PAccu       GPS PosAccuracy       GPS Accuracy       GPS       m 0.01       10 Hz         Spd       GP S Speed       Vehicle Spd       GPS       km 0.1       10 Hz         Alt       Altitude       Altitude       GPS       m 0.1       10 Hz         OdD       Odometer       Odometer       Odometer       km 0.1       1 Hz         Luma       Luminosity       Brightness       Luminosity       %       1 Hz         Fuel       FuelUsed       FuelUsed       FuelUsed       Io.1       10 Hz                                                                                                    |            |                        | Ch06           |              |               | Voltage                     | Generic 0-5 V           | mV         | 20 Hz  |                           |                  |            |     |       |
| PAccu       Y       GPS PosAccuracy       GPS Accuracy       GPS       m 0.01       10 Hz         Spd       GPS Speed       Vehicle Spd       GPS       kmh 0.1       10 Hz         Alt       Altitude       Attitude       GPS       m       10 Hz         OdD       Odometer       Odometer       GPS       m       10 Hz         Luma       Uminosity       Brightness       Luminosity       %       1 Hz         Fuel       FuelUsed       Fuel Level       FuelUsed       Iol Hz       10 Hz                                                                                                    |            |                        | Ch07           |              |               | Voltage                     |                         | mV         |        |                           |                  |            |     |       |
| Spd       ✓       GPS       kmh 0.1       10 Hz         Alt       ✓       Altitude       Altitude       GPS       m       10 Hz         OdD       ✓       Odometer       Odometer Total       Odometer       km 0.1       1 Hz         Luma       ✓       Luminosity       Brightness       Luminosity       %       1 Hz         Fuel       FuelUsed       Fuel Level       Fuel Used       10.1       10 Hz                                                                                                    |            |                        |                |              |               |                             |                         |            |        |                           |                  |            |     |       |
| Alt     Altitude     Altitude     GPS     m     10 Hz       OdD     Odometer     Odometer     Odometer     Mn 0.1     1 Hz       Luma     Luminosity     Brightness     Luminosity     %     1 Hz       Fuel     FuelUsed     Fuel Level     Fuel Used     10.1     10 Hz                                                                                                    |            |                        |                |              |               |                             |                         |            |        |                           |                  |            |     |       |
| OdD     Odometer     Odometer Total     Odometer     km 0.1     1 Hz       Luma     Luminosity     Brightness     Luminosity     %     1 Hz       Fuel     FuelUsed     Fuel Level     Fuel Used     10.1     10 Hz                                                                                                    |            |                        |                |              |               |                             |                         |            |        |                           |                  |            |     |       |
| Luminosity     Brightness     Luminosity     %     1 Hz       Fuel     FuelUsed     FuelLevel     FuelUsed     10.1     10 Hz                                                                                                    |            |                        |                |              |               |                             |                         |            |        |                           |                  |            |     |       |
| Fuel         FuelUsed         Fuel Level         Fuel Used         I 0.1         10 Hz                                                                                                    |            |                        |                |              |               |                             |                         |            |        |                           |                  |            |     |       |
|                                                                                                    |            |                        |                |              |               |                             | -                       |            |        |                           |                  |            |     |       |
| Tieg LoggerTemp Temperature C 1 Hz                                                                                                    |            |                        |                |              |               |                             |                         |            |        |                           |                  |            |     |       |
|                                                                                                    |            |                        | Tlog           | Lo           | ggerTemp      | Temperature                 | Logger Temperature      | С          | 1 Hz   |                           |                  |            |     |       |
|                                                                                                    |            |                        | Tlog           | V La         | ggerTemp      | Temperature                 | Logger Temperature      | c          | 1 Hz   |                           |                  |            |     |       |

To set a channel just click on its line and the related panel shows up.

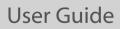

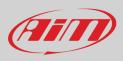

The first two channels in the list are RPM and speed, follows the configurable channels that can be managed as analog or as digital according to what they are connected to.

Typically analog sensors are pressure sensors, thermocouples (TC Hub needed to connect them MX1.3 Strada devices), potentiometers, etc... while digital inputs are used for managing pushbuttons, that may be used for activating the digital ouputs

Selecting "Analog" options to be set are:

- Channel name
- Function: this parameter is useful in the data analysis process
- Sensor type
- Sampling frequency
- Unit of Measure

Additional parameters to be set according to the sensor type set can be:

- Display precision: it configures how many decimal digits will be shown on the display
- Specific parameters

In the following image you see two different channels configuration windows.

| 🜁 RaceStudio3 (64 bit) |                    |                        |                          |           |                         |                  |                         |                  |              | - C       | x c    |
|------------------------|--------------------|------------------------|--------------------------|-----------|-------------------------|------------------|-------------------------|------------------|--------------|-----------|--------|
|                        | 1 🕄 🚽 🁈            | <b>a</b>               |                          |           |                         |                  |                         | R laura.incant   | alupo 育 🧠    | CU<br>ECU | (IIII) |
| All MXS 1.x Strada     | 34                 |                        |                          |           |                         |                  |                         |                  |              |           |        |
| Save Save              |                    | Transmit               |                          |           |                         |                  |                         |                  |              |           |        |
| Channels ECU Stream    | m CAN2 Stream CAN  | N Expansions Math Chan | nels Status Variables Pa | arameters | Shift Lights and Alarms | Trigger Commands | Icons Manager Display   | SmartyCam Stream | n CAN Output |           |        |
|                        | ID                 | Name                   | Function                 |           | Sensor                  | Unit Freq        |                         |                  |              |           |        |
|                        | Channel Settings   |                        | Easian DDU               | ×         | RPM Sensor              | rom 20.Hz        | max 16000 · factor /1 · | ×                |              |           |        |
|                        | Name               | Speed                  |                          |           | Spee<br>Gene Name       | Channel01        |                         |                  |              |           |        |
|                        | Function           | Venicle Spd            |                          | \$        | Gene                    | Analog           |                         | tal              |              |           |        |
|                        |                    |                        |                          |           | Gene<br>Function        | Voltage          | 0 -                     | \$               |              |           |        |
|                        | Sensor             | Speed Sensor           |                          |           | Gene                    |                  |                         |                  |              |           |        |
|                        | Sampling Frequency | 20 Hz                  |                          | ÷         | Gene                    |                  |                         |                  |              |           |        |
|                        |                    |                        |                          |           | Gene Sensor             | Generic 0-5 V    |                         | \$               |              |           |        |
|                        | Unit of Measure    | km/h                   |                          | ÷         | Gene                    | 20 Hz            |                         | \$               |              |           |        |
|                        | Display Precision  | 1 decimal place        |                          | \$        | GPS Unit of Measure     | mV               |                         | ¢                |              |           |        |
|                        |                    |                        |                          |           | GPS                     |                  |                         |                  |              |           |        |
|                        |                    |                        |                          | _         | GPS<br>Odor             |                  |                         |                  |              |           |        |
|                        |                    |                        |                          | _         | Lumi                    |                  |                         |                  |              |           |        |
|                        | Speed Parameters   |                        |                          |           | Fuel                    |                  |                         |                  |              |           |        |
|                        | Wheel circumfe     | erence [mm]            | 1600                     |           | Logg                    |                  |                         |                  |              |           |        |
|                        | Pulse per whee     | el revolution          | 1                        |           |                         |                  |                         |                  |              |           |        |
|                        |                    |                        |                          |           |                         |                  | Save                    | Cancel           |              |           |        |
|                        |                    |                        |                          |           |                         |                  |                         |                  |              |           |        |
|                        |                    |                        |                          |           |                         |                  |                         |                  |              |           |        |
|                        |                    |                        |                          |           |                         |                  |                         |                  |              |           |        |
|                        |                    |                        | Save Cancel              |           |                         |                  |                         |                  |              |           |        |
|                        |                    |                        |                          |           |                         |                  |                         |                  |              |           |        |
|                        |                    |                        |                          |           |                         |                  |                         |                  |              |           |        |
|                        |                    |                        |                          |           |                         |                  |                         |                  |              |           |        |
|                        |                    |                        |                          |           |                         |                  |                         |                  |              |           |        |
|                        |                    |                        |                          |           |                         |                  |                         |                  |              |           |        |
|                        |                    |                        |                          |           |                         |                  |                         |                  |              |           |        |

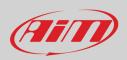

| 🕮 RaceStudio3 (64 bit) |                        |                                                       |                            |            |                        |                                   |                            |                    | -        | × |
|------------------------|------------------------|-------------------------------------------------------|----------------------------|------------|------------------------|-----------------------------------|----------------------------|--------------------|----------|---|
| * 🐲 🗗 🖪                | ß .≟ ↔ i               | <b>a</b>                                              |                            |            |                        |                                   | R la                       | aura.incantalupo 廭 | <b>6</b> | D |
| All MXS 1.x Strada 🏁   |                        |                                                       |                            |            |                        |                                   |                            |                    |          |   |
| Save Save A            | s Close                | Transmit                                              |                            |            |                        |                                   |                            |                    |          |   |
| Channels ECU Stream    | CAN2 Stream CAN E      | Expansions Math Channels S                            | tatus Variables Parameters | s Shift L  | ights and Alarms Trig  | ger Commands Icons Manager        | Display SmartyC            | Cam Stream CAN Ou  | iput     |   |
|                        | in                     | Namo                                                  | Eunction                   | Senso      | llai                   | it Erna Daramotore                |                            |                    |          |   |
|                        | 🕮 Channel Settings     |                                                       | ×                          | RPM Se     | -                      |                                   |                            | ×                  |          |   |
|                        | Name                   | Channel01                                             | -                          | Speed      | -                      | Channel01                         | ~                          |                    |          |   |
|                        |                        | O Analog                                              | Digital                    | Generic    | -                      | O Analog                          | Digital                    | (Ì)                |          |   |
|                        | Function               | Digital Status                                        | ÷                          | Generio    | runcaon                | Digital Status                    |                            | \$                 |          |   |
|                        |                        |                                                       |                            | Generic    | -                      |                                   |                            |                    |          |   |
|                        | Sensor                 | Status                                                |                            | Generic    | Sensor                 | Status                            |                            |                    |          |   |
|                        | Sampling Frequency     | 20 Hz                                                 |                            | Generic    | Sampling Frequency     | 20 Hz                             |                            |                    |          |   |
|                        |                        | Logged                                                |                            | Generic    |                        | Logged                            |                            |                    |          |   |
|                        |                        |                                                       | _                          | Generic    |                        |                                   |                            |                    |          |   |
|                        | Active when signal is: | Close to ground                                       | Close to VBatt             | GPS<br>GPS | Active when signal is: | C close to ground                 | Close to V                 | Batt               |          |   |
|                        |                        | use internal<br>pull up 100kΩ                         | 0                          | GPS        |                        | 0                                 | use interna<br>pull down 1 | I                  |          |   |
|                        |                        |                                                       |                            | Odome      | t                      |                                   |                            |                    |          |   |
|                        |                        | Momentary O Toggle     use as button with pressure to | Multiposition              | Lumino     |                        | Momentary Toggle                  | O Multipositio             |                    |          |   |
|                        |                        | Threshold for short/long pressure                     |                            | Fuel Us    | 6                      | Threshold for short/long pressure |                            | lus                |          |   |
|                        | Rest OFF               | Short time SHORT                                      | Long time                  | Logger     | Rest OFF               | Short time SHORT                  | Long time                  | ]                  |          |   |
|                        | [U                     | [1]                                                   | 2                          |            | [U                     | [1                                | 12                         |                    |          |   |
|                        |                        |                                                       |                            |            |                        |                                   |                            |                    |          |   |
|                        |                        |                                                       |                            |            |                        |                                   |                            |                    |          |   |
|                        |                        |                                                       |                            |            |                        |                                   |                            |                    |          |   |
|                        |                        |                                                       |                            |            |                        |                                   |                            |                    |          |   |
|                        |                        | S                                                     | ave Cancel                 |            |                        |                                   | Save Cance                 | el                 |          |   |
|                        |                        |                                                       |                            |            |                        |                                   |                            |                    |          |   |
|                        |                        |                                                       |                            |            |                        |                                   |                            |                    |          |   |
|                        |                        |                                                       |                            |            |                        |                                   |                            |                    |          |   |
|                        |                        |                                                       |                            |            |                        |                                   |                            |                    |          |   |
|                        |                        |                                                       |                            |            |                        |                                   |                            |                    |          |   |
|                        |                        |                                                       |                            |            |                        |                                   |                            |                    |          |   |

If you need to use an input as "Digital Input" you have to configure its parameters as explained in the following pages.

- Working mode: a digital input can work in two different ways:
  - The pushbutton closes to ground (with or without pull up resistor left image below)
  - The pushbutton closes to VBattery (with or without pull down resistor right image below)

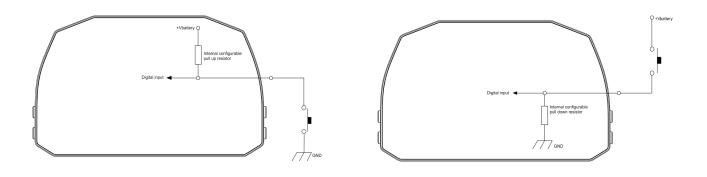

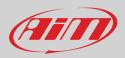

• Active/Not Active labels: according to the status a Digital channel may assume the values 0/1, High/Low, ON/OFF, Closed/Open, True/False etc...max number of characters for the label is 5

The two different labels can be defined and eventually shown on the display, used by Math channels, Icons Management, alarm managements and in general, any time a digital channel is required; the labels appears in Device page too. Signal Type: can be momentary, toggle or multiposition, to say:

- Momentary: the channel is active when the pushbutton is pressed
  - Toggle: the channel is activated the first time the button is presser and deactivated the second time the button is pressed
  - **Multiposition**: the channel can take different status according to the number of pressure and it is possible to add status using the "+" button that appears right of the panel once "Multiposition" option is selected.
  - **Use as button with pressure dependent status**: it is possible to configure pressure time so that once the threshold value is reached the pressure time switches from short to long and the channel from one status to the other. The image here below shoes its working mode.

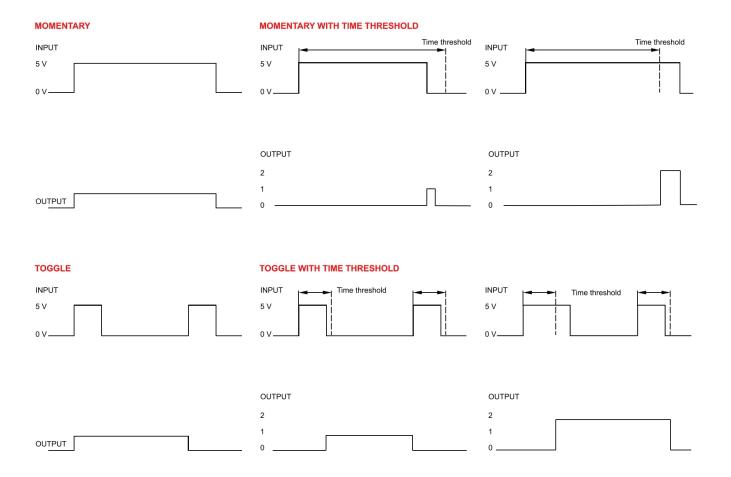

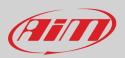

### 5.2.2 – ECU Connection and configuration

MX Strada series can be connected to the vehicle ECU. Documents explaining how to connect MX Strada series to the ECU are published on our website www.aim-sportline.com and a PDF file with protocols updates history can be downloaded clicking the ECU icon you find on the top right keyboard of the software view as shown here below. MX Strada series can communicate through CAN, RS232 and K-Line communication lines.

The ECU protocol database includes more than 1500 different protocols and is constantly updated by our technicians. In case of a CAN based ECU whose protocol is not in the database, the ECU Driver Builder function (paragraph 5.4) allows to develop it. To load the ECU protocol in MX Strada series configuration:

- enter "ECU Stream" tab
- press "Change ECU" button
- select "ECU Manufacturer" and "ECU Model" (in the example FORD/ MUSTANG 2010)
- press OK

| 2 /3 53<br>MXS 1.x Strada ≈ |             |          |       |                                                |                         |        |              | 🔎 laura incantalupo   ବି 😭          |
|-----------------------------|-------------|----------|-------|------------------------------------------------|-------------------------|--------|--------------|-------------------------------------|
| ave Save As                 | Close       | Transmit |       |                                                |                         |        |              |                                     |
| els ECU Stream CAN          | 2 Stream C/ |          |       |                                                | Shift Lights and Alarms |        |              | splay SmartyCam Stream CAN Output   |
|                             |             | E        | CU: C | ick button to select a ECU protocol 1 Mbit/sec |                         |        | Change ECU 💠 |                                     |
|                             |             |          |       |                                                |                         |        |              |                                     |
|                             |             |          |       |                                                |                         |        |              |                                     |
|                             |             |          |       |                                                |                         |        |              |                                     |
| 🖆 Choose ECU I              | Protocol    |          |       |                                                |                         |        |              |                                     |
| Manufacturer                |             |          |       | Model                                          |                         |        |              |                                     |
| ELECTROMOTI                 | VE          |          | ^     | BOSS 302R X05 OF                               | (v. 02.00.00)           | (CAN)  |              |                                     |
| EM                          |             |          |       | FIESTA                                         | (v. 02.00.00 )          | (CAN)  |              |                                     |
| EMERALD                     |             |          |       | FIESTA ST150                                   | (v. 02.00.01)           | (CAN)  |              |                                     |
| EMOTICOM                    |             |          |       | FOCUS 2005 07                                  | (v. 02.00.00 )          | (CAN)  |              | Show ECU Protocols Updates History  |
| EMS                         |             |          |       | FOCUS 2008                                     | (v. 02.00.00 )          | (CAN)  |              | show Eco Protocols opulates history |
| EMTRON                      |             |          |       | FOCUS PZEV0304                                 | (v. 02.00.00 )          | (CAN)  |              |                                     |
| FARTSTRUP                   |             |          |       | FOCUS_2013                                     | (v. 02.00.02)           | (CAN)  |              |                                     |
| FAST                        |             |          |       | FR500C_MS                                      | (v. 02.00.01)           | (CAN)  |              |                                     |
| FERRARI                     |             |          |       | FiestaCup 2019                                 | (v. 2.00.04)            | (CAN)  |              |                                     |
| FIAT ABARTH                 |             |          |       | MUSTANG 2005-9                                 | (v. 02.00.00 )          | (CAN)  |              |                                     |
| FORD                        |             |          |       | MUSTANG 2010                                   | (v. 02.00.00 )          | (CAN)  |              |                                     |
| FPT                         |             |          |       | MUSTANG 2011                                   | (v. 02.00.05)           | (CAN)  |              |                                     |
| FUEL_TECH                   |             |          |       | MUSTANG 2015                                   | (v. 02.00.00 )          | (CAN)  |              |                                     |
| GEMS                        |             |          |       |                                                |                         |        |              |                                     |
| GET                         |             |          |       |                                                |                         |        |              |                                     |
| GINETTA                     |             |          |       |                                                |                         |        |              |                                     |
| GM                          |             |          |       |                                                |                         |        |              |                                     |
| HALTECH                     |             |          |       |                                                |                         |        |              |                                     |
| HOLLEY                      |             |          | ~     |                                                |                         |        |              |                                     |
|                             |             |          |       |                                                | ОК                      | Cancel |              |                                     |
|                             |             |          |       |                                                |                         |        | •            |                                     |
|                             |             |          |       |                                                |                         |        |              |                                     |
|                             |             |          |       |                                                |                         |        |              |                                     |
|                             |             |          |       |                                                |                         |        |              |                                     |

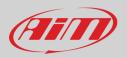

After setting the protocol the system comes back to "ECU Stream" page and two checkbox appears:

- "Enable the CAN Bus 120 Ohm Resistor" (enabled by default; to be disabled in case MX Strada series dash is additional to the vehicle one): the CAN bus needs two 120 Ohm resistors at its two extremes. In case MX Strada Series dash is the only device connected to the ECU the 120 Ohm resistor should be enabled, else, very easily, it is already present in the existing network and should be disabled;
- "silent on CAN Bus" (disabled by default): usually the ECU expects an acknowledge signal when transmits a message and, as default, the MX Strada series transmits this signal. Sometimes, particularly when there are other devices in the network, MX Strada series should not transmit it; in this case, enabling this flag, MX Strada series dash remains completely silent.

| 🕮 RaceStudio3                          |                   |          |                                          |                              |                   |              |                                  | - 🗆 × |
|----------------------------------------|-------------------|----------|------------------------------------------|------------------------------|-------------------|--------------|----------------------------------|-------|
| * 🐲 🖻 🖻 🕵 🎿 😚 🕯                        | 2                 |          |                                          |                              |                   |              | 🔎 laura.incantalupo   ବି 🤷       |       |
| All MXS 1.x Strada 🟁                   |                   |          |                                          |                              |                   |              |                                  | ECU   |
|                                        | -                 |          |                                          |                              |                   |              |                                  |       |
|                                        | Transmit          |          |                                          |                              |                   |              |                                  |       |
| Channels ECU Stream CAN2 Stream CAN Ex | kpansions Math Ch | annels   | Status Variables Parameters Shift L      | ights and Alarms Trigger Cor | mmands Icons      | Manager Disp | olay SmartyCam Stream CAN Output |       |
|                                        | ECU: FC           | ORD - MI | JSTANG 2010 (ver. 02.00.00) 500 Kbit/sec |                              | Change ECU        | \$           |                                  |       |
|                                        |                   |          |                                          | Enable the CAN Bus           | s 120 Ohm Resisto | or           |                                  |       |
|                                        |                   |          |                                          |                              |                   |              |                                  |       |
|                                        | Enabled Ch        | annels   | (Max. 120) 35 / 35                       | Silent on CAN Bus            |                   |              |                                  |       |
|                                        | ID                |          |                                          | Function                     | Unit              | Freq         |                                  |       |
|                                        | CC08              | ~        | RPM                                      | Engine RPM                   | rpm               | 10 Hz ^      |                                  |       |
|                                        | CC09              | •        | SpeedVeh                                 | Vehicle Spd                  | km/h 0.1          | 10 Hz        |                                  |       |
|                                        | CC13              | •        | SpeedFL                                  | Wheel Spd                    | km/h 0.1          | 10 Hz        |                                  |       |
|                                        | CC14              |          | SpeedFR                                  | Wheel Spd                    | km/h 0.1          | 10 Hz        |                                  |       |
|                                        | CC15              |          | SpeedRL                                  | Wheel Spd                    | km/h 0.1          | 10 Hz        |                                  |       |
|                                        | CC16              | -        | SpeedRR                                  | Wheel Spd                    | km/h 0.1          | 10 Hz        |                                  |       |
|                                        | CC17              |          | Gear                                     | Gear                         | gear              | 10 Hz        |                                  |       |
|                                        | CC25              | -        | WaterTemp                                | Water Temp                   | C 0.1             | 10 Hz        |                                  |       |
|                                        | CC04              | -        | TurboBoost                               | Number                       | #                 | 10 Hz        |                                  |       |
|                                        | CC21              |          | TCSBrakeEvent                            | Number                       | #                 | 10 Hz        |                                  |       |
|                                        | CC22              |          | TCSEngEvent                              | Number                       | #                 | 10 Hz        |                                  |       |
|                                        | CC23              |          | StabCtrlTeltal                           | Number                       | #                 | 10 Hz        |                                  |       |
|                                        | CC24              |          | StabCtrIMTXT                             | Number                       | #                 | 10 Hz        |                                  |       |
|                                        | CC34              |          | TyreRvMile                               | Number                       | #                 | 10 Hz        |                                  |       |
|                                        | CC31              |          | FuelLevelMean                            | Percent                      | % 0.01            | 10 Hz        |                                  |       |
|                                        | CC32              | •        | FuelInst1                                | Percent                      | % 0.01            | 10 Hz        |                                  |       |
|                                        | CC33              |          | FuelInst2                                | Percent                      | % 0.01            | 10 Hz        |                                  |       |
|                                        | CC35              | •        | AxleRatio                                | Number                       | #                 | 10 Hz        |                                  |       |
|                                        | CC10              | -        | PedalPosition                            | Percent                      | % 0.01            | 10 Hz        |                                  |       |
|                                        | CC01              |          | YawRate                                  | Yaw Rate                     | deg/s 0.1         | 10 Hz        |                                  |       |
|                                        | CC02              |          | LateralAcc                               | Lateral Accel                | g 0.01            | 10 Hz        |                                  |       |
|                                        | CC03              | •        | SWAngle                                  | Steering Pos                 | deg 0.1           | 10 Hz        |                                  |       |
|                                        | CC05              |          | TrqAct                                   | Torque                       | Nm 0.1            | 10 Hz        |                                  |       |
|                                        | CC06              |          | TrqSource                                | Number                       | #                 | 10 Hz        |                                  |       |
|                                        | CC07              | •        | BrakeLampSw                              | Number                       | #                 | 10 Hz        |                                  |       |
|                                        | CC11              |          | ABSEvent                                 | Number                       | #                 | 10 Hz        |                                  |       |
|                                        | 0040              |          | FOF .                                    | Mirrore and                  |                   | 40.11-       |                                  |       |

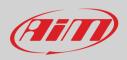

### 5.2.3 – CAN2 Stream configuration

This page works exactly like ECU Stream one. Here are additional CAN modules. To load one:

- enter "CAN2 Stream" tab
- press "Change protocol" button
- select "Manufacturer" and "Model" (in the example MEGALINE/PADDLESHIFT)
- press OK

As for ECU Stream a PDF file with protocols updates history can be downloaded clicking the ECU icon you find on the top right keyboard of the software view.

| RaceStudio3         |                                            |                                                   |                     |                                | – 🗆 X                               |
|---------------------|--------------------------------------------|---------------------------------------------------|---------------------|--------------------------------|-------------------------------------|
| * 🐲 🖅               | 1 🕻 🚣 😚 🖨                                  |                                                   |                     |                                | 🔎 laura.incantalupo   🈁 😭 🐠         |
| All MXS 1.x Strada  | 6                                          |                                                   |                     |                                |                                     |
| Save Save           | As Close Transmit                          |                                                   |                     |                                |                                     |
| Channels ECU Stream | n CAN2 Stream CAN Expansions Math Channels | Status Variables Parameters Shift                 | Lights and Alarms T | Frigger Commands Icons Manager | Display SmartyCam Stream CAN Output |
|                     | CAN2 Protocol: 0                           | Click button to select a CAN2 protocol 1 Mbit/sec |                     | Change Protocol 💠              |                                     |
|                     |                                            |                                                   |                     |                                |                                     |
|                     |                                            |                                                   |                     |                                |                                     |
|                     |                                            |                                                   |                     |                                |                                     |
|                     |                                            |                                                   |                     |                                |                                     |
|                     |                                            |                                                   |                     |                                |                                     |
|                     | 🛎 Choose CAN2 Protocol                     |                                                   |                     | - 🗆 X                          |                                     |
|                     | Manufacturer                               | Model                                             |                     |                                |                                     |
|                     | None                                       | PADDLESHIFT                                       | (v. 00.01.01)       | (CAN)                          |                                     |
|                     | AIM                                        | TADDEESHITT                                       | (4.00.01.01)        |                                |                                     |
|                     | BOSCH                                      |                                                   |                     |                                |                                     |
|                     | BRIGHTWATER                                |                                                   |                     |                                |                                     |
|                     | HEWLAND                                    |                                                   |                     |                                |                                     |
|                     | IZZE RACING                                |                                                   |                     |                                |                                     |
|                     | KMP                                        |                                                   |                     |                                |                                     |
|                     | MEGALINE                                   |                                                   |                     |                                |                                     |
|                     | MOTEC                                      |                                                   |                     |                                |                                     |
|                     | NEMESIS                                    |                                                   |                     |                                |                                     |
|                     | SEAT_Sport                                 |                                                   |                     |                                |                                     |
|                     | STACK                                      |                                                   |                     |                                |                                     |
|                     | TEVES                                      |                                                   |                     |                                |                                     |
|                     | TEXYS                                      |                                                   |                     |                                |                                     |
|                     | TIRE_WATCH                                 |                                                   |                     |                                |                                     |
|                     | WCS                                        |                                                   |                     |                                |                                     |
|                     | WIRELESS_MOTORSPORT                        |                                                   |                     |                                |                                     |
|                     |                                            |                                                   |                     |                                |                                     |
|                     |                                            |                                                   | ОК                  | Cancel                         |                                     |
|                     |                                            |                                                   |                     |                                |                                     |
|                     |                                            |                                                   |                     |                                |                                     |

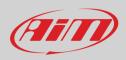

### 5.2.4 – CAN Expansions configuration

MX Strada series can be connected to various AiM CAN expansions:

- LCU-One CAN
- Channel Expansions
- TC Hub (necessary to connect thermocouple sensors to MX 1.3 Strada)
- RIO\_02a or RIO 02b
- Shift Light Module
- Steering wheel 3
- GS Dash

At the very first MX Strada series connection this page shows up:

| 📧 RaceStudio3                                                                                                    |   |     | - |    |
|----------------------------------------------------------------------------------------------------|---|-----|---|----|
|                                                                                                    | 7 | (î• |   | am |
| All MXS 1.x Strada 🕫                                                                                                    |   |     |   |    |
| Save SaveAs Close Transmit                                                                                                    |   |     |   |    |
| Channels ECU Stream CAN2 Stream CAN2 Stream CAN2 Stream CAN2 Status Variables Parameters Shift Lights and Alarms Trigger Commands Icons Manager Display SmartyCam Stream CAN Output |   |     |   |    |
| New Expansion 🖉 Select an Expansion X                                                                                                    |   |     |   |    |
| All Expansion                                                                                                    |   |     |   |    |
| LCU-One CAN                                                                                                    |   |     |   |    |
| Channel Expansion                                                                                                    |   |     |   |    |
| TC Hub                                                                                                    |   |     |   |    |
| RIO 02a or RIO 02b                                                                                                    |   |     |   |    |
| Shift Light Module                                                                                                    |   |     |   |    |
| Steering Wheel 3                                                                                                    |   |     |   |    |
| িছেল জুটা<br>- ৫২≍ । মঞ্জটা - GS Dash                                                                                                    |   |     |   |    |
| OK Cancel                                                                                                    |   |     |   |    |

Select the CAN expansion to set and press "OK". Each expansion needs to be set filling in the related panel.

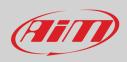

### Setting LCU-One CAN

To set an LCU-One CAN:

- press "New Expansion" button;
- select "LCU-One CAN" and press OK
- name the LCU One and fill in its serial number or press "Get SN from a connected expansion" to receive the serial number from the connected LCU-One
- select the multiplier to calculate AFR from lambda (in the example "14.57 Gasoline") or add a custom value pressing "Add Custom Value" (the related panel shows up: fill it in)
- set the LCU One channels double clicking on each channel and setting the panel that shows up
- press "Close" to save and exit

| RaceStudio | 3          |             |                |            |                               |                              |                              |                  |                  |                 |             |       |       |
|------------|------------|-------------|----------------|------------|-------------------------------|------------------------------|------------------------------|------------------|------------------|-----------------|-------------|-------|-------|
| * ᅇ        | /2 /3      | rs 🔟 ·      | to 🖨           |            |                               |                              |                              |                  |                  | 🔎 laura.ir      | cantalupo 🗧 | •     | (III) |
| MXS 1.     | x Strada ≈ |             |                |            |                               |                              |                              |                  |                  |                 |             |       |       |
| Save       | Save As    | Close       | Transmit       |            |                               |                              |                              |                  |                  |                 |             |       |       |
| annels I   | ECU Stream | CAN2 Stream | CAN Expansions | Math Chann | els Status Variables          | Parameters Shift Lights and  | d Alarms Trigger Con         | nmands Icons I   | Manager Disp     | ay SmartyCam Si | ream CAN C  | utput |       |
| New        | Expansion  |             |                |            |                               |                              |                              |                  |                  |                 |             |       |       |
| OLCC 3     | NC         |             |                |            |                               |                              |                              |                  |                  |                 |             |       |       |
|            |            |             |                | [          |                               |                              |                              |                  |                  |                 |             |       |       |
|            |            |             |                | -0-        | Expansio                      | n Name ( 6 Characters Max. ) | 0LCC                         | Get Expar        |                  |                 |             | _     |       |
|            |            |             |                | 12         | Expansio                      | n Serial Number ( S.N. )     | 0                            | Serial Nu        | mber             |                 |             |       |       |
|            |            |             |                |            |                               |                              |                              |                  |                  |                 |             |       |       |
|            |            |             |                | -          | Multiplier to calculate AFR ( | (A/F) from lambda (AFR = A   | r Fuel Ratio = pounds of air | / pound of fuel) |                  |                 |             |       |       |
|            |            |             |                |            |                               | 14.57 - Gasoline             |                              | tom Value        |                  |                 |             |       |       |
|            |            |             |                |            |                               |                              | •                            |                  |                  |                 |             |       |       |
|            |            |             |                | ID         | ✓ Name                        | Function                     | Sensor                       | Unit             | Freq             |                 |             |       |       |
|            |            |             |                |            | OLambda                       | Lambda                       | LCU-One Lambda               | lambda 0.0       |                  |                 |             |       |       |
|            |            |             |                |            | ♥ 0AFR                        | AFR                          | LCU-One AFR                  | A/F 0.01         | 10 Hz            |                 |             |       |       |
|            |            |             |                |            | ✓ 0LmdTmp                     | Lambda Temp                  | LCU-One Temp                 | C 0.1            | 10 Hz            |                 |             |       |       |
|            |            |             |                | LDg        | ✓ 0Diagn                      | Lambda Diagn                 | LCU-One Diagn                | #                | 1 Hz             |                 |             |       |       |
|            |            |             |                |            |                               |                              |                              |                  |                  |                 |             |       |       |
|            |            |             |                |            |                               | 🚈 Lambda Multiplier Manager  |                              |                  |                  |                 | ×           |       |       |
|            |            |             |                | Close      |                               | Multiplier Lar               | nhda Values                  | New Value        | Label for New Va | lue             |             |       |       |
|            |            |             |                |            |                               | 6.40 - Methanol              | indua values                 | 14.57            | Gasoline         |                 |             |       |       |
|            |            |             |                |            |                               | 9.00 - Ethanol               |                              | _                |                  |                 |             |       |       |
|            |            |             |                |            |                               | 14.57 - Gasoline             |                              | _                | Add or Modif     | / Current Item  |             |       |       |
|            |            |             |                |            |                               | 14.60 - Diesel               |                              |                  | Remove C         | urrent Item     |             |       |       |
|            |            |             |                |            |                               | 15.50 - LPG (Propane)        |                              |                  | Dectore D        | fault Values    |             |       |       |
|            |            |             |                |            |                               | 17.20 - CNG                  |                              |                  | Restore De       | naun values     |             |       |       |
|            |            |             |                |            |                               |                              |                              |                  |                  |                 |             |       |       |
|            |            |             |                |            |                               |                              |                              |                  |                  |                 |             |       |       |
|            |            |             |                |            |                               |                              |                              |                  |                  |                 |             |       |       |
|            |            |             |                |            |                               |                              |                              |                  |                  | ок              | Cancel      |       |       |
|            |            |             |                |            |                               |                              |                              |                  |                  |                 |             |       |       |

**Please note**: for any further information about AiM LCU-One CAN refer to the related user manual you can download from AiM website www.aim-sportline.com documentation area, products section.

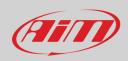

#### **Setting Channel Expansion**

To set a Channel Expansion:

- press "New Expansion" button;
- select "Channel Expansion" and press OK
- name the Channel expansion and fill in its serial number or press "Get SN from a connected expansion" to receive the serial number from the connected Channel Expansion
- set each channel double clicking on each channel and setting the panel that shows up (it works exactly like channels configuration see the related paragraph)
- press "Close" to save and exit

| RaceStudio3                                   |                                            |                            |                         |               |                |                       |          | _   |    |
|-----------------------------------------------|--------------------------------------------|----------------------------|-------------------------|---------------|----------------|-----------------------|----------|-----|----|
| * 🐲 🖻 🕼 🖧 🚢 🎲 🖨                               |                                            |                            |                         |               |                | 🔎 laura.incantalupo   | (î. 🧠    | ECU | am |
| MXS 1.x Strada 24                             |                                            |                            |                         |               |                |                       |          |     |    |
| Save Save As Close Transmit                   |                                            |                            |                         |               |                |                       |          |     |    |
| Channels ECU Stream CAN2 Stream CAN Expansion | IS Math Channels Status Variables          | Parameters Shift Lights a  | nd Alarms Trigger Com   | mands Icons   | Manager Displa | y SmartyCam Stream CA | N Output |     |    |
| New Expansion                                 |                                            |                            |                         |               |                |                       |          |     |    |
|                                               |                                            |                            |                         |               |                |                       |          |     |    |
|                                               | 0000                                       |                            |                         |               |                |                       |          |     |    |
|                                               | Expansion N                                | Name ( 6 Characters Max. ) | 0CHX                    | Get Expa      |                |                       |          |     |    |
|                                               | Expansion S                                | Serial Number ( S.N. )     | 0                       | Serial Nu     | mber           |                       |          |     |    |
|                                               |                                            |                            |                         |               |                |                       |          |     |    |
|                                               | ID Vame<br>C01 OCHX 0Channel01             | Function                   | Sensor<br>Generic 0-5 V | Unit<br>mV    | Freq<br>20 Hz  |                       |          |     |    |
|                                               | C01 CCHX OChannel01<br>C02 CCHX OChannel02 | Voltage                    | Generic 0-5 V           | mV            | 20 Hz          |                       |          |     |    |
|                                               | C03 OCHX 0Channel03                        | Voltage                    | Generic 0-5 V           | mV            | 20 Hz          |                       |          |     |    |
|                                               | C04 OCHX 0Channel04                        | Voltage                    | Generic 0-5 V           | mV            | 20 Hz          |                       |          |     |    |
|                                               | Close                                      |                            |                         |               |                |                       | -        |     |    |
|                                               |                                            |                            | Channel Settings        |               |                | ×                     |          |     |    |
|                                               |                                            |                            | Name                    | 0CHX 0Chan    | nel01          |                       |          |     |    |
|                                               |                                            |                            |                         | Analog        |                |                       |          |     |    |
|                                               |                                            |                            | Function                | Voltage       |                | \$                    |          |     |    |
|                                               |                                            |                            |                         |               |                |                       |          |     |    |
|                                               |                                            |                            | Sensor                  | Generic 0-5 \ |                | \$                    |          |     |    |
|                                               |                                            |                            | Sampling Frequency      | 20 Hz         |                | ÷                     |          |     |    |
|                                               |                                            |                            |                         |               |                |                       |          |     |    |
|                                               |                                            |                            | Unit of Measure         | mV            |                | ÷                     |          |     |    |
|                                               |                                            |                            |                         |               |                |                       |          |     |    |
|                                               |                                            |                            |                         |               |                |                       | 1        |     |    |
|                                               |                                            |                            |                         |               |                |                       |          |     |    |
|                                               |                                            |                            |                         |               |                |                       |          |     |    |
|                                               |                                            |                            |                         |               |                | Save Cancel           |          |     |    |

**Please note**: for any further information about AiM Channel expansion refer to the related user manual you can download from AiM website www.aim-sportline.com documentation area, products section.

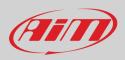

### Setting TC Hub.

This CAN expansion only supports K type thermo-couples and is necessary to connect MX 1.3 Strada devices to thermocouple sensors.

To set a TC Hub:

- press "New Expansion" button;
- select "TC Hub" and press OK
- name the TC Hub and fill in its serial number or press "Get SN from a connected expansion" to receive the serial number from the connected TC Hub
- for each channel set sampling frequency, measure unit and display precision
- press "Close" to save and exit

| <ul> <li>■ RaceStudie3</li> <li>★ 20</li> <li>★ 12</li> <li>★ 5</li> <li>★ 40</li> <li>↓ 40</li> <li>↓ 40<th></th><th></th><th></th><th>– 🗆 🗙 🚔 🚉 🥐</th></li></ul> |                                                                                                    |                                     |                                | – 🗆 🗙 🚔 🚉 🥐                 |
|----------------------------------------------------------------------------------------------------|----------------------------------------------------------------------------------------------------|-------------------------------------|--------------------------------|-----------------------------|
| Save Save As Close Transmit                                                                                                    |                                                                                                    |                                     |                                |                             |
| Channels ECU Stream CAN2 Stream CAN Expansions                                                                                                    | Math Channels Status Variables Parameters SI                                                                                                    | hift Lights and Alarms Trigger Comm | nands Icons Manager Display    | SmartyCam Stream CAN Output |
| New Expansion                                                                                                    |                                                                                                    |                                     |                                |                             |
| All OTCH 34                                                                                                    |                                                                                                    |                                     |                                |                             |
|                                                                                                    | Expansion Name (6 Charactern<br>Expansion Serial Number (S.N                                                                                                    |                                     | Get Expansion<br>Serial Number |                             |
|                                                                                                    | ID Name Function                                                                                                    |                                     | Unit Freq                      |                             |
|                                                                                                    | T01 OTC01 Temperatu                                                                                                    | re K type thermocouple              | C 0.1 20 Hz                    |                             |
|                                                                                                    | T02 OTC02 Temperatu                                                                                                    |                                     | C 0.1 20 Hz                    |                             |
|                                                                                                    | T03         Image: Constraint of the second second sec |                                     | C 0.1 20 Hz<br>C 0.1 20 Hz     |                             |
|                                                                                                    |                                                                                                    | re Kijpe alemocoupie                | 0.1 20112                      |                             |
|                                                                                                    | Close                                                                                                    |                                     |                                |                             |
|                                                                                                    |                                                                                                    | Channel Settings                    |                                | ×                           |
|                                                                                                    |                                                                                                    | Name 0TC01                          |                                |                             |
|                                                                                                    |                                                                                                    | Function Temperature                |                                | \$                          |
|                                                                                                    |                                                                                                    |                                     |                                |                             |
|                                                                                                    |                                                                                                    | Sensor K type thermo                | ocouple                        |                             |
|                                                                                                    |                                                                                                    | Sampling Frequency 1 Hz             |                                | \$                          |
|                                                                                                    |                                                                                                    | Unit of Measure C                   |                                | \$                          |
|                                                                                                    |                                                                                                    | Display Precision 1 decimal pla     | ace                            | \$                          |
|                                                                                                    |                                                                                                    |                                     |                                |                             |
|                                                                                                    |                                                                                                    |                                     |                                |                             |
|                                                                                                    |                                                                                                    |                                     | Save                           | Cancel                      |
|                                                                                                    |                                                                                                    |                                     |                                |                             |

**Please note**: for any further information about TC Hub refer to the related user manual you can download from AiM website www.aim-sportline.com documentation area, products section.

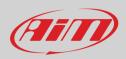

### Setting RIO\_2a.

This CAN expansion allows to manage external switches. To set a RIO\_2a:

- press "New Expansion" button;
- select "RIO\_02a" and press OK
- name the RIO\_02a and fill in its serial number or press "Get SN from a connected expansion" to receive the serial number from the connected RIO\_02
- RIO\_02a channels work exactly as all MX series channels; please refer to paragraph 6.2.1 to set the channels
- press "Close" to save and exit

| aceStudio   | 3                               |                                  |                        |                                                                                                    |                 |                              |                                                                                   | - 0                |
|-------------|---------------------------------|----------------------------------|------------------------|----------------------------------------------------------------------------------------------------|-----------------|------------------------------|-----------------------------------------------------------------------------------|--------------------|
| 2           | 📤 🖾 🖻 🔇                         | 🚣 🏍 🖨                            |                        |                                                                                                    |                 |                              |                                                                                   | 🛜 🌻 🔐 🏼            |
| MXS 1.      | x Strada ≫                      |                                  |                        |                                                                                                    |                 |                              |                                                                                   |                    |
| Save        | Save As Close                   | Transmit                         |                        |                                                                                                    |                 |                              |                                                                                   |                    |
| nnels i     | ECU Stream CAN2 Stream          | CAN Expansions Math              | Channels Status Variat | les Parameters Shift Lights and A                                                                                                    | Jarms Trigger C | ommande loone Ma             | nager Display SmartyCam S                                                         | tream CAN Output   |
|             |                                 | Main                             | Channels Status variat | ics Farameters Shint Lights and P                                                                                                    | anns mgger o    |                              | nager Display Smartycam S                                                         |                    |
|             | Expansion                       |                                  |                        |                                                                                                    |                 |                              |                                                                                   |                    |
| R2 ×        |                                 |                                  |                        |                                                                                                    |                 |                              |                                                                                   |                    |
|             |                                 |                                  |                        | contribution of the state of the state of th |                 |                              |                                                                                   |                    |
|             |                                 |                                  |                        | nsion Name ( 6 characters max. )                                                                                                    | R2a             | Get Expansio<br>Serial Numbe |                                                                                   |                    |
|             |                                 |                                  | Expa                   | nsion Serial Number ( S.N. )                                                                                                    | 0               |                              |                                                                                   |                    |
| 02a Ch      | annels Outputs                  |                                  |                        |                                                                                                    |                 |                              |                                                                                   |                    |
| )           | Name                            | Function                         | Sensor                 | Unit Freq                                                                                                    | 78              | Channel Settings             |                                                                                   | ×                  |
|             |                                 |                                  | Status                 | 20 Hz                                                                                                    |                 |                              |                                                                                   |                    |
| 101<br>- 02 | R2a Channel01     R2a Channel02 | Digital Status<br>Digital Status | Status                 | 20 Hz                                                                                                    | N               | ame                          | R2a Channel06                                                                     |                    |
| 102<br>103  | R2a Channel02     R2a Channel03 | Digital Status                   | Status                 | 20 Hz                                                                                                    | Fu              | unction                      | Digital Status                                                                    | \$                 |
| 105<br>104  | R2a Channel03                   | Digital Status                   | Status                 | 20 Hz                                                                                                    |                 |                              |                                                                                   |                    |
| 104         | R2a Channel05                   | Digital Status                   | Status                 | 20 Hz                                                                                                    |                 | ensor                        | Status                                                                            |                    |
| 105         | R2a Channel06                   | Digital Status                   | Status                 | 20 Hz                                                                                                    |                 |                              |                                                                                   |                    |
| h07         | R2a Channel07                   | Digital Status                   | Status                 | 20 Hz                                                                                                    | S               | ampling Frequency            | 20 Hz                                                                             |                    |
| 108         | R2a Channel08                   | Digital Status                   | Status                 | 20 Hz                                                                                                    |                 |                              | ✓ Logged                                                                          |                    |
| 109         | R2a Channel09                   | Digital Status                   | Status                 | 20 Hz                                                                                                    |                 |                              |                                                                                   |                    |
| 10          | R2a Channel10                   | Digital Status                   | Status                 | 20 Hz                                                                                                    | A               | ctive when signal is:        | Close to ground                                                                   | Close to VBatt     |
| 111         | R2a Channel11                   | Digital Status                   | Status                 | 20 Hz                                                                                                    |                 |                              |                                                                                   |                    |
| h12         | R2a Channel12                   | Digital Status                   | Status                 | 20 Hz                                                                                                    |                 |                              | Momentary O Toggle                                                                | 0                  |
| h13         | R2a Channel13                   | Digital Status                   | Status                 | 20 Hz                                                                                                    |                 |                              | <ul> <li>use as button with pressur<br/>Threshold for short/long press</li> </ul> |                    |
|             | R2a Channel14                   | Digital Status                   | Status                 | 20 Hz                                                                                                    |                 | est OFF [0]                  | Short time SHORT [11]                                                             | Long time LONG [2] |
|             | R2a Channel15                   | Digital Status                   | Status                 | 20 Hz                                                                                                    | la              | abel                         | label                                                                             | label [2]          |
|             | R2a Channel16                   | Digital Status                   | Status                 | 20 Hz                                                                                                    |                 |                              |                                                                                   |                    |
|             | R2a Channel17                   | Digital Status                   | Status                 | 20 Hz                                                                                                    |                 |                              |                                                                                   |                    |
| h18         | R2a Channel18                   | Digital Status                   | Status                 | 20 Hz                                                                                                    |                 |                              |                                                                                   |                    |
| h19         | R2a Channel19                   | Digital Status                   | Status                 | 20 Hz                                                                                                    |                 |                              |                                                                                   | Save Cancel        |

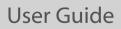

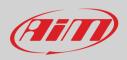

#### To set a new output:

- fill in output name (1)
- choose channel, working mode and specify if all condition are to be satisfied or only one of them (2-4)
- decide if the circuit is to be open or closed (5)
- decide ending condition ("Untill" 6) among "condition no longer met", "the device is turned off", "a button is pushed" "data are downloaded"
- "+" buttons right of the panel are to add a new condition (top one) or a new output (bottom one)
- once all operations performed press "Save" in "Create New Alarm" panel.

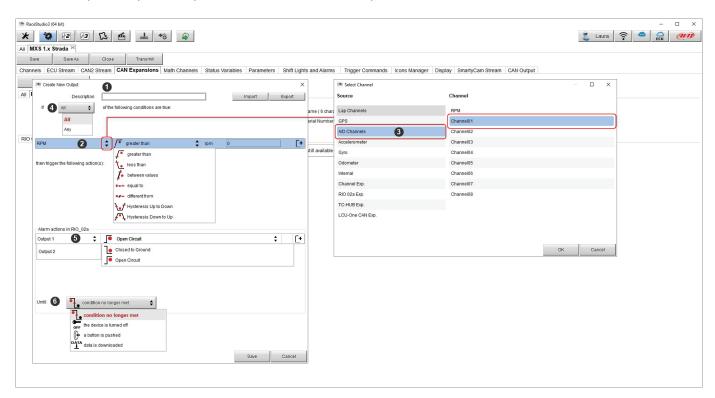

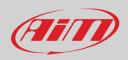

#### Setting Shift Lights Module.

This CAN expansion works exactly as MX Strada Shift Lights and can be placed in a position more comfortable than the shift lights for the racer.

To set Shift Light Module:

- press "New Expansion"
- select "Shift Light Module" and press OK
- the module works exactly like MX Strada series shift lights so available options are:
  - use for predictive time
  - use as gear shift lights
- set it as explained in paragraph 5.2.8 and press "SAVE" CAMBIARE IMMAGINE

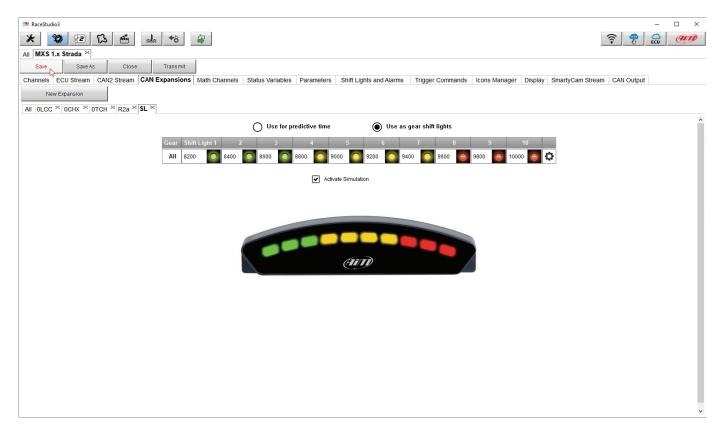

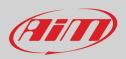

### Setting Steering Wheel 3 or GS Dash

Steering Wheel and GS Dash are configured in the same way but you can install only one of them

- press "New Expansion";
- select "Formula Steering Wheel 3" and press OK
- the panel here below shows up: select the preferred page layout and press "OK" or double click on the desired layout.

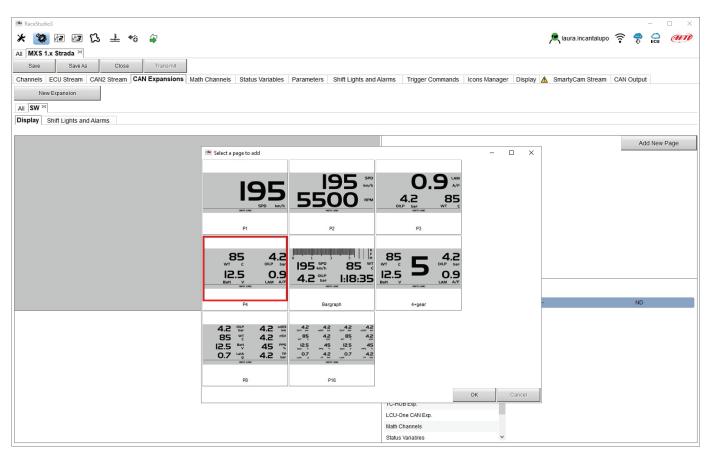

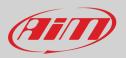

The module allows to configure both display page and shift lights and alarms and works exactly like them (paragraph 5.2.8) and is to be configured in the same way.

To configure the **display** 

- select the display area where to place the desired channel or the not set row
- choose the group of channels and then the channel to show and double click on it to place it in the desired area
- the row becomes configured
- repeat the operation for all the display areas and press "SAVE"

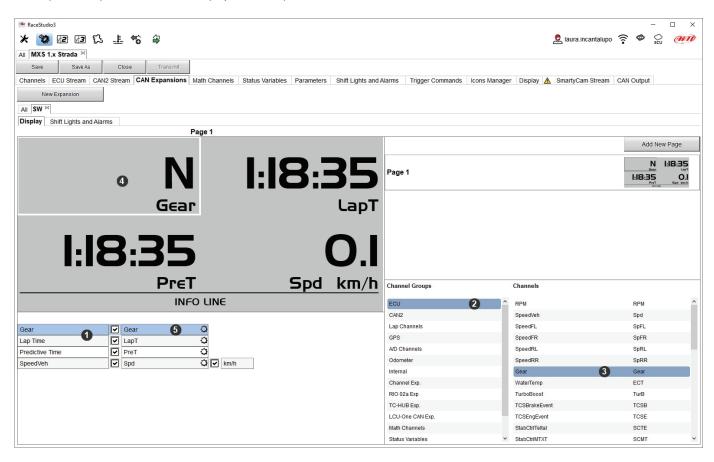

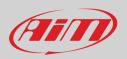

Shift lights can be set as gear shift lights or for predictive time and it is possible to add new alarms. Please refer to paragraph 5.2.8 to know how to configure shift lights and alarms.

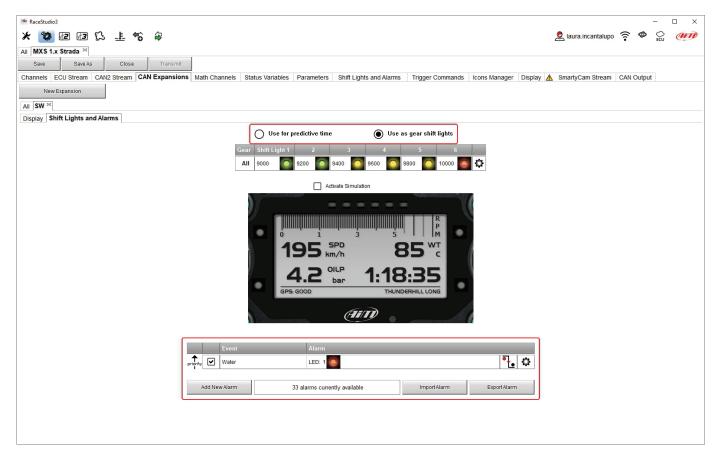

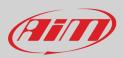

## 5.2.5 – Math channels configuration

To create math channels; available options are:

- **Bias**: considering a relation between two mutually compatible channels it computes which one is prevailing (typically used for suspensions or brakes);
- **Bias with threshold**: it needs the user to set a threshold value for the considered channels; once these threshold are both exceeded the system makes the calculation;
- Calculated gear: it calculates the gear position using engine RPM and vehicle speed
- Precalculated gear: it calculates the gear position using Load/Shaft ratio for each gear and for the vehicle axle too
- Linear correction typically used when a channel is not available in the desired format or if it is wrongly tuned and cannot be tuned again
- Simple operation: to add or subtract from a channel value a constant value or another channel value
- **Division integer**: To get the integer part of the division
- Division Modulo: to get the remainder part of the division
- **Bit composed**: to compose 8 flags in a bit-field measure.

Each option asks the user to fill in a proper panel.

| 🖴 RaceStudio3 (6 | 64 bit)       |          |             |         |              |                |         |                                  |                                 |                                        |                                        |                         |                      |        |         |           |               |        |     | _ |        |
|------------------|---------------|----------|-------------|---------|--------------|----------------|---------|----------------------------------|---------------------------------|----------------------------------------|----------------------------------------|-------------------------|----------------------|--------|---------|-----------|---------------|--------|-----|---|--------|
| * 🐲 🛙            | e /9 (3       |          | ô 🖨         |         |              |                |         |                                  |                                 |                                        |                                        |                         |                      |        |         | R laura   | a.incantalupo | î.     | 8   |   | (IIII) |
| All MXS 1.x S    | Strada ≈      |          |             |         |              |                |         |                                  |                                 |                                        |                                        |                         |                      |        |         |           |               |        |     |   |        |
| Save             | Save As       | Close    | Transr      | mit     |              |                |         |                                  |                                 |                                        |                                        |                         |                      |        |         |           |               |        |     |   |        |
| Channels EC      | CU Stream CAN | 2 Stream | CAN Expansi | ions Ma | ath Chann    | els Status Var | riables | Parameters                       | Shift Ligh                      | nts and Alarms                         | Trigger C                              | ommand                  | is Icons Ma          | anager | Display | SmartyCam | Stream C.     | AN Out | out |   |        |
|                  |               | Г        |             |         | -            | Add Channel    |         |                                  | 37                              | 7 math channels                        | currently availa                       | ible                    |                      |        |         |           |               |        |     |   |        |
|                  |               |          |             |         |              |                |         |                                  |                                 |                                        |                                        |                         |                      |        |         |           |               |        |     |   |        |
|                  |               |          |             | 🚈 Selec | t a Mathemat | ical Channel   |         |                                  |                                 |                                        |                                        |                         |                      | ×      |         |           |               |        |     |   |        |
|                  |               |          |             | Chan    | nel          |                |         | Description                      |                                 |                                        |                                        |                         |                      |        |         |           |               |        |     |   |        |
|                  |               |          |             | Bias    |              |                |         | To calculate t<br>VALUE = CH1    |                                 |                                        |                                        |                         |                      |        |         |           |               |        |     |   |        |
|                  |               |          |             | Bias    | with Thresh  | olds           |         | To calculate t<br>VALUE = CH1    | he bias of tw<br>1 / (CH1 + CH  | o channels only<br>12) [if both thresh | if they are greate<br>nolds are exceed | er than sp<br>ded, else | ecified values<br>0] |        |         |           |               |        |     |   |        |
|                  |               |          |             | Calcu   | lated Gear   |                |         | To calculate t                   | he gear posit                   | tion from engine                       | rpm and vehicle                        | e speed                 |                      |        |         |           |               |        |     |   |        |
|                  |               |          |             | Preca   | Iculated Ge  | ar             |         | To calculate t<br>gear ratio for | he gear posif<br>each gear an   | tion from engine<br>nd the axle ratio  | rpm and vehicle                        | e speed, s              | specifying the       |        |         |           |               |        |     |   |        |
|                  |               |          |             | Linea   | r Corrector  |                |         | To multiply a<br>VALUE = (a *    |                                 | a factor then add                      | i an offset value                      |                         |                      |        |         |           |               |        |     |   |        |
|                  |               |          |             | Simp    | le Operation | n              |         | To add to or s<br>e.g. VALUE =   |                                 | a channel value<br>)                   | a constant value                       | e or anoth              | ier channel vali     | 16     |         |           |               |        |     |   |        |
|                  |               |          |             | Divisi  | on Integer   |                |         | To get the inte<br>VALUE = inte  |                                 | ne division                            |                                        |                         |                      |        |         |           |               |        |     |   |        |
|                  |               |          |             | Divisi  | on Modulo    |                |         | To get the ren<br>VALUE = CH     |                                 | of the division                        |                                        |                         |                      |        |         |           |               |        |     |   |        |
|                  |               |          |             | Bit Co  | omposed      |                |         | To Compose<br>VALUE = f1 +       | 8 flags in a t<br>f2*2 + f3*4 + | bit-field measure<br>f4*8 + f5*16 + f6 | *32 + 17*64 + 18                       | *128                    |                      |        |         |           |               |        |     |   |        |
|                  |               |          |             |         |              |                |         |                                  |                                 |                                        |                                        |                         |                      |        |         |           |               |        |     |   |        |
|                  |               |          |             |         |              |                |         |                                  |                                 |                                        |                                        |                         |                      | _      |         |           |               |        |     |   |        |
|                  |               |          |             |         |              |                |         |                                  |                                 |                                        | ок                                     | (                       | Cancel               |        |         |           |               |        |     |   |        |
|                  |               |          |             |         |              |                |         |                                  |                                 |                                        |                                        |                         |                      |        |         |           |               |        |     |   |        |
|                  |               |          |             |         |              |                |         |                                  |                                 |                                        |                                        |                         |                      |        |         |           |               |        |     |   |        |
|                  |               |          |             |         |              |                |         |                                  |                                 |                                        |                                        |                         |                      |        |         |           |               |        |     |   |        |

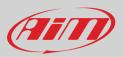

### 5.2.6 - Status variables configuration

Status Variables are internal math channels that can have only two different values: 1 (TRUE) or 0 (FALSE). They may be useful for simplifying complex configurations, where it is required to evaluate if to activate alarms, LEDs, lcons etc..

Let us explain with an example. We would like to turn ON a LED and an Icon when Water temperature reaches 100°C and the RPM are higher than 2000. Instead of defining the same logic for managing the icon and for managing the LED, we could define a Status Variable, Water Temp Alarm and link Icon and LEDs to this variable. In this case we could define:

- Water Temp Alarm is High when: ٠
  - Water Temp is higher than 100°C and
    RPM is greater than 2000.

And use Water Temp Alarm for managing lcons and LEDs.

As you may see, the Status Variables are more useful when the logic to be evaluated is complex and involves different channels. In order to define a Status Variable enter the proper TAB.

| 🕋 RaceStudio3 (64 bit)                         |                                                                                                    | - 🗆 X                         |
|------------------------------------------------|----------------------------------------------------------------------------------------------------|-------------------------------|
| * 🧐 🕫 🗗 ዄ 🐭 😚 🦨                                |                                                                                                    | 🔎 laura.incantalupo 🋜 🤷 😜 狮   |
| All MXS 1.x Strada ∞                           |                                                                                                    |                               |
| Save Save As Close Transmit                    |                                                                                                    |                               |
| Channels ECU Stream CAN2 Stream CAN Expansions | Math Channels Status Variables Parameters Shift Lights and Alarms Trigger Commands Icons Manager Display | / SmartyCam Stream CAN Output |
| Add New V                                      | ariable 35 variables currently available                                                                 |                               |
|                                                |                                                                                                    |                               |
|                                                | Preview Area                                                                                             |                               |
|                                                |                                                                                                    |                               |
|                                                |                                                                                                    |                               |
|                                                |                                                                                                    |                               |
|                                                |                                                                                                    |                               |
|                                                |                                                                                                    |                               |
|                                                |                                                                                                    |                               |
|                                                |                                                                                                    |                               |
|                                                | Create New Status Variable     X     Name Water Temp Alarm                                               |                               |
|                                                | Name Water Temp Alarm<br>Freq 50 Hz ÷                                                                    |                               |
|                                                | add to device logged channels                                                                            |                               |
|                                                | is TRUE when All 🔶 of the following conditions are true:                                                 |                               |
| L L                                            | WaterTemp         ↓              ⊈                                                                       |                               |
|                                                | RPM \$ <b>↓</b> <sup>•</sup> greater than \$ rpm [2000] [- [+                                            |                               |
|                                                |                                                                                                    |                               |
|                                                | else is FALSE                                                                                            |                               |
|                                                |                                                                                                    |                               |
|                                                | l J                                                                                                    |                               |
|                                                |                                                                                                    |                               |
|                                                |                                                                                                    |                               |
|                                                |                                                                                                    |                               |
|                                                |                                                                                                    |                               |
|                                                |                                                                                                    |                               |

The Status variables can be used as any other channel, so they may be seen online, transmitted to the CAN stream, recorded, used for triggering a command or for turning ON a LED or an Icon.

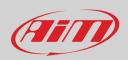

Mousing over the Status Variable a summary panel appears on the right as shown here below.

| RaceStudio3 (64 bit) 3.53.18                            |                                           |                                                    | – 🗆 X                       |
|---------------------------------------------------------|-------------------------------------------|----------------------------------------------------|-----------------------------|
| * 🧐 🖅 🗗 🔂 🚣 😚 🖨                                         |                                           |                                                    | 🔎 laura.incantalupo 🎅 🤷 🚑 🏉 |
| All MXP 20                                              |                                           |                                                    |                             |
| Save Save As Close Transmit                             |                                           |                                                    |                             |
| Channels ECU Stream CAN2 Stream CAN Expansions Math Cha | nnels Status Variables Parameters Shift L | hts and Alarms Trigger Commands Icons Manager Disp | SmartyCam Stream CAN Output |
| Status Variable                                         | Freq Mei                                  |                                                    |                             |
| Water Temp Alarm                                        | 50 Hz                                     | Name Water Temp Alarm                              |                             |
|                                                         |                                           | Freq 50 Hz                                         |                             |
| Add New Variable                                        | 33 variables currently available          | add to device logged channels                      |                             |
|                                                         |                                           | is TRUE when this condition occurs                 |                             |
|                                                         |                                           | WaterTemp greater than C 100.1                     | 0                           |
|                                                         |                                           |                                                    |                             |
|                                                         |                                           |                                                    |                             |
|                                                         |                                           |                                                    |                             |
|                                                         |                                           |                                                    |                             |
|                                                         |                                           |                                                    |                             |
|                                                         |                                           |                                                    |                             |
|                                                         |                                           |                                                    |                             |

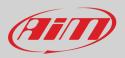

### 5.2.7 - Parameters configuration

#### To set the beacon.

٠

٠

Mousing over the question marks a pop up message explains the working mode of Lap Detection:

- GPS Beacon (needs an optional GPS09 Module):
  - hold lap time for: the time period for which lap time is shown on your MX Strada series display
     the track width: width that will be considered for any GPS point you set

### Optical beacon (connected via CAN not recommended):

ignore additional lap signal for: after receiving an Infrared lap signal, the receiver does not detect another signal for the 0 time period fixed in the related box. This is useful if more lap transmitters are placed nearby on the side of the track. Needs an optional IR lap receiver to work.

| 📾 RaceStudio3                                                                                                    |                     |         | -   | $\Box$ × |
|----------------------------------------------------------------------------------------------------|---------------------|---------|-----|----------|
| * 🐲 🗈 🖬 🕄 🚠 📽 🗣                                                                                                    | 🙎 laura.incantalupo | (î• •   |     | am       |
| All MXS 1.x Strada ≥                                                                                                    |                     |         |     |          |
| Save As Close Transmit                                                                                                    |                     |         |     |          |
| Channels ECU Stream CAN2 Stream CAN Expansions Math Channels Status Variables Parameters Shift Lights and Alarms Trigger Commands Icons Manager Display 🏠         | SmartyCam Stream    | CAN Out | put |          |
|                                                                                                    |                     |         |     |          |
| Lap Detection                                                                                                    |                     |         |     |          |
|                                                                                                    |                     |         |     |          |
| This is the number of seconds that the lao time is held static on the display before resuming<br>a dynamic views such as: predictive, current or running lap time |                     |         |     |          |
| Hold lap time for 8 sec (2)                                                                                                    |                     |         |     |          |
| Hold lap time for 8 sec (2)                                                                                                    |                     |         |     |          |
| GPS Beacon     This is the width that will be considered for any GPS points set (i.e. the width of the start/finish                                               | line)               |         |     |          |
| Track Width 33 tt ③                                                                                                    |                     |         |     |          |
|                                                                                                    |                     |         |     |          |
| After receiving an IR lap signal, the receiver cannot receive another signal for how ever many s                                                                  | conds specified.    |         |     |          |
| CAN Optical Beacon This is used to ignore additional signals from other possible beacon sources                                                                   |                     |         |     |          |
| Ignore additional lap signal for 8 sec 3                                                                                                    |                     |         |     |          |
|                                                                                                    |                     |         |     |          |
|                                                                                                    |                     |         |     |          |
|                                                                                                    |                     |         |     |          |
|                                                                                                    |                     |         |     |          |
|                                                                                                    |                     |         |     |          |

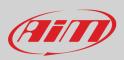

### 5.2.8 – Shift Lights and Alarms configuration

To set shift lights (on top) and alarm LEDs (bottom) of your MX Strada series. Any event you have already configured (water temperature status variable in this case) is shown bottom of the software view.

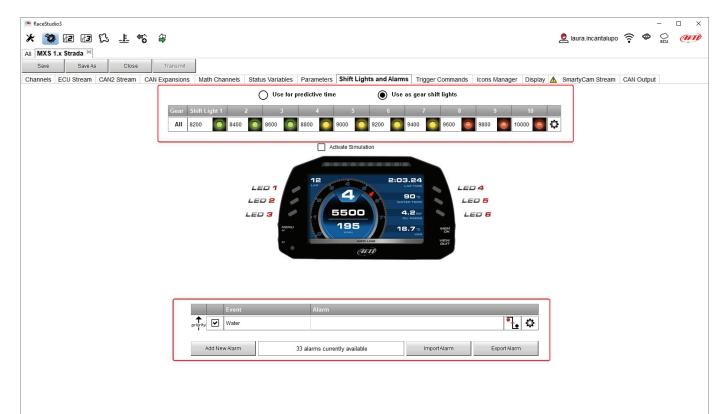

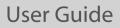

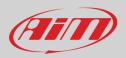

•

On top MX Strada series shift lights working mode can be set. Available options are:

- shift lights, for helping in changing gear and
- predictive time: for easily understanding if the current lap is faster or slower than the reference lap.
- **Use as gear Shift Lights** To use the LED bar as shift lights click the icon (<sup>(C)</sup>) for setting the parameters. Configure:
- at which RPM value the single LED turns ON
  - the sequence mode of the LEDs enabling the desired option:
    - $\circ$  a LED stays on if its threshold is exceeded
    - $\circ$  a LED stays on until another LED with higher threshold turns on or
- link the shift lights to the engaged gear enabling the related checkbox;

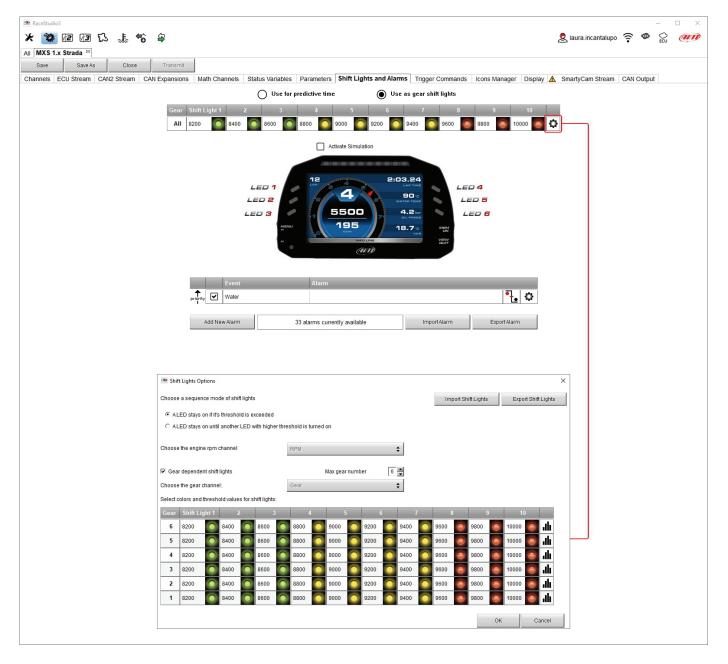

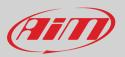

**Use for predictive time**. Click the icon (<sup>(C)</sup>) for setting the parameters. In this case the LEDs colour are fixed in:

- Green if the lap time is improving
- Red if the lap time is worse than the reference lap

The threshold at which one LED is turned ON can be customized. Assuming "0.10 sec" is fixed and the lap time is improving of 0.30 sec toward the reference lap, MX Strada series will switch on 3 LEDs green; if, on the contrary, the lap time is worsening the LEDs will switch on red.

Please note: this option only works if an optional GPS Module is connected.

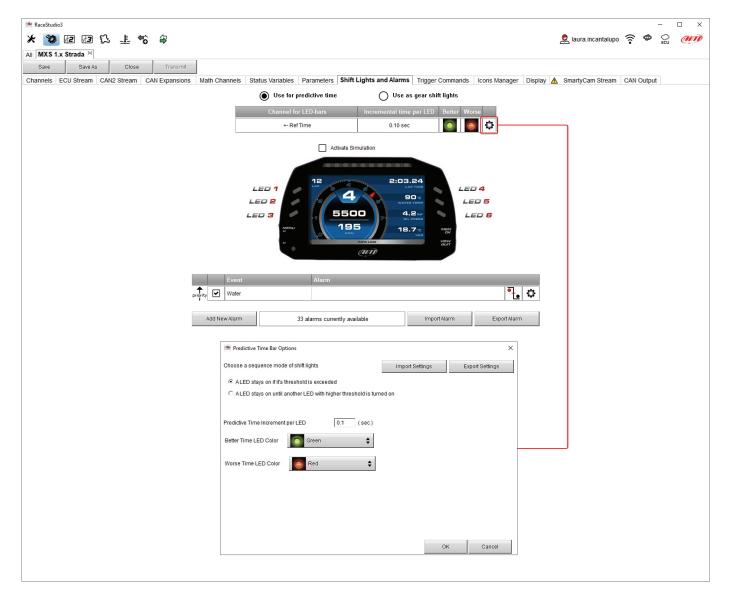

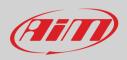

#### Create and set MX Strada series alarm

To create a new alarm press "Add New Alarm" and the related panel shows up. It allows to set alarms for the connected CAN expansions too as shown below.

| 🐵 RaceStudio3                                             |                                       |                                                          | - 🗆 X                         |
|-----------------------------------------------------------|---------------------------------------|----------------------------------------------------------|-------------------------------|
| * 🥸 🕫 🕼 🕄 🎩 🐔 🖨                                           |                                       |                                                          | 🙎 laura.incantalupo 🎅 🤷 👷 🐠   |
| All MXS 1.x Strada 36                                     |                                       |                                                          |                               |
| Save Save As Close Transmit                               |                                       |                                                          |                               |
| Channels ECU Stream CAN2 Stream CAN Expansions Math Chann | els Status Variables Parameters Shift | Lights and Alarms Trigger Commands Icons Manager Display | A SmartyCam Stream CAN Output |
|                                                           | Use for predictive time               | O Use as gear shift lights                               |                               |
|                                                           | Channel for LED-bars                  | Incremental time per LED Better Worse                    |                               |
|                                                           | +- Ref Time                           | 0.10 sec                                                 |                               |
|                                                           |                                       |                                                          |                               |
|                                                           | LED 1<br>LED 2<br>LED 3               |                                                          |                               |
| Prietty V Wa                                              |                                       | lable Import Alarm Export Alarm                          |                               |
|                                                           | 100 0 - 1                             | e New Alarm                                              | ×                             |
|                                                           | Creat                                 | Description                                              | Import Export                 |
|                                                           | lf                                    | All   of the following conditions are true:              | import Export                 |
|                                                           | Oil Pres                              |                                                          | 0                             |
|                                                           |                                       | • +                                                      |                               |
|                                                           | then trigg                            | ger the following action(s):                             |                               |
|                                                           | - Alarm a                             | ctions in MXS 1.2 Strada                                 |                               |
|                                                           | Messag                                | e Insert message text                                    | [*                            |
|                                                           |                                       |                                                          |                               |
|                                                           | Until:                                | condition no longer met                                  |                               |
|                                                           | - Alarm a                             | ctions in Steering Wheel 3                               |                               |
|                                                           |                                       | lessage timed 🛊 Insert message text                      | until alarm end 💲 💽           |
|                                                           | Until:                                | e condition no longer met                                |                               |
|                                                           | -Alarm a                              | ctions in RIO 02a or RIO 02b                             |                               |
|                                                           | Output 1                              | Open Circuit                                             | ¢ [+                          |
|                                                           |                                       |                                                          |                               |
|                                                           | Until:                                | Condition no longer met                                  |                               |
|                                                           |                                       |                                                          | Save Cancel                   |

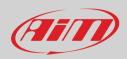

To set the new alarm:

- define the Alarm name filling in "Description" box (Oil Temp in the example)
- a combination of Alarm conditions can be set: choose if the conditions are to be ALL valid or just one of them
- decide which action is to be trigged among displaying a message or a timed popup message, display a measure, switch a LED on or activate an output signal (CAN output page, see paragraph 5.2.13) and repeat this setting for all CAN expansions you want to trigger an action
- decide the alarm ending condition among: condition no longer met, the device is turned off, a button is pushed or data are downloaded
- "+" buttons right of the panel are to add new alarms (the top one) or to add new actions to an alarm (bottom one)
- when all operations have been performed press "Save" in "Create New Alarm" Panel and the software comes back to "Shift Lights and Alarm" page.

In the example below user decides that when oil temperature is greater than 130°C:

- MX Strada displays the oil temp measure red
- Steering Wheel 3 displays "Oil Temp message"
- for both ending condition is "condition is no longer met".

| 🜁 RaceStudio3 (64 bit) |                                                                    | - 🗆 X                       |
|------------------------|--------------------------------------------------------------------|-----------------------------|
| * 🠲 🗷 🗗 🕻              | 🖻 Create New Alarm 🛛 🗙                                             | 👤 laura.incantalupo 🎅 👁 👷 狮 |
| All MXS 1.x Strada 26  | Description Oil Temp Import Export                                 |                             |
| Save Save As           | If All $\blacklozenge$ of the following conditions are true:       |                             |
| Channels ECU Stream CA | Select Channel                                                     |                             |
|                        | Oil Temp                                                           | Channel                     |
|                        | then trigger the following action(s):                              | Oil Temp                    |
|                        | CAN2                                                               | Engine temp                 |
|                        | Alarm actions in MXS 1.2 Strada                                    | 0TCH 0TC03                  |
|                        | Display Measure Coll Temp Red C C+ GPS                             | 0TCH 0TC04                  |
|                        | A/D Channels                                                       |                             |
|                        | Odometer                                                           |                             |
|                        | Internal                                                           |                             |
|                        | Until: Channel Exp.                                                |                             |
|                        | Until: Condition no longer met                                     |                             |
|                        | ТС-НИВ Ехр.                                                        |                             |
|                        | Alarm actions in Steering Wheel 3                                  |                             |
|                        | Popup Message timed 🗘 Oil Temp until alarm end 🗘 [+] Math Channels |                             |
|                        | Status Variables                                                   | OK Cancel                   |
|                        |                                                                    |                             |
|                        |                                                                    |                             |
|                        | Until:                                                             |                             |
|                        |                                                                    |                             |
|                        | ⊢ Alarm adions in RIO 02a or RIO 02b                               |                             |
|                        | Output 1  Company Circuit                                          |                             |
|                        |                                                                    |                             |
|                        | Section 2                                                          |                             |
|                        | Alarm Export Alarm                                                 |                             |
|                        |                                                                    |                             |
|                        | Until: endition no longer met                                      |                             |
|                        |                                                                    |                             |
|                        | v                                                                  |                             |
|                        | Save Cancel                                                        |                             |
|                        |                                                                    |                             |
|                        |                                                                    |                             |

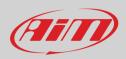

### 5.2.9 – Trigger commands configuration

"Trigger Command" executes some specific actions on MX Strada series. The commands available up to now are:

- Display Page Command
- Display Button command
- reset alarms whose ending condition is "a button is pushed"
- none

To add a new command.

- Press "Add new Command"
- a combination of conditions are allowed for setting a Trigger Commands and it is possible to decide if the conditions are to be ALL valid or just one of them.

| 🕮 RaceStudio3 | 8 (64 bit) 3.54.01  |                |                  |                               |                  |             |                       |          |                          |                    |                        |           |          | _      | $\Box$ $\times$ |
|---------------|---------------------|----------------|------------------|-------------------------------|------------------|-------------|-----------------------|----------|--------------------------|--------------------|------------------------|-----------|----------|--------|-----------------|
| * 🐲           | 12 13 g             | 3 上 《          | 6 🗘              |                               |                  |             |                       |          |                          |                    | 虔 laura.inca           | ntalupo 🧟 | . •      | O FCU  | an              |
| All MXS 1.x   |                     |                |                  |                               |                  |             |                       |          |                          |                    |                        |           | •        | 200    |                 |
| Save          | Save As             | Close          | Transr           | hit                           |                  |             |                       |          |                          |                    |                        |           |          |        |                 |
|               | CU Stream 0         |                | CAN Expansi      | ons Math Channels             | Status Variables | Parameters  | Shift Lights a        | nd Alarm | s Trigger Commands       | Icons Manager Disp | lav A SmartyCam S      | tream C   | AN Outpu | it     |                 |
|               |                     |                |                  | Event                         | ·                | Alarm       |                       |          |                          | The second second  |                        |           |          |        |                 |
|               |                     |                |                  | priority 🕑 Water              |                  |             |                       |          |                          | ₹.                 |                        |           |          |        |                 |
|               |                     |                |                  |                               |                  |             |                       |          |                          |                    |                        |           |          |        |                 |
|               |                     |                |                  | Oil Ter                       | ър               |             |                       |          |                          | <u>ī</u>           |                        |           |          |        |                 |
|               |                     |                |                  |                               |                  |             |                       |          |                          |                    | ı                      |           |          |        |                 |
|               |                     |                |                  | Add New Comr                  | nand             | 32 commands | s currently available | 9        | Import Command           | Export Command     |                        |           |          |        |                 |
|               |                     |                |                  |                               |                  |             |                       |          |                          |                    |                        |           |          |        |                 |
| 751           | reate New Output    | Command        |                  |                               |                  |             | ×                     |          |                          |                    |                        |           |          |        |                 |
|               |                     |                |                  |                               | _                | lara est    |                       |          | 🕮 Select Channel         |                    |                        |           |          |        | ×               |
| If            |                     | cription       | 6-11             |                               |                  | Import      | Export                |          | Source                   |                    | Channel                |           |          |        |                 |
|               | All                 |                | following condit |                               |                  |             | A                     |          | ECU                      |                    | Oil Pressure           |           |          |        | ^               |
| Gear          |                     | Ŧ              | e=- equal to     |                               | R                |             | ¢ [+]                 |          | CAN2                     |                    | Steering Angle         |           |          |        |                 |
| then          | trigger the followi | a action(c):   |                  |                               |                  |             |                       |          | Lap Channels             |                    | Fuel Level             |           |          |        |                 |
|               |                     |                |                  |                               |                  |             |                       |          | GPS                      |                    | Gear                   |           |          |        |                 |
| Con           | nmand actions in    | MXS 1.2 Strada |                  |                               |                  |             |                       | L        | A/D Channels             |                    | Channel05              |           |          |        |                 |
|               |                     |                | commar           | ids not yet associated to the | is event         |             | \$                    |          | Odometer                 |                    | Channel06              |           |          |        |                 |
|               |                     |                |                  |                               |                  |             |                       |          | Internal<br>Channel Exp. |                    | Channel07<br>Channel08 |           |          |        |                 |
|               |                     |                |                  |                               |                  |             |                       |          | RIO 02 Exp.              |                    | onamoio                |           |          |        |                 |
| Con           | nmand actions in    | Steering Wheel | 3                |                               |                  |             |                       |          | TC-HUB Exp.              |                    |                        |           |          |        |                 |
|               |                     |                | comman           | ds not yet associated to the  | is event         |             | \$                    |          | LCU-One CAN Exp.         |                    |                        |           |          |        |                 |
|               |                     |                |                  |                               |                  |             |                       |          | Math Channels            |                    |                        |           |          |        |                 |
|               |                     |                |                  |                               |                  |             |                       |          | Status Variables         |                    |                        |           |          |        |                 |
|               |                     |                |                  |                               |                  |             |                       |          |                          |                    |                        |           |          |        |                 |
|               |                     |                |                  |                               |                  | Save        | Cancel                |          |                          |                    |                        | OK        |          | Cancel | - T             |
|               |                     |                |                  |                               |                  |             |                       |          | L                        |                    |                        |           |          |        |                 |
|               |                     |                |                  |                               |                  |             |                       |          |                          |                    |                        |           |          |        |                 |
|               |                     |                |                  |                               |                  |             |                       |          |                          |                    |                        |           |          |        |                 |
|               |                     |                |                  |                               |                  |             |                       |          |                          |                    |                        |           |          |        |                 |
| L             |                     |                |                  |                               |                  |             |                       |          |                          |                    |                        |           |          |        |                 |

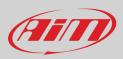

#### • decide the action to be performed

In the example below when reverse gear is engaged the first camera is displayed.

| Command actions in 1K/S 12 Strada     Command actions in 1K/S 12 Strada     Command actions in 1K/S 12 Strada                                                                                                    |
|----------------------------------------------------------------------------------------------------|
| Save Save As       Close       Transmit         Channels       ECU Stream       CAN2 Stream       CAN2 Stream       CAN2 Stream       CAN2 Stream       CAN2 Stream       CAN2 Stream       CAN2 Output         Image: Commands       Image: Commands       Image: Commands       Image: Commands       Image: Commands       Image: Command       Image: Command       Image: Com                                                                                                    |
| Channels ECU Stream CAN2 Stream CAN Expansions Math Channels Status Variables Parameters Shift Lights and Alarms Trigger Commands icons Manager Display A SmartyCam Stream CAN Output                                                                                                    |
| Event       A larm         print       Water         Image: Command       32 commands currently available         Import Command       Export Command         Import Command       X         Description       PersingAssistance         If All Import       Export         Import       Export         Import       Import         Import       Export         Import       Export         Import       Import                                                                                                    |
| Water       Import Command         Add New Command       32 commands currently available       Import Command         Except Command       X         Description       Parting Assistance       Import         If       All       of the following conditions are true:         Gear       • • • • • equal to       R         then trigger the following action(s):       Command actions in MXS 12 Strada         First Camera Input       •                                                                                                    |
| Add New Command       32 commands currently available       Import Command       Export Command         Import       Pescription       Parking Assistance       Import       Export         If       All       of the following conditions are true:       Import       Export         Gear       • • •== equal to       R       •         then trigger the following action(s):       Command actions in MXS 12 Strada       •                                                                                                    |
| Add New Command       32 commands currently available       Import Command       Export Command         Import       Pescription       Parking Assistance       Import       Export         If       All       of the following conditions are true:       Import       Export         Gear       • • •== equal to       R       •         then trigger the following action(s):       Command actions in MXS 12 Strada       •                                                                                                    |
| Create New Output Command   Description Parking Assistance Import Export   If All of the following conditions are true:   Gear • •=- equal to • R •   then trigger the following action(s):   Command actions in MXS 12 Strada                                                                                                    |
| Create New Output Command   Description Parking Assistance Import Export   If All of the following conditions are true:   Gear Import Import Import   Iten trigger the following action(s):   Command actions in MXS 12 Strada   First Camera input                                                                                                    |
| Description Parking Assistance Import Export   If All of the following conditions are true:     Gear • •=- equal to R •   then trigger the following action(s):   Command actions in MXS 12 Strada   First Camera Input                                                                                                    |
| If All   of the following conditions are true:  Gear  cequal to  cequal to |
| If All   of the following conditions are true:  Gear  cequal to  cequal to |
| then trigger the following action(s): Command actions in MXS 1.2 Strada Frst Camera Input                                                                                                    |
| then trigger the following action(s): Command actions in MXS 1.2 Strada Frst Camera Input                                                                                                    |
| Command actions in MXS 1.2 Strada                                                                                                    |
| First Camera Input                                                                                                    |
|                                                                                                    |
| Command actions in Steering Wheel 3                                                                                                    |
| Command actions in Steering Wheel 3                                                                                                    |
| Command actions in Steering Wheel 3                                                                                                    |
|                                                                                                    |
| commands not yet associated to this event                                                                                                    |
|                                                                                                    |
|                                                                                                    |
|                                                                                                    |
|                                                                                                    |
|                                                                                                    |
|                                                                                                    |
|                                                                                                    |
| Save Cancel                                                                                                    |

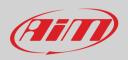

In the Trigger Commands summary page, trigger command can be modified/deleted right clicking on the setting icon placed right of the trigger row.

| 🖭 RaceStudio3 (64 bit) 3.54.01 — 🗆 🗙                                                                                                    |
|----------------------------------------------------------------------------------------------------|
| 🗶 🔯 🕼 🕼 🖧 🎼 🐔 🛱                                                                                                    |
| All MXS1.x Strada 30                                                                                                    |
| Save Save As Close Transmit                                                                                                    |
| Channels ECU Stream CAN2 Stream CAN Expansions Math Channels Status Variables Parameters Shift Lights and Alarms Trigger Commands Icons Manager Display   SmartyCam Stream CAN Output                                                                                                    |
| Event Alarm                                                                                                    |
| priority 🗹 Water                                                                                                    |
| Image: state state |
| Parking Assistance     First Camera Input                                                                                                    |
| Edit Selected Alarm                                                                                                    |
| Add New Command 31 commands currently available Import Command Export Command Delete Selected Alarm                                                                                                    |
|                                                                                                    |
|                                                                                                    |
|                                                                                                    |
| Modify Output Command X                                                                                                    |
| Description Parking Assistance Import Export                                                                                                    |
| If All Control of the following conditions are true:                                                                                                    |
| Gear 🔶 🖛 equal to 🗘 R 🛟                                                                                                    |
|                                                                                                    |
| then trigger the following action(s):                                                                                                    |
| Command actions in MXS 12 Strada                                                                                                    |
| First Camera Input                                                                                                    |
|                                                                                                    |
|                                                                                                    |
| Command actions in Steering Wheel 3                                                                                                    |
| commands not yet associated to this event                                                                                                    |
|                                                                                                    |
|                                                                                                    |
|                                                                                                    |
| Save Cancel                                                                                                    |
|                                                                                                    |
|                                                                                                    |

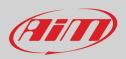

#### 5.2.10 - Icons manager configuration

The "lcon" is a set of images, each one of them to be shown on each page as desired, that depend on a fixed condition that, when exists, triggers the proper image. For example:

- the first image has to be shown when the signal Turn Right is TRUE
- the second when the signal Turn Left is TRUE
- the third when the signal Hazard is TRUE
- the fourth when no signal is TRUE

Not all display pages offer the possibility to show icons but our technicians are working for offering more pages with this feature.

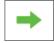

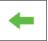

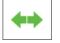

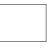

To configure an lcon

- press "Add New Icon"
- "Manage Icon" panel shows up (select "Predefined" tab to see the available default icons)
- press "Select" to see the panel showing all images
- select the image you want to set
- the software comes back to "Manage Icon" panel
- set the image conditions according to the channel they are related to

| ● RaceStudio3 (64 bit) 3.54.01<br>★ 🍄 枢 团 团 筑 非 🏀 爭                                                                                                    |            |             |        |       |               |            |                               |                               | 🧟 Ia       | ura.incantal | upo 🎅 (     |               | □ ×  |
|----------------------------------------------------------------------------------------------------|------------|-------------|--------|-------|---------------|------------|-------------------------------|-------------------------------|------------|--------------|-------------|---------------|------|
| All MXS 1.x Strada <sup>34</sup><br>Save SaveAs Close Transmit                                                                                                    |            |             |        |       |               |            |                               |                               |            |              |             |               |      |
| channels ECU Stream CAN 2 Stream CAN Expansions Math Channels Status Variables Parameters Shift Lights and Alarms Trigger Commands Icons Manager Display 🛦 SmartyCam Stream CAN Output |            |             |        |       |               |            |                               |                               |            |              |             |               |      |
| Icon names     Images       Add New Icon     31 icons currently available   Preview Area                                                                                               |            |             |        |       |               |            |                               |                               |            |              |             |               |      |
| Coloring                                                                                                    |            |             |        |       |               |            |                               | - 0                           | ×          |              |             |               |      |
| Manage Icon X Name Ico_1 Image Show when                                                                                                    |            |             |        |       | Int           | Înt        | $\langle \! \! \! \! \rangle$ | $\langle \! \! \! \! \rangle$ | $\square$  | $\square$    | $(\vec{r})$ | $(\tilde{n})$ | ^    |
| select Oil Pressure greater than 🗘 bar 0 (+                                                                                                    | Đ          | Đ           | ≣D     | ≣D    | <b>D</b> AUTO | ED AUTO    | ≣D                            | ≣D                            | -Ķ-        | <b>₽</b>     | €DQ€        | €DQ:          |      |
| Save Cancel                                                                                                    | Q≢         | CĮ≢         | +      | -     | →             | •          | <b>++</b>                     | ++                            | *          | *            | Ĭ           | Ĭ             |      |
|                                                                                                    | <u>-</u> + | <del></del> | BRAKE  | BRAKE |               |            | _ <b>ا</b>                    | <b>₹</b>                      |            |              |             |               |      |
|                                                                                                    | ٩٣٠.       | ٩٣٠.        | (P)    | P     | Ķ             | 4          | ÷                             | ×                             | (j)        | í            | $\wedge$    | ⚠             |      |
|                                                                                                    | Ħ          | Ц           | ь<br>Н | Ц     | DPS<br>MAX    | DPS<br>MAX | DPS<br>MED                    | DPS<br>MED                    | DPS<br>MIN | DPS<br>MIN   | ECO         | ECO           |      |
|                                                                                                    | T.         | Ð           | (ABS)  | (ABS) | ESP           | ESP        | $\bigcirc$                    | 0                             | Ă          | X            | BRAKE       | BRAKE         |      |
|                                                                                                    |            |             | <br>   |       | Ċ             | Ō          |                               |                               |            |              |             |               | *    |
|                                                                                                    |            |             |        |       |               |            |                               |                               |            |              | ОК          | Ca            | ncel |
|                                                                                                    |            |             |        |       |               |            |                               |                               |            |              |             |               |      |

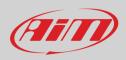

The "Icons page" shows a summary of the selected icons. If you mouse over any Icon, a panel with all the information appears.

Icon can be edited/selected pressing

| RaceStudio3 (64 bit) 3.54.01  |                                 |                                   |                                                              | – 🗆 ×                       |
|-------------------------------|---------------------------------|-----------------------------------|--------------------------------------------------------------|-----------------------------|
| * 🐲 🗷 🗗 🛣 🚣                   | a <b>*6</b> a⊋                  |                                   |                                                              | 👤 laura.incantalupo 🎅 🈤 👷 🐠 |
| All MXS 1.x Strada 🏁          |                                 |                                   |                                                              |                             |
| Save Save As C                | Close Transmit                  |                                   |                                                              |                             |
| Channels ECU Stream CAN2 Stre | eam CAN Expansions Math Channel | Status Variables Parameters Shift | t Lights and Alarms Trigger Commands Icons Manager Display 🛕 | SmartyCam Stream CAN Output |
| Icon name                     | es Images                       |                                   |                                                              |                             |
| Automatic B                   | leams                           | ED<br>AUTO                        | Name Fuel level low                                          |                             |
| Fuel level lo                 | W                               | 🗈 🔅                               | Image Show when                                              |                             |
|                               |                                 | <u>a</u>                          | Fuel Level 🗘 🚺 less than 🗘 I                                 | 4 pretativ                  |
|                               |                                 | Icons activated by event          |                                                              |                             |
| Add N                         | lew Icon 31                     | cons currently available          |                                                              |                             |
|                               |                                 | Click here to EDIT this icon      | [Click here to DELETE this icon]                             |                             |

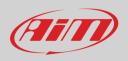

It is also possible to custom colourize the available icons or to create new ones. In this second case they have to be 64x64 pixels dimensions .png format, you need to create and upload it through windows explorer. To colour an icon, once pressed "Add Icon" and selected "Coloring" tab you simply select the icon to colour and the colours panel shows up. Selecting the desired colour the icon is coloured.

| <ul> <li>RaceStudio3 (64 bit) 3.54.01</li> <li></li></ul>                               |                                |                              |                      | ڡۣ                                | laura.incantalupo 🎅 | ×         |
|-----------------------------------------------------------------------------------------|--------------------------------|------------------------------|----------------------|-----------------------------------|---------------------|-----------|
| Save Save As Close Transmit                                                             |                                |                              |                      |                                   |                     |           |
| Channels ECU Stream CAN2 Stream CAN Expansions Math Channels State<br>Icon names Images | tus Variables Parameters Shift | _ights and Alarms Trigge     | er Commands Icons Ma | anager Display 🛕 Si               | martyCam Stream CAI | N Output  |
|                                                                                         | rrrently available             |                              | Previev              | vArea                             |                     |           |
|                                                                                         | Select a icon to show          |                              |                      |                                   |                     | – 🗆 ×     |
| Manage Icon X                                                                           | Coloring Predefined Custom     |                              | E + BRAKE            |                                   |                     |           |
| Image Show when Select Oil Pressure greater than to bar 0                               |                                |                              |                      | ≣D ≣D                             |                     | (- °±~/.  |
| select Save Cancel                                                                      |                                |                              | <b>≁</b> (▲)         | Ê<br>Î                            | <b>√</b> ] ,¢       | e (j      |
|                                                                                         | (U) (U) 🐨                      | . ← →                        | <b>↔</b> (!)         |                                   |                     | $\rangle$ |
|                                                                                         |                                |                              |                      |                                   |                     |           |
|                                                                                         | Manage lcon: stability_co      | strol_system_colorabile1.png | ×                    | Colors<br>Standard Custom Colors: |                     |           |
|                                                                                         |                                | 5                            |                      |                                   |                     | New I     |
|                                                                                         |                                | OK Cance                     | el                   | 0                                 | •                   | Current   |

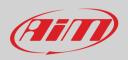

### 5.2.11 – Display configuration

MX Strada series can have up to eight pages to be set via software.

- enter "Display" tab
- a panel shows up: select a display page (in the example a page with icons bar has been chosen)
- select the page and press "OK"
- repeat the operation for the number of pages to set

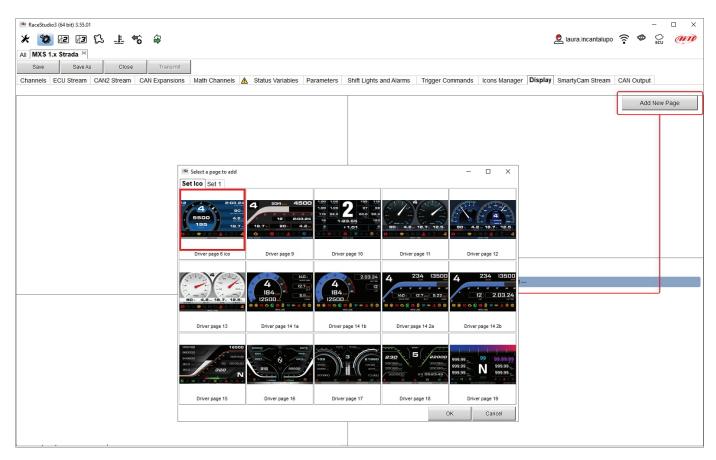

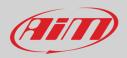

When the page has been selected two setting panels appear bottom of the page:

- on the left a panel that shows as many rows as the fields to be set
- on the right a panel that shows the channels group that can be set in that field and all the channels in it included; drag and drop the channel to set in the desired field or double click on it
- if more display pages have been added a label top of the tab indicates the one in use as highlighted here below.

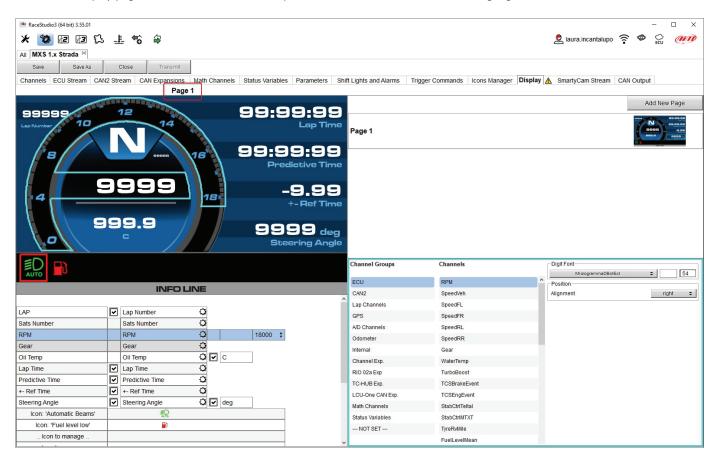

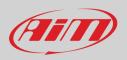

#### 5.2.12 – SmartyCam stream setting

MX Strada series can be connected to AiM SmartyCam 3 cameras both Sport and Dual to show the desired data on SmartyCam video. **SmartyCam 3 Sport and SmartyCam 3 Dual default stream configuration** works the same way as for the following explanation. To set each channel:

- click on it and a setting panel shows up
- it shows all channels and/or sensors that fits the selected function
- in case the desired channel or sensor is not in the list enable "Enable all channels for functions" checkbox and all channels/sensors will be shown
- to select a specific channel belonging to a channel group double click on it and select the desired data source and press "OK" as shown here below.

| RaceStudio3                                                  |                                      |                                          |                            | - 🗆 ×                       |
|--------------------------------------------------------------|--------------------------------------|------------------------------------------|----------------------------|-----------------------------|
| * 🧐 🕼 🕼 🐍 👘 🖨                                                |                                      |                                          |                            | z laura.incantalupo 🎅 🗢 👷 狮 |
| All MXS 1.x Strada 30                                        |                                      |                                          |                            |                             |
| Save Save As Close Transmit                                  |                                      |                                          |                            |                             |
| Channels ECU Stream CAN2 Stream CAN Expansions Math Channels | Status Variables Parameters          | Shift Lights and Alarms Trigger Commands | Icons Manager Display Smar | rtyCam Stream CAN Output    |
|                                                              | SmartyCam 2                          | SmartyCam 3 🔘                            |                            |                             |
|                                                              | 0                                    | Default                                  | Advanced O                 |                             |
|                                                              |                                      | Derault                                  | Advanced                   |                             |
|                                                              | Enable all channels for functions    |                                          |                            |                             |
|                                                              | ID SmartyCam Function                | Channel                                  |                            |                             |
|                                                              | CC01 Engine RPM                      | RPM 🛟                                    |                            |                             |
|                                                              | CC02 Speed                           | GPS Speed 🗘                              |                            |                             |
|                                                              | CC03 Gear                            | Gear 🛟                                   | Select Channel             | - 🗆 X                       |
|                                                              | CC04 Water Temp                      | WaterTemp 🗘                              | Source                     | Channel                     |
|                                                              | CC05 Head Temp                       | Not Set 🗘                                | ECU                        | Oil Temp                    |
|                                                              | CC06 Exhaust Temp                    | Not Set                                  | CAN2                       | Engine temp                 |
|                                                              | CC07 Oil Temp                        | Oil Temp 🗘                               | Lap Channels               | 0TCH 0TC03                  |
|                                                              | CC08 Oil Press                       | Oil Pressure                             | GPS                        | 0TCH 0TC04                  |
|                                                              | CC09 Brake Press                     | FR Brake Pr                              | A/D Channels               |                             |
|                                                              | CC10 Throttle Pos                    | Not Set 🛊                                | Odometer                   |                             |
|                                                              | CC11 Brake Pos                       | Not Set 🗘                                | Internal                   |                             |
|                                                              | CC12 Clutch Pos                      | Not Set 🗘                                | Channel Exp.               |                             |
|                                                              | CC13 Steering Pos                    | Steering Angle                           | RIO 02 Exp.                |                             |
|                                                              | CC14 Lambda                          | 0Lambda 🗘                                | TC-HUB Exp.                |                             |
|                                                              | CC15 Lateral Accel                   | LateralAcc                               | LCU-One CAN Exp.           |                             |
|                                                              | CC16 Inline Accel                    | Not Set 🗘                                |                            | OK Cancel                   |
|                                                              | CC17 Fuel Level CC18 Battery Voltage | Battery                                  |                            |                             |
|                                                              | CC19 Vertical Accel                  | Not Set                                  |                            |                             |
|                                                              | Venical Accel                        | NUL SEL                                  |                            |                             |
|                                                              |                                      |                                          |                            |                             |
|                                                              |                                      |                                          |                            |                             |
|                                                              |                                      |                                          |                            |                             |
|                                                              |                                      |                                          |                            |                             |
|                                                              |                                      |                                          |                            |                             |
|                                                              |                                      |                                          |                            |                             |
|                                                              |                                      |                                          |                            |                             |

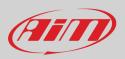

SmartyCam 3 Dual only allows the user to configure an advanced streaming. To do so:

- press "Add new payload"
- set The related panel and press "OK"
- set all bytes double clicking on each byte field

Once the payload set it is possible to import/export it using the related buttons. **Please note**: SmartyCam 3 advanced streaming configuration works exactly like CAN output one (paragraph 5.2.13)

| RaceStudio3 (64 bit) 3.55.01                                 |                        |                    | - 🗆 X                               |
|--------------------------------------------------------------|------------------------|--------------------|-------------------------------------|
| * 🐲 🖻 🖪 🕵 🎩 🐔 🖨                                              |                        |                    | 👤 laura.incantalupo 🎅 🕗 🔂 🐠         |
| All MXS 1.x Strada 🕫                                         |                        |                    |                                     |
| Save Save As Close Transmit                                  |                        |                    | · · · · ·                           |
| Channels ECU Stream CAN2 Stream CAN Expansions Math Channels |                        |                    | Display SmartyCam Stream CAN Output |
|                                                              | O SmartyCam 2          | SmartyCam 3 🔘      |                                     |
|                                                              |                        | O Default Advanced |                                     |
| Select Protocol                                              |                        | Nam                | e MXS 1.x Strada_SC3                |
| CAN ID (hex) Byte 0                                          | Byte 1 Byte 2 Byte     | 3 Byte 4 Byte 5    | Byte 6 Byte 7                       |
| Add New Payload                                              |                        |                    | Export Import                       |
|                                                              |                        |                    |                                     |
|                                                              | Set CAN Header Details |                    |                                     |
|                                                              |                        |                    |                                     |
|                                                              | ID CAN (hex) 0x450     |                    |                                     |
|                                                              | 11 bits                | ◯ 29 bits          |                                     |
|                                                              | DLC                    | 8 bytes 🗢          |                                     |
|                                                              |                        | ittle Endian 🗢     |                                     |
|                                                              | Frequency              | 1 Hz ÷             |                                     |
|                                                              | ОК Де                  | lete Cancel        |                                     |
| Select Protocol                                              |                        | Nam                | e MXS 1.x Strada_SC3                |
| CAN ID (hex) Byte 0                                          | Byte 1 Byte 2 Byte     |                    | Byte 6 Byte 7                       |
| Ux450 LH Bias Speed                                          | LH Gear                | LH Engine temp     | LH TCSBrakeEvent                    |
| Add New Payload                                              |                        |                    | Export Import                       |
|                                                              |                        |                    |                                     |
|                                                              |                        |                    |                                     |
|                                                              |                        |                    |                                     |
|                                                              |                        |                    |                                     |
|                                                              |                        |                    |                                     |
|                                                              |                        |                    |                                     |

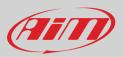

#### 5.2.13 - CAN Output configuration (expert users only)

#### Please note: this function is for expert users only.

Here it is possible to create payloads for both MX Strada CAN1 and CAN2 outputs To add a payload:

- press "+Add new Payload" and "Set CAN Header details" panel appears; ٠
  - fill in ID CAN (hex) and select among these options:

    - 11 bits (normal address)
      29 bits (extended address)
- select the payload max bytes number (DLC), available options are from 1 to 8 bytes ٠
- ٠ select the byte order according to the used processor, available options are:

  - Little endian for Intel processor
     Big Endian for Motorola processor
- set the sampling frequency among: 1,2, 5, 10 or 20 Hz
- ٠ press "OK" to save the payload

٠

| <ul> <li>■ RaceStudio3</li> <li>▲ 御 記 見 見 こ ↓ ● ● ●</li> <li>All MXS 1.x Strada ×</li> </ul>       |                                                                                                    | – 🗆 X<br>Laura.incantalupo 🎅 🍄 👷 🐠    |
|----------------------------------------------------------------------------------------------------|----------------------------------------------------------------------------------------------------|---------------------------------------|
| Save Save As Close Transmit                                                                        |                                                                                                    |                                       |
| Channels ECU Stream CAN2 Stream CAN Expansions Math Channels Status Variables F                    | arameters Shift Lights and Alarms Trigger Commands Icons Manage                                                  | r Display SmartyCam Stream CAN Output |
| CAN1 CAN2                                                                                          |                                                                                                    | <b>n</b>                              |
|                                                                                                    |                                                                                                    | lame                                  |
| CAN ID (hex) Byte 0 Byte 1                                                                         | Byte 2 Byte 3 Byte 4 Byte 5                                                                                      | Byte 6 Byte 7                         |
| Add New Payload                                                                                    |                                                                                                    | Export Import                         |
|                                                                                                    | Set hexadecimal number for CAN ID payload.<br>It may have 11 bits (normal address) or 29 bits (extended address) |                                       |
|                                                                                                    | Set CAN Header Details                                                                                           |                                       |
| Here you can set a ID CAN address with 29 bit.<br>From: 0x0000000 To: 0x1FFFFFF (extended address) |                                                                                                    |                                       |
| Here you can set a ID CAN address with 11 bit.                                                     | ID CAN (hex) 0x0                                                                                                 |                                       |
| From: 0x000 To: 0x7FFF (normal address)                                                            |                                                                                                    |                                       |
|                                                                                                    | DLC 8 bytes +                                                                                                    |                                       |
|                                                                                                    | Byte Order Little Endian 🗢                                                                                       |                                       |
|                                                                                                    | Frequency 1 Hz +                                                                                                 |                                       |
|                                                                                                    |                                                                                                    | ndian                                 |
|                                                                                                    | OK Delete Cancel                                                                                                 |                                       |
|                                                                                                    |                                                                                                    | 1 byte                                |
|                                                                                                    |                                                                                                    | 2 bytes<br>3 bytes                    |
|                                                                                                    |                                                                                                    | 4 bytes                               |
|                                                                                                    |                                                                                                    | 5 bytes                               |
|                                                                                                    | 1 Hz                                                                                                    | 6 bytes                               |
|                                                                                                    | 2 Hz                                                                                                    | 7 bytes                               |
|                                                                                                    | 5 Hz                                                                                                    | 8 bytes                               |
|                                                                                                    | 10 Hz                                                                                                    |                                       |
|                                                                                                    | 20 Hz                                                                                                    |                                       |
|                                                                                                    | 50 Hz                                                                                                    |                                       |
|                                                                                                    | 100 Hz                                                                                                    |                                       |
|                                                                                                    |                                                                                                    |                                       |

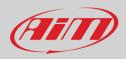

When the payload has been added it need to be set. To do so:

- double click on the Byte to set
- select the channel to set in that field
- set any additional parameter if needed
- press OK to save the payload setting

| <ul> <li>RaceStudio3</li> <li>Robinson</li> <li>Robinson</li> <li>Robins</li></ul> |                                                     |                                                    |                         | 🙎 laura.incantalupo 훆 🗇     |        |
|----------------------------------------------------------------------------------------------------|-----------------------------------------------------|----------------------------------------------------|-------------------------|-----------------------------|--------|
| Save         Save As         Close         Transmit           Channels         ECU Stream         CAN2 Stream         CAN Expansions           CAN1         CAN2         CAN2         CAN2                                                                                                    | Math Channels Status Variables Parameters           | Shift Lights and Alarms Trigger Commands           | Icons Manager Display   | SmartyCam Stream CAN Output |        |
| Bit Rate Protocol (bit/s) 500 I                                                                                                    | tbit/s   With the selected ECU protocol frequence   | cy must be set to 500 kbil/s and cannot be changed | Name                    |                             |        |
| _                                                                                                    | yte 0 Byte 1 Byte 2                                 | Byte 3 Byte 4                                      | Byte 5                  | Byte 6 Byte 7               |        |
|                                                                                                    | STATIC VALUE: 10'                                   | NO OL                                              | JTPUT —                 |                             |        |
| Add New Payload                                                                                                    |                                                     |                                                    |                         | Export Import               |        |
| Set CAN Payload Details                                                                                                    | Select Channel                                      | - 🗆 X                                              | Set CAN Payload Details |                             |        |
| Num Bytes 2 bytes                                                                                                    | Source                                              | Channel                                            |                         | Num Bytes 2 bytes           | \$     |
| Use channel                                                                                                    | GPS<br>A/D Channels<br>Odometer<br>Internal         | Water Temp                                         | Use channel             | Water Temp (#)              | 1      |
| Use static value                                                                                                    | Channel Exp.<br>RIO 02 Exp.<br>TC-HUB Exp.          |                                                    | O Use static value      | 0                           |        |
| O Use counter step 0                                                                                                    | 0 LCU-One CAN Exp. 0 Math Channels Status Variables |                                                    | O Use counter           | step 0                      | 0      |
| OK                                                                                                    | Cancel                                              | OK Cancel                                          |                         | ОК                          | Cancel |
|                                                                                                    |                                                     |                                                    |                         |                             |        |
|                                                                                                    |                                                     |                                                    |                         |                             |        |
|                                                                                                    |                                                     |                                                    |                         |                             |        |

All payloads can be imported and exported to be used for other devices

When all channels set your configuration is finished:

- press "Save" on the page top keyboard
- press "Transmit" to transmit the configuration to MX Strada series

| Save | Save As | Close | Transmit |
|------|---------|-------|----------|
|      |         |       |          |

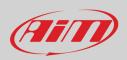

#### 5.2.14 - Transmitting the configuration to MX Strada

As said before: **MX1.3 strada loggers do not support thermocouple sensors except through a TC Hub** so if you set these sensors you need to add a TC Hub to AiM network

For this reason if your configuration includes one or both of these features and no TC Hub is connected when you transmit the configuration to the logger the panel shown below on the left is prompted. When the configuration is transmitted a confirmation message is prompted (right image below)

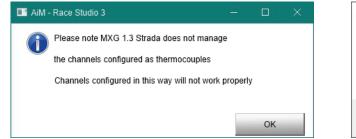

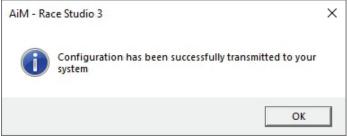

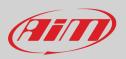

#### 5.3 – Managing a track on MX Strada with Race Studio 3

With Track Manager function of Race Studio 3 tracks can be created, deleted and modified transmitted and received to/from MX Strada series. Press "Tracks" icon.

Please remember: an optional GPS08 Module is needed.

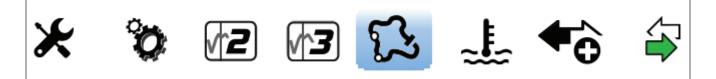

The main page is divided in three columns; on the **left**:

- on top, the filters that allow to collect many tracks following customized criteria; by default, all tracks are shown.
- bottom left, the connected devices

The column in the middle shows:

- on top a fast search bar, that allows to select the tracks which satisfy your personal research criteria; pressing "?" a tooltip explains research criteria (highlighted in red below), to say:
  - o long name is the name in bold in each track box
  - o short name is the track name shown on the display of MX Strada series and shown top right of each track box
  - o track city is the name of the city the track is located in
  - all the tracks listed in Race Studio 3 database. It automatically updates at start up if a connection to the Internet is available.

#### The column on the **Right** shows:

• the datasheet of the track you are mousing over.

| 🕮 RaceStudio3                                     | - 🗆 X                                                                                                    |
|---------------------------------------------------|----------------------------------------------------------------------------------------------------|
| * 🍄 🖅 🖬 🔂 🎩 🐔 🖨                                   | 🙎 laura.incantalupo 🎅 🔷 😜 🐠                                                                                                    |
|                                                   | New         Import         Export         Receive         Transmit         Delete         Tracks                                                                                                    |
| Nations                                           | Words entered in the Search Box are matched against:         Barber Motorsports Park                                                                                                    |
| Smart Collections                                 | track loop name contains                                                                                                    |
| Manual Collections                                | - track shot pairs are contains<br>- track shot name contains<br>- track city begins with<br>Alabama, United States                                                                                   |
|                                                   | +1 205 298 9040     https://barberracingevents.com/     Time Zone: (UTC-66:00) Central Time (US, Canada) (CST)     Locat 2022, Dec 12 556 AM (UST currently OFF)                                      |
|                                                   | Avenger Motor Speedway     Avenger AL       Greenville, AL, Alabama, United States     4/10 mi Oval Dirt                                                                                              |
|                                                   | Bailey's Motor Speedway         Baileys MS AL           Woodland, Alabama, United States         1/6 mi Oval Dirt                                                                                     |
|                                                   | Barber Motorsports Park BMP Main AL<br>Birmingham, Alabama, United States<br>3.72 km Race Track Paved                                                                                                 |
|                                                   | 9 Barber Motorsports Park<br>Birmingham, Alabama, United States<br>2.37 km Race Track Paved                                                                                                    |
| Connected Devices           MXS Strada ID 6801000 | Barber Motorsports Park         BMP Club AL           Birmingham, Alabama, United States         1.24 km Race Track Paved                                                                             |
|                                                   | Beaver Creek Speedway         BeaverCr AL           Toney, AL, Alabama, United States         1/5 mi Oval Dirt                                                                                        |
|                                                   | Dothan Motor Speedway         DothanMS AL         Latitude         Longitude           12         Cottonwood, Alabama, United States         Start/Finish         33.5326382° N         86.6196716° W |
| Trash                                             | East Alabama Motor Speedway     East Al S AL       Phenix City, Alabama, United States     3/8 mi Oval Dirt                                                                                           |

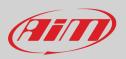

🚈 RaceStudio3 × \* 🏶 🖅 🖅 🕵 🛠 👤 laura.incantalupo 6  $\Phi$ CU AIT New Import Export Receive Transmit Delete 3 All Tracks (1875 of 5336) Track Weather Forecast MXP Strada ID 6801000 (USB) (?) Search Box Refresh Delete Delete All Save All Load Saved Ø mart Collections East Bay Raceway Park East Bay FL Tampa, Florida, United States 5/16 mi Oval Dirt  $\square$ Arizona Motorsports Park West Track AMP West AZ 369 Litchfield Park, Arizona, United States Emerald Coast Dragway 1.82 km Race Track Paved EmeraldCoast FL 31 Holt, Florida, United States 370 1/8 mi Drag Strip Paved AMZS AMZS Slovenia (\*) This track is OLDER than what sto F1 Miami GP F1 Miami FL 32 Miami, Florida, United States 5.39 km Race Track Paved Autódromo Pedro Cofiño Escuintla, Guatemala APCVar1 371 Ú Firestone Grand Prix of St. Petersburg GPSPete FL 33 2.26 km Race Track Paved St. Petersburg, Florida, United States 2.57 km Race Track Paved Autódromo Pedro Cofiño 372 APCVar2 Escuintla, Guatemala Five Flags Speedway Pensacola, Florida, United States 1.03 km Race Track Paved FiveFlags FL 34 4/10 mi Oval Paved Autodromo Pedro Cofiño 2 APCVar3 37: Escuintla, Guater 974 m Race Track Paved Florida Custom new track 01 FL 35 Florida United States Race Track Paved utódromo Pedro Cofiño 37 APCVar4 Escuintla, Guatemala Florida Dirt Motor Speedway FDMS FL 36 1.68 km Race Track Pa Land O' Lakes, Florida, United States APEXRT 1/5 mi Oval Dirt 375 APEXRT Florida International Rally & Motorsport ... FIRM FL Starke, Florida, United States (\*) This track is OLDER than what stored on 3 2.45 km Race Track Paved Auto Paradise Gotenba Tec APG\_Tec 376 Oyama, Sunto District, Shizuoka, Japan Gainesville Raceway GainesvilleR FL 38 988 m Race Track Paved ville, Florida, United States 1/4 mi Drag Strip Paved Autódromo ASA de San Rafael ASA 377 San Rafael, Mendoza Province, Argentina Hendry County Motorpsport Park Hendry FL 39 3 21 km Race Track Paved iston, Florida, United States 378 1/4 mi Oval Dirt ASE ASE Trash ieher Canada

When MX Strada series is connected it is shown on the left bottom part of the page as said before. Clicking on it all the tracks it contains are shown in the right column of the page.

Tracks created by the user are labelled "User" and if the track stored in MX Strada series dash is different from the one stored on AiM database this is notified as shown here above.

The page keyboards are used to manage the tracks. The keyboard above the software database allows to:

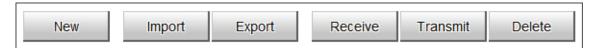

- New: create a new track
- Import: import one or more tracks stored in the device or in another external device
- Export: export one or more tracks to a specific PC folder or to another peripheral device
- Receive: receive from the connected device the tracks user created (if no device is connected the button is disabled)
- Transmit: transmit one or more tracks from the PC to the connected device (if no device is connected the button is disabled)
- Delete: delete one or more tracks from Race Studio 3 database

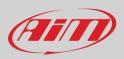

#### The keyboard you find above the dash database allows to:

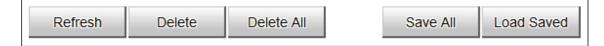

- Refresh: refresh the track list stored in the connected device
- Delete: delete one or more tracks from the device memory
- **Delete All**: delete all tracks stored in the device memory
- Save all: save all the tracks stored in the device; it creates a zip file that can be loaded to another AiM device
- Load Saved: load the tracks previously saved in the device memory

Since the software is constantly updated, may be other information or features will be available soon. Please check our website www.aim-sportline.com, documentation area, software/firmware section "Track Manager" manual.

#### 5.4 - ECU Driver builder

|     |     | h. 1 |  |
|-----|-----|------|--|
| -0  |     | -    |  |
| - 1 | - 1 | •    |  |
|     | - 1 |      |  |
|     |     |      |  |

Using CAN Driver builder function it is possible to create a new driver or to add a new driver for an existing manufacturer. **Please note: this Race Studio function is for expert users only.** 

It is possible to add a new ECU Manufacturer and/or a new ECU model. To do so:

- press "New" on the top central keyboard
- "New Custom CAN Protocol" panel is prompted
- press "Add Manufacturer" to add a new Manufacturer and "Custom Protocol Manufacturer Manager" panel shows up
- Fill in the Manufacturer name ("John" in the example below) and press "OK"
- to add a new ECU Model for an existing Manufacturer just select the manufacturer and fill in "Edit new model name" box.

| Studio3 (64 bit) 3.55.01 |                          |                                      | - 0                       |
|--------------------------|--------------------------|--------------------------------------|---------------------------|
| 🗱 🖅 🕄 🕄 📽                |                          |                                      | 👤 laura.incantalupo 🎅 👁 😜 |
| Custom CAN               | New Clone Import         | Export Delete Authorizations         | Custom CAN Protocols      |
| cturers                  | Search Box               |                                      |                           |
|                          | Pw Manufacturer Model    | CAN Devic Bus Speer Note Date        | File DBC File             |
| Collections              | ¢                        |                                      |                           |
| New Custom CAN Protocol  | - 🗆 X                    |                                      |                           |
| Select a Manufacturer    | Edit New Model Name      | Custom Protocol Manufacturer Manager | – 🗆 X                     |
| None                     |                          | Custom Manufacturers                 | Current Manufacturer      |
| 2D                       |                          |                                      | John                      |
| A-RACER                  |                          |                                      | 1                         |
| ABIT                     |                          |                                      | Add Current Item          |
| ADAPTRONIC               |                          |                                      | Aud Currentien            |
| AEM                      | CAN Device Type          |                                      | Remove Current Item       |
| AIM                      |                          |                                      |                           |
| ALFAROMEO                | ECU                      |                                      | Empty The List            |
| APRILIA                  |                          |                                      |                           |
| ARCTIC_CAT               |                          |                                      |                           |
| ASTON_MARTIN             | CAN Bus Speed            |                                      |                           |
| AUDI                     | 1 Mbit/sec 🔶             |                                      | OK Cancel                 |
| AURION                   | •                        |                                      |                           |
| AUTRONIC                 |                          |                                      |                           |
| BENTLEY                  | Use as Silent by Default |                                      |                           |
| BLACK_BOX                |                          |                                      |                           |
| DMM                      | ×                        |                                      |                           |
| Add Manufacturer         |                          |                                      |                           |
|                          |                          |                                      |                           |
|                          | OK Cancel                |                                      |                           |
| <u>.</u>                 |                          |                                      |                           |
|                          |                          |                                      |                           |
|                          |                          |                                      |                           |
|                          |                          |                                      |                           |
|                          |                          |                                      |                           |
| ash (1)                  |                          |                                      |                           |

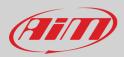

The software comes back to "New Custom CAN Protocol":

- select the ECU Manufacturer previously created
- fill in the Model name in the panel top right box
- select the CAN Device type; available options are:
  - o ECU
  - o other CAN Devices
- select the CAN Bus speed; available options are:
  - o 125 Kbit/sec
  - o 250 Kbits/sec
  - o 500 Kbit/sec
  - 1 Mbit/sec
- if the network features multiple devices we suggest to enable "Use as Silent by Default" checkbox
- Press "OK" and a new CAN Driver has been added

| <ul> <li>RaceStudio3 (64 bit) 3.55.01</li> <li></li></ul> |                                                          | - D X<br>laura.incantalupo 🎅 🍩 👷 🐠<br>Custom CAN Protocols |
|-----------------------------------------------------------|----------------------------------------------------------|------------------------------------------------------------|
|                                                           | Search Box                                               | ٩ ()                                                       |
| Manufacturers                                             | Pw Manufacturer Model CAN Devic Bus Speer Note Date File | DBC File                                                   |
| Manual Collections                                        | Image: New Custom CAN Protocol                           | ×                                                          |
|                                                           | Add Manufacturer                                         |                                                            |
|                                                           | OK Cancel                                                |                                                            |
| Trash (1)                                                 |                                                          |                                                            |

For further information about how to set the new CAN Driver refer to the CAN Driver builder user manual downloadable from our website www.aim-sportline.com, documentation area software/firmware section.

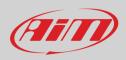

#### 5.5 - The device window

| 🛠 🥙 / 🖉 🕼 🕵 🍰 🏀 🍣     |                                           |                             |                                                        |                         | 👤 laura.incantalupo                                                                      | <u></u>                      |  |  |  |  |
|-----------------------|-------------------------------------------|-----------------------------|--------------------------------------------------------|-------------------------|------------------------------------------------------------------------------------------|------------------------------|--|--|--|--|
| All Configurations    |                                           |                             |                                                        | ID 6801000 (USB)        |                                                                                          |                              |  |  |  |  |
| evices (4)            |                                           | es Settings Tracks Pr<br>mV | edictive Reference Lap Cou                             | nters Logo Firmware     |                                                                                          | c                            |  |  |  |  |
| anual Collections     | 0                                         |                             | Ma                                                     | ster                    |                                                                                          |                              |  |  |  |  |
|                       | RPM                                       | 0 rpm                       | Channel03                                              | -101 mV                 | Channel07                                                                                | -104 mV                      |  |  |  |  |
|                       | LoggerTemp                                | 38.0 C                      | Channel04                                              | -104 mV                 | Channel08                                                                                | -98 mV                       |  |  |  |  |
|                       | Channel01                                 | -111 C                      | Channel05                                              | -107 mV                 | External Voltage                                                                         | 13.2 V                       |  |  |  |  |
|                       | Channel02                                 | -101 mV                     | Channel06                                              | -102 mV                 | Luminosity                                                                               | 6 %                          |  |  |  |  |
|                       |                                           | Lap channels                |                                                        |                         |                                                                                          |                              |  |  |  |  |
|                       | Lap - Lap Number                          | 0                           | Lap - Split Number                                     | 0                       | Lap Time                                                                                 | 0:00.000                     |  |  |  |  |
|                       | Lap - Run Number                          | 0                           | Lap - Split Time                                       | 0:00.000                |                                                                                          |                              |  |  |  |  |
|                       |                                           | GP\$ 09 B - terial 8901208  |                                                        |                         |                                                                                          |                              |  |  |  |  |
|                       |                                           |                             | GPS c                                                  | hannels                 |                                                                                          |                              |  |  |  |  |
|                       | GPS                                       | GPS Good                    | GPS - Longitude                                        | 9.335441 E deg          | GPS - Spd Accuracy                                                                       | 0.2 m/s                      |  |  |  |  |
|                       | GPS - Altitude                            | 198.03 m                    | GPS - Pos Accuracy                                     | 3.17 m                  | GPS - Speed                                                                              | 0.4 km/h                     |  |  |  |  |
| MXS Strada ID 6801000 | GPS - Latitude                            | 45.537774 N deg             | GPS - Sat Number                                       | 10                      |                                                                                          |                              |  |  |  |  |
|                       | Cick to start<br>live measure stream from | Sort Alph                   | A-Z Ch<br>Configuration<br>labelically<br>channel Type | Click to perform autoca | ImV      Ind perform its calibration      Indration for all channels      also mV values | Click to make my device blin |  |  |  |  |

Clicking the device, bottom left of the software page, the software enters device page. Top of the view are six buttons, some of whose change its function pressing it as explained in the above image.

The page is made up of different tabs here below listed.

- Live Measures: to check all device channels and force online values to:
  - o start/stop live measures
  - sort the channel visualization as preferred: as managed by the firmware (sort by configuration), alphabetically, by channel type (they will be shown by device, channel type and measure type)
  - calibrate sensors that need the calibration
  - o show the measure in Mv
- **Properties**: to name the device, fill in racer's and vehicle name or number, championship and venue type (generic or qualifying testing, warm up, race, test type)
- Settings to: set date and time as well as set the reference lap for predictive time
- Tracks: shows all tracks stored in MX Strada memory
- **Predictive reference lap**: here it is possible to manage the lap to be used as reference for predictive lap time calculation (see paragraph 5.5.4 for further information)
- **Counters**: to set/reset the device odometers
- Logo: transmit/receive the logo that shows up when switching the device on; supported image format are JPEG or BMP; always use the most recent Windows<sup>™</sup> versions (Windows8 or Windows10) whose graphic libraries are more updated
- **Firmware**: to check or update MX Strada series firmware version.

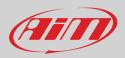

### 5.5.1 – Live measures layer

Once the configuration has been transmitted "Live Measures" page shows ECU Channels too and some operations can be performed, like start recording and start/stop live measures as well as making the device blinking pressing the button top right of the page. This last operation is the easiest and quickest way to test PC-Device communication.

### 5.5.2 - Online value forcing

Device page Live measures tab features online measure value forcing, a very useful function that allows the user to simulate one or more channels value to test icons, alarms, power output and harnesses behaviour.

With reference to the configuration we created it is possible to verify if Water Alarm status variable works.

The set conditions (paragraph 5.2.6) are: water Temperature greater than 100 + RPM greater than 2000. To force these values:

- mouse over the value to force and click the setting icon
- a popup menu appears: select "Force Value" option and fill in the following panel

| RaceStudio3           |                                   |            |                       |                        |                     |                | -            |      |
|-----------------------|-----------------------------------|------------|-----------------------|------------------------|---------------------|----------------|--------------|------|
| * 🐲 🖻 🖪 🕵 🌲 🐐 🖨       |                                   |            |                       |                        | 👤 laura.incantalupo | ê 💡            | ECU          | AID  |
| 2 All Configurations  |                                   |            | MXS St                | trada ID 6801000 (USB) |                     |                |              |      |
|                       | Live Measures Properties Settings | Tracks Pre | dictive Reference Lap | Counters Logo Firmware |                     |                |              |      |
| Devices (4)           | 123 💱 🐠 🎤 mV                      |            |                       |                        |                     |                |              | Ó    |
| Manual Collections    |                                   |            |                       | Master                 |                     |                |              | î    |
|                       | Steering Angle                    | -1 deg     | Channel06             | -97 mV                 | Fuel Level          |                | 3            | 28 I |
|                       | Oil Pressure                      | -2 bar     | Channel07             | -101 mV                | Gear                |                | 1 g          | jear |
|                       | LoggerTemp                        | 38.4 C     | Channel08             | -99 mV                 | Luminosity          |                |              | 4 %  |
|                       | Channel05                         | 105 mV     | External Voltage      | 13.3 V                 |                     |                |              |      |
|                       |                                   |            | EC                    | CU channels            |                     |                |              |      |
|                       | FuelInst1                         | Choose     | value                 | × <sup>#</sup>         | Tyre Size           |                | <u></u>      | #    |
|                       | FuelInst2                         |            |                       | ¥                      | RPM                 |                | 1            | rpm  |
|                       | FuelLevelMean                     | RPM        |                       | insert forced values   | SpeedFL Ca          | n't show other | decimal plac | :es  |
|                       | PedalPosition                     |            | 32 bit F              | Float 2000             | SpeedFR Fo          | rce Channel I  | /alue 🕞      |      |
|                       | LateralAcc                        |            | 2                     | step                   | SpeedRL             |                | k            | m/h  |
|                       | SWAngle                           |            |                       |                        | SpeedRR             |                | K            | m/h  |
| Connected Devices     | YawRate                           |            |                       | OK Cancel #            | SpeedVeh            |                | k            | m/h  |
| MXS Strada ID 6801000 | ABSEvent                          | #          | TCSBrakeEvent         | #                      | WaterTemp           |                |              | C    |
|                       | ABSTelTal                         | #          | TCSEngEvent           | #                      | TrqAct              |                |              | Nm   |
|                       | AxleRatio                         | #          | TrqSource             | #                      | FuelFlow            |                |              | 1    |
|                       | BrakeLampSw                       | #          | TurboBoost            | #                      | Gear                |                | g            | jear |
|                       | BrakeWrn Tel Tal                  | #          | TyreRvMile            | #                      |                     |                |              |      |
|                       |                                   |            | Calcu                 | lated channels         |                     |                |              |      |
|                       | Bias Front Speed                  | %          | Bias Speed            | %                      |                     |                |              |      |
| Trash (7)             | Bias Rear Speed                   | %          | Water Temp            | 0 #                    |                     |                |              | ~    |

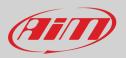

As shown in the image below, once the values have been forced they are shown right of the page hedged in red. With the two "+" and "-" lateral buttons it is possible to change the forced values.

| <ul> <li>■ RaceStudio3</li> <li>★ 20</li> <li>★ 12</li> <li>★ 12<th></th><th></th><th></th><th></th><th></th><th>👤 laura.inci</th><th>antalupo 🎅 🈤 👷 🉋</th><th>×</th></li></ul> |                               |            |                            |                  |                      | 👤 laura.inci     | antalupo 🎅 🈤 👷 🉋 | ×      |
|----------------------------------------------------------------------------------------------------|-------------------------------|------------|----------------------------|------------------|----------------------|------------------|------------------|--------|
| All Configurations                                                                                                    |                               |            |                            | MXS Strada       | ID 6801000 (USB)     |                  | • • •            |        |
| Devices                                                                                                    | Live Measures Pro             | mV Stop Fo |                            | ference Lap Cou  | nters Logo Firmwa    | re               |                  | Ö      |
| MXG 1.2 (1)                                                                                                    | LoggerTemp                    | 38.4 C     | Channel08                  | -100 mV          | Luminosity           | 4 %              | RPM              | +      |
| MXP Strada (1) MXS 1.2 Strada (1)                                                                                                    | Channel05                     | -99 mV     | External Volta<br>ECU ch   | 13.2 V<br>annels |                      |                  | 2500 rpm         | -<br>+ |
|                                                                                                    | FuelInst1                     | %          | ClutchPedalSw              | #                | Tyre Size            | #                | 104 #            | -      |
|                                                                                                    | FuelInst2<br>FuelLevelMean    | %          | ESPEvent<br>ETCTelTal      | #                | RPM<br>SpeedFL       | 2500 rpm<br>km/h |                  |        |
|                                                                                                    | PedalPosition                 | %          | FailSafeCool               | #                | SpeedFR              | km/h             |                  |        |
|                                                                                                    | LateralAcc                    | g<br>deg   | MILTelTal<br>StabCtrlMTXT  | #                | SpeedRL              | km/h             |                  |        |
|                                                                                                    | YawRate                       | deg/s      | StabCtrlTeltal             | #                | SpeedVeh             | km/h             |                  |        |
| Manual Collections                                                                                                    | ABSEvent<br>ABSTelTal         | #          | TCSBrakeEve<br>TCSEngEvent | #                | Water Temp<br>TrqAct | C<br>Nm          |                  |        |
| Connected Devices                                                                                                    | AxleRatio                     | #          | TrqSource                  | #                | FuelFlow             | 1                |                  |        |
|                                                                                                    | BrakeLampSw<br>BrakeWrnTelTal | #          | TurboBoost<br>TyreRvMile   | #                | Gear                 | gear             |                  |        |
|                                                                                                    |                               |            | Calculated                 | l channels       | 1                    |                  |                  |        |
|                                                                                                    | Bias Front Sp                 | %          | Bias Speed                 | %                |                      |                  |                  |        |
|                                                                                                    | Bias Rear Spe                 | %          | Water Temp<br>Lap cha      | 104 #<br>annels  | 1                    |                  |                  |        |
|                                                                                                    | Lap - Lap Num                 | 0          | Lap - Split Nu             | 0                | Lap Time             | 0:00.000         |                  |        |
| Trash (7)                                                                                                    | Lap - Run Nu                  | 12         | Lap - Split Time           | 0:00.000         |                      |                  | ~                |        |

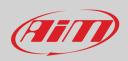

### 5.5.3 – Setting reference Lap

As explained in paragraph 4.4 it is possible to decide which lap time use as reference to compute the predictive lap time. Available options are:

- best lap of the test
- Best lap of today
- Previous Lap
- User reference lap

Once the reference lap selected you can use the arrow (s) that appear(s) left of the menu to change this settings. For the setting to be operative you need do transmit it to your MX Strada; of course it is always possible to change the setting from the dash keyboard. The system always saves the last performed setting.

| 🚈 RaceStudio3         |                      |                         |                          |                     |         |                                    | -   |  |
|-----------------------|----------------------|-------------------------|--------------------------|---------------------|---------|------------------------------------|-----|--|
| * 🥨 🗷 🕫 🖧 🐇 📽         |                      |                         |                          |                     |         | 👤 laura.incantalupo   🤶            | 9 S |  |
| All Configurations    |                      |                         | MXS S                    | Strada ID 6801000 ( | USB)    |                                    |     |  |
|                       | Live Measures Proper | ties Settings Tracks    | Predictive Reference Lap | Counters Logo       | Firmwar | re                                 |     |  |
| Devices               | Refresh Transmit     |                         |                          |                     |         |                                    |     |  |
| MXG 1.2 (1)           |                      | Date Time               |                          |                     |         |                                    |     |  |
| MXP (1)               |                      |                         |                          |                     |         |                                    | 1   |  |
| MXP Strada (1)        |                      | Date Format             |                          |                     | +       | MM/DD/YY                           |     |  |
| MXS 1.2 Strada (1)    |                      | Time Format             |                          |                     | +       | 24H 🗘                              |     |  |
|                       |                      | Time / Date Synchroniza | tion                     |                     | +       | by GPS Track                       |     |  |
|                       |                      |                         |                          |                     |         | 11:17:31 12/16/2022                |     |  |
|                       |                      | Predictive Time         |                          |                     |         |                                    |     |  |
|                       |                      | Reference Lap           |                          | t                   | ¥       | Best Lap of Test                   |     |  |
|                       |                      |                         |                          |                     | E       | Best Lap of Test                   | 1   |  |
|                       |                      |                         |                          |                     |         | Best Lap of Today                  |     |  |
|                       |                      |                         |                          |                     |         | Previous Lap<br>User Reference Lap |     |  |
|                       |                      |                         |                          |                     | Ľ       |                                    |     |  |
|                       |                      |                         |                          |                     |         |                                    |     |  |
| Manual Collections    |                      |                         |                          |                     |         |                                    |     |  |
| Connected Devices     |                      |                         |                          |                     |         |                                    |     |  |
| MXS Strada ID 6801000 |                      |                         |                          |                     |         |                                    |     |  |
|                       |                      |                         |                          |                     |         |                                    |     |  |
|                       |                      |                         |                          |                     |         |                                    |     |  |
|                       |                      |                         |                          |                     |         |                                    |     |  |
|                       |                      |                         |                          |                     |         |                                    |     |  |
|                       |                      |                         |                          |                     |         |                                    |     |  |
|                       |                      |                         |                          |                     |         |                                    |     |  |
|                       |                      |                         |                          |                     |         |                                    |     |  |
|                       |                      |                         |                          |                     |         |                                    |     |  |
| Trash (7)             |                      |                         |                          |                     |         |                                    |     |  |

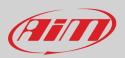

#### 5.5.4 – Setting Predictive Reference Lap

MX Strada can compute and show the predictive lap time using a reference lap stored in its memory or an user-generated reference lap. **Please note**: "Predictive and Reference Lap" tab appears in the device window only if the firmware of the connected dash supports it as shown here below. In case the tab is not available a firmware updated is to be performed (see chapter 8).

As shown here below, this view features three useful keyboard:

- top left and top right of the view are the keyboards to manage the file properties
- central is the keyboard to move the reference file(s) from/to PC/device.

The view has two columns:

- on the left the reference lap(s) file(s) stored in your PC
- on the right the reference lap(s) file(s) stored on MX Strada

At the very first time both columns of the view are empty except if a firmware generated file has been stored in the system. The firmware automatically generates reference files like the best of the test and the best lap of today as well as previous lap and they can be uploaded to the software using the keyboard.

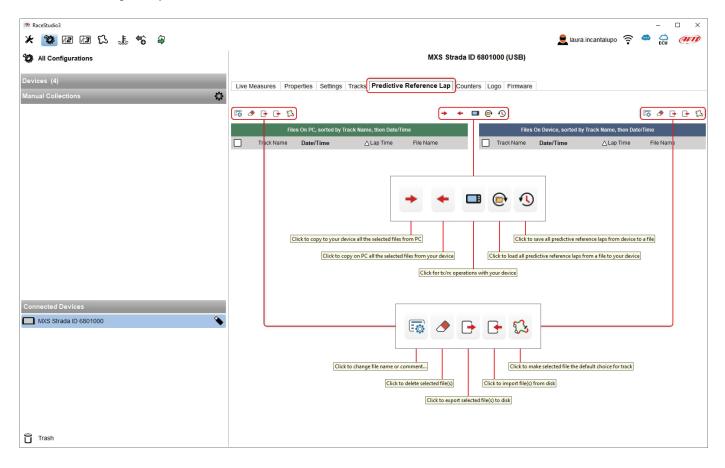

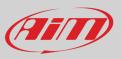

When the firmware generated file gets copied from the device to the PC you need to name it in the window that is prompted. It is also possible to fill in a comment.

| 🖴 File name |    | ×      |
|-------------|----|--------|
| File name   |    |        |
| todaybst    |    |        |
| Comment     |    |        |
|             |    |        |
|             |    |        |
| ,           |    |        |
|             | ОК | Cancel |

It is also possible to generate a new reference lap file in Race Studio 3 Analysis. This is very useful if you want to use a particular lap as reference for a specific track. To generate it:

- run Race Studio Analysis 3
- open a session
- click "Laps" button
- right click on the desired lap and select "Generate predictive reference lap from this lap"
- fill in the predictive reference lap panel that is prompted

| 🐵 RaceStudio3                                                |                                                                                | – 🗆 X                                                          |
|--------------------------------------------------------------|--------------------------------------------------------------------------------|----------------------------------------------------------------|
| * 🍄 🖅 🖾 🖾 📽 🗳                                                |                                                                                | 👤 laura.incantalupo 🎅 🤷 😜 狮                                    |
| All Analysis-0001 - Watkins Glen 20                          |                                                                                |                                                                |
| 🌼 🕂 🖆 🖾 📾 🗉 😭 📭 🌾 🤃                                          | Matt Romanowski - 2021, Jun 13 11:07 AM                                        | Laps 🧪                                                         |
| Data-Movies ×                                                |                                                                                |                                                                |
| Channels Laps                                                | Predictive lap files for track Watkins Glen                                    |                                                                |
| Search Box                                                   |                                                                                |                                                                |
| × 🕦 🗃 Matt - 2021, Jun 13 11:07 AM                           | File name (max 8 chars) Comment (max 250 chars)                                |                                                                |
| 4:23.580 - out                                               | filename                                                                       |                                                                |
| 2:23.704 - 1 0:07.637                                        |                                                                                |                                                                |
| 2:22.609 - 2 0:08.084                                        |                                                                                |                                                                |
| 2:23.317 - 3 0:07.718                                        |                                                                                |                                                                |
| 2:18.257 - best 0:07.425                                     |                                                                                |                                                                |
| 2:18.984 - 5 Generate predictive reference lap from this lap |                                                                                | AiM - Race Studio 3 X                                          |
| 2:19.072 - 6                                                 | Files On PC, sorted by Track Name (Watkins Glen always on top), then Date/Time |                                                                |
| 2:20.765 - 7 Add Panel                                       |                                                                                | Please go to the device page to transmit this reference lap to |
| 8:01.115 - 8 Remove Panel                                    | Track Name Date/Time △Lap Time File Name                                       | any compatible device.                                         |
| 2:32.459 - 9 Choose Panel                                    |                                                                                |                                                                |
| 2:19613-10                                                   |                                                                                |                                                                |
| 2:20.226 - 11 Settings                                       |                                                                                | OK                                                             |
| 2:19.728 - 12 0:07.709                                       |                                                                                |                                                                |
| 2:20.010 - 13 0:07.865                                       | OK Cancel                                                                      |                                                                |
| 2:20.515 - 14 0:07.680                                       |                                                                                |                                                                |

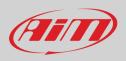

It is possible to save several lap files for each track and send them to the device that will automatically group them by track. Lap files shown in blue are the default files (one for each track) that the firmware will use as reference to compute the predictive lap time on that track.

It is possible to change the selected file using the dash keyboard or right clicking on each file. Using the central keyboard you can also export all files from a device and load them in another using the proper icons as shown at the beginning of this paragraph.

| ■ RaceStudio3 ★ 20 IZ IS \$\$ ± 50 ₽ |               |                              |                    |           |        |       |              | 👤 laura.incar              | taluna 🗢       | <b>6</b> ( |          | ×    |
|--------------------------------------|---------------|------------------------------|--------------------|-----------|--------|-------|--------------|----------------------------|----------------|------------|----------|------|
| All Configurations                   |               |                              |                    | MXS Stra  | ida ID | 68010 | 00 (USB)     | aura.incar                 | taiupo         | E          | .u 🤨     |      |
| Devices (4)                          | Live Measures | Properties Settings Tra      | cks                |           |        |       | go Firmware  |                            |                | ه 🗊        | <b>D</b> | - 13 |
| Manual Collections                   |               | Files On PC, sorted by Track | Name, then Date/Ti | me        |        |       | Files (      | On Device, sorted by Track | Name, then Dat | te/Time    |          |      |
|                                      | Track N       | ame Date/Time                | ∆Lap Time          | File Name |        | 2     | Track Name   | Date/Time                  | ∆Lap Time      | File N     | lame     |      |
|                                      | Estoril       | 2018, Nov 03 9:23 AM         | 1:32.848           | BestSess  | C      | 1 🕄   | Watkins Glen | 2021, Jun 13 11:07 AM      | 2:18.257       | Best       |          |      |
|                                      | 🗌 🕵 Estoril   | 2018, Nov 03 9:23 AM         | 1:33.065           | SecondBs  |        | •     | Watkins Glen | 2021, Jun 13 11:07 AM      | 2:18.257       | BstO       | Ses      |      |
|                                      | Watkins       | Glen 2021, Jun 13 11:07 AM   | <b>M</b> 2:18.257  | Best      |        |       | Watkins Glen | 2021, Jun 13 11:07 AM      | 2:18.983       | Seco       | ndB      |      |
|                                      | Watkins       | Glen 2021, Jun 13 11:07 AM   | <b>M</b> 2:18.257  | BstOfSes  | C      |       | Watkins Glen | 2021, Jun 13 11:07 AM      | 2:18.983       | Seco       | ndBs     |      |
|                                      | Watkins       | Glen 2021, Jun 13 11:07 AM   | <b>M</b> 2:18.983  | SecondB   |        |       |              |                            |                |            |          |      |
|                                      | 🔲 🕵 Watkin    | s Glen 2021, Jun 13 11:07 AM | 2:18.983           | SecondBs  |        |       |              |                            |                |            |          |      |
|                                      |               |                              |                    |           |        |       |              |                            |                |            |          |      |
|                                      |               |                              |                    |           |        |       |              |                            |                |            |          |      |
|                                      |               |                              |                    |           |        |       |              |                            |                |            |          |      |
|                                      |               |                              |                    |           |        |       |              |                            |                |            |          |      |
|                                      |               |                              |                    |           |        |       |              |                            |                |            |          |      |

### 6 – On the track

MX Strada series can show up to eight pages. To scroll them press ">>" lateral button. Pages can change according to the device configuration.

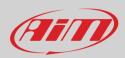

### 7 – Data recall

At the end of the test sampled data can be recalled pressing "MEM/OK".

#### First is "Today" page. Press "TESTS"

|     | 10048     |               | 282       |  |  |
|-----|-----------|---------------|-----------|--|--|
| Lap | Best Laps | RPM           | Km/h      |  |  |
| 4   | 1:57:56   | 10048<br>5592 | 280<br>73 |  |  |
| 11  | 1:57:94   | 10100<br>5450 | 277<br>70 |  |  |
| 8   | 1:58:02   | 10300<br>5700 | 278<br>69 |  |  |

TODAY 02.02PM

Second is "Summary" page that shows all the last tests with date and place. Select the day to see and press "ENTER".

This page is a histogram test summary. Moving the cursor left and right all laps and their lap time are shown.

### TEST SESSIONS

| 21/07/2018: Albany GA |  |  |
|-----------------------|--|--|
| 21/07/2018: Albany GA |  |  |
| 20/07/2018: Albany GA |  |  |
| 20/07/2018: Albany GA |  |  |
|                       |  |  |

|        | TOE       | DAY: COTA Aus | tin       |                  |
|--------|-----------|---------------|-----------|------------------|
| P<br>R | 02.02 PM  | 12.02 AM      | 10.43 AM  | E<br>N<br>T<br>E |
| E<br>V | 17 Laps   | 10 Laps       | 11 Laps   |                  |
|        | B 1.57.56 | B 1.50.46     | B 1.54.14 | R                |
|        |           |               |           |                  |
| N      | 09.52 AM  | 09.02 AM      | 7.39 AM   | В                |
| E<br>X | 7 Laps    | 9 Laps        | 10 Laps   | A<br>C           |
| Т      | B 1.55.56 | B 1.53.46     | B 1.55.16 | к                |
|        |           |               |           | (A)              |

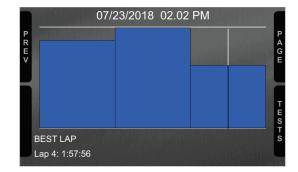

Third is "Summary" page that shows all tests in a box with time of the test, number of laps and best lap of the test. Select the test to see and press "ENTER".

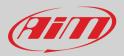

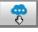

## 8 – New firmware upgrade

Our technicians and engineers are constantly working to improve both the firmware (the application that manages your device) and the software (the application installed on the PC).

Each time a new firmware and/or software version is available the icon here above appears with an arrow indicating that something is available for download (otherwise the icon only shows the cloud).

Click it and freely download the new applications.

| ◎ RaceStudio3 (64 bit) 3.55.05<br>★ 🍄 🖅 🖅 完 🏂 🎼 🌍 😂 |                                                              | – 🗆 – 🛛                    |
|-----------------------------------------------------|--------------------------------------------------------------|----------------------------|
| Connected Devices                                   | Download Updates Install SW Export Import Update             | Device                     |
| MXP Strada ID 6801000                               | Name                                                         | On the web Downloaded Info |
| Killer E2600 Gigabit Ethernet Controller            | Software - Installed version: 'RaceStudio3 (64 bit) 3.55.05' | 0                          |
| EV05 ID 5100668                                     | RaceStudio3 (64 bit)                                         | 3.55.05 3.55.05            |
| SmartyCam 3 Dual ID 5170                            | ි<br>කිසි<br>දි<br>ම<br>කිසි                                 |                            |
|                                                     | MXS Strada                                                   | 01.32.16 01.32.16          |
|                                                     | MyChron5                                                     | 01.32.08 01.32.08          |
|                                                     | SmartyCam HD                                                 | 01.04.56 01.04.56          |
|                                                     | MX2E                                                         | 02.40.26 02.40.26          |
|                                                     | MXG 1.2                                                      | 02.40.40 02.40.40          |
|                                                     | MXG 1.2 Strada                                               | 02.40.40 02.40.40          |
|                                                     | MXG 1.3                                                      | 02.40.47 02.40.47          |
|                                                     | MXG 1.3 Strada                                               | 02.40.47 02.40.47          |
|                                                     | MXK10                                                        | 02.28.58 02.28.58          |
|                                                     | MXK10(11-15)                                                 | 02.28.58 02.28.58          |
|                                                     | MXP                                                          | 02.40.40 02.40.40          |
|                                                     | MXP 1.3                                                      | 02.40.47 02.40.47          |
|                                                     | MXP 1.3 Strada                                               | 02.40.47 02.40.47          |
|                                                     | MXP Strada                                                   | 02.40.40 02.40.40          |
|                                                     | MXS 1.2                                                      | 02.40.40 02.40.40          |
|                                                     | MXS 1.2 Strada                                               | 02.40.40 02.40.40          |
|                                                     | MXS 1.3                                                      | 02.40.47 02.40.47          |
|                                                     | MXS 1.3 Strada                                               | 02.40.47 02.40.40          |
|                                                     | MX UTV                                                       | 02.40.40 02.40.40          |
|                                                     | MXm                                                          | 02.40.40 02.40.40          |
|                                                     | MXsi                                                         | 02.40.40 02.40.40          |
|                                                     | MyChron5-660                                                 | 02.40.00 02.40.00          |
|                                                     | MvChron55                                                    | 02 40 40 02 40 40          |

Once the new firmware has been downloaded connect your device to the PC using the USB cable to perform a firmware upgrade. In a few seconds the device is ready.

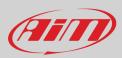

### 9 – RPM

MX Strada series dash can receive RPM value from the ECU. If on the contrary the vehicle does not have an ECU RPM can be sampled using the wire labelled "RPM" (corresponding to pin 21 of MX Strada series 23 pins connector).

### 9.1 – RPM from ECU

To get the RPM from the ECU just connect MX Strada series dash to the ECU and it will automatically sample that value. **Please note**: if your vehicle ECU can be reached through an OBDII plug, a dedicated harness for MX Strada series AMP 14 pins connector is available, as shown at the end of this user guide.

#### 9.2 - RPM via a 5-50V square wave or coil (150-400V)

If the vehicle has no ECU connect the wire labelled "RPM" (corresponding to pin 21) of the device 23 pins connector harness to the ignition system. This way MX Strada series can read the signal from the low voltage of the coil (whose peak can be from 150 to 400 V) or from a possible square wave (the peak can be from 5 to 50 V).

The image below shows an example of wiring of the ignition system.

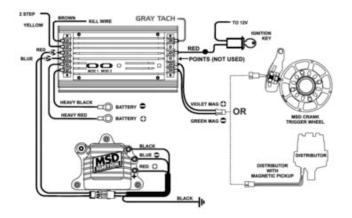

The output labelled "GRAY TACH" gives a 5-50V output that can be directly sampled by MX Strada series dash.

In case the vehicle ignition system has no output MX Strada series dash should be connected to the low voltage of the coil as shown in the following images.

#### Point 1: low voltage of the coil

Point 2: connected to the spark plug

**Point 3**: connected to the +12V of the battery

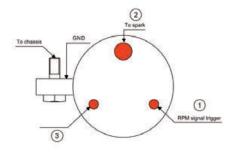

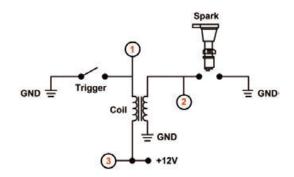

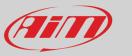

Once MX Strada series connected to RPM signal enable it and set its parameters in channels page of Race Studio 3 as explained in "Channels configuration" paragraph.

| 🐲 🖉 🕼 🕄 🔔 🐔                       |                     |                   |                        |                               |            |          |                           |                 |              | _ |    |
|-----------------------------------|---------------------|-------------------|------------------------|-------------------------------|------------|----------|---------------------------|-----------------|--------------|---|----|
|                                   | 4                   |                   |                        |                               |            |          |                           | 👤 laura.incar   | talupo 🎅 🏼   |   | Am |
| MXS Strada 🟁                      |                     |                   |                        |                               |            |          |                           |                 |              |   |    |
| Save Save As Close                | Transn              | nit               |                        |                               |            |          |                           |                 |              |   |    |
| annels ECU Stream CAN2 Stream CAN | I Expansi           | ons Math Channels | Status Variables Param | eters Shift Lights and Alarms | Trigger Co | mmands I | cons Manager Display      | SmartyCam Strea | m CAN Output |   |    |
| ID                                |                     | Name              | Function               | Sensor                        | Unit       | Freq     | Parameters                |                 |              |   |    |
| RPM                               |                     | RPM               | Engine RPM             | RPM Sensor                    | rpm        | 20 Hz    | max: 16000 ; factor: /1 ; |                 |              |   |    |
| Spd                               |                     | Speed             | Vehicle Spd            | Speed Sensor                  | km/h 0.1   | 20 Hz    | wheel: 1600 ; pulses: 1 ; |                 |              |   |    |
| Ch01                              |                     | Oil Pressure      | Oil Pressure           | 0-5 bar abs (X05PSA000058     | Bxxx) bar  | 1 Hz     |                           |                 |              |   |    |
| Ch02                              |                     | Steering Angle    | Steering Pos           | Angular Pot. AutoCal          | deg        | 20 Hz    | max travel: 1 ;           |                 |              |   |    |
| Ch03                              | ~                   | Fuel Level        | Fuel Level             | Fuel Level                    | 1          | 2 Hz     |                           |                 |              |   |    |
| Ch04                              | •                   |                   | Gear                   | Gear Potentiometer            | gear       | 20 Hz    |                           |                 |              |   |    |
| Ch05                              | •                   | Channel05         | 🚈 Channel Settings     |                               |            |          | ×                         |                 |              |   |    |
| Ch06                              | ~                   | Channel06         | Name                   | RPM                           |            |          |                           |                 |              |   |    |
| Ch07                              | ◄                   | Channel07         | - Function             | Engine RPM                    |            | ;        |                           |                 |              |   |    |
| Ch08                              |                     |                   |                        | angine na m                   |            |          |                           |                 |              |   |    |
| PAccu                             |                     | GPS PosAccuracy   |                        |                               |            |          |                           |                 |              |   |    |
| Spd                               |                     | GPS Speed         | Sensor                 | RPM Sensor                    |            |          |                           |                 |              |   |    |
| Alt                               | ~                   |                   | Sampling Frequency     | 20 Hz                         |            | ;        | -                         |                 |              |   |    |
| OdD                               | <ul><li>✓</li></ul> | Odometer          |                        |                               |            |          | <u>ل</u>                  |                 |              |   |    |
| Luma                              |                     | Luminosity        | RPM Parameters         |                               |            |          | <b>_</b>                  |                 |              |   |    |
| Fuel                              |                     | FuelUsed          | RPM Max                | 160                           |            |          |                           |                 |              |   |    |
| Tlog                              | ~                   | LoggerTemp        | -                      | 160                           | 00 🗘       |          |                           |                 |              |   |    |
|                                   |                     |                   | RPM Factor             | /1                            | \$         |          |                           |                 |              |   |    |
|                                   |                     |                   |                        |                               |            |          |                           |                 |              |   |    |
|                                   |                     |                   |                        |                               |            |          |                           |                 |              |   |    |
|                                   |                     |                   |                        |                               |            |          |                           |                 |              |   |    |
|                                   |                     |                   |                        |                               | Save       | Cancel   | 7                         |                 |              |   |    |
|                                   |                     |                   |                        |                               |            |          |                           |                 |              |   |    |

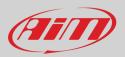

### 10 - Connection with the expansions

MX Strada series can be connected to AiM GPS08 Module, LCU-One CAN, Channel expansion, TC Hub and SmartyCam in order to improve its functionality.

**Please note** that LCU-one, Channel expansion TC HUB and SmartyCam HD have to be configured with Race Studio 3 software as already explained in the related paragraphs ("CAN Expansions configuration", "Channels configuration" and "SmartyCam stream setting").

Moreover, for further information concerning AiM expansions and AiM SmartyCam refer to the related manuals.

#### 10.1 - Rear cameras connection and management

MX Strada Series dashes can manage rear cameras through the 5 pins Binder 712 female connector labelled "VIDEO IN" and placed rear central as shown here below. Please see the dash pinout reported in chapter 11 (Technical specifications and drawings) for further information about the Binder pinout.

The connector allows the connection of up to two analog cameras.

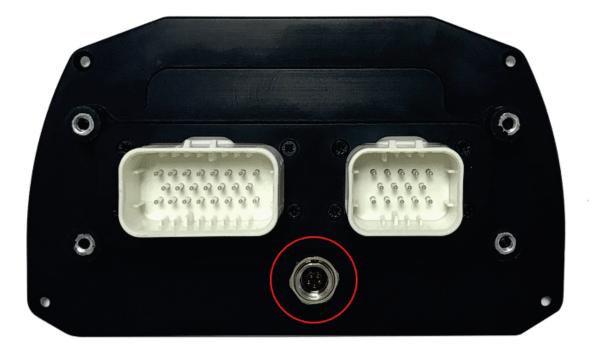

Rear cameras needs to be connected to the logger, set in the logger configuration through Race Studio 3 software and executed through the logger keyboard. Here follows explanation of how to perform all these operations.

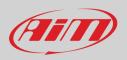

A wide number of analog cameras, both PAL and NTSC, are compatible with MX Strada series dashes and patch cables for connecting most of them are available. Please refer to our website www.aim-sportline.com for more information about them. Please note: rear camera dimensions and MX Strada series camera input pinout are shown in chapter 11.

Once "Gear" channel set it is necessary to create a new "Trigger command". To do so:

- press "Add new command" ٠
- ٠ fill in the panel that shows up, in the example
- Description: park assistance
   channel "Gear equal to R"
   trigger the command "First camera input"

| 📧 RaceStudio3 (64 bit) 3.55.05                                                                                                    | - 🗆 X                       |
|----------------------------------------------------------------------------------------------------|-----------------------------|
| * 🐲 🗈 🖬 🖾 🌲 🤭 🖨                                                                                                    | 👤 laura.incantalupo 🎅 🐡 😜 🐠 |
| All MXP Strada ×                                                                                                    |                             |
| Save Save As Close Transmit                                                                                                    |                             |
| Channels ECU Stream CAN2 Stream CAN2 Stream CAN2 Stream CAN2 Stream Math Channels Status Variables Parameters Shift Lights and Alarms Trigger Commands Cons Manager Display | SmartyCam Stream CAN Output |
| Event Alarm                                                                                                    |                             |
| priority 🗹 Oil Temp                                                                                                    |                             |
| Water •                                                                                                    |                             |
|                                                                                                    |                             |
| Parking Assistance First Camera Input                                                                                                    |                             |
|                                                                                                    |                             |
| Add New Command 29 commands currently available Import Command Export Command                                                                                               |                             |
|                                                                                                    |                             |
| Modify Output Command X                                                                                                    |                             |
| Description ParkingAssistance Import Export                                                                                                    |                             |
| If All of the following conditions are true:                                                                                                    |                             |
| Gear 🗘 •=- equal to 🗘 R 🗘 [+                                                                                                    |                             |
|                                                                                                    |                             |
| then trigger the following action(s):                                                                                                    |                             |
| Command actions in MXP Strada                                                                                                    |                             |
| First Camera Input                                                                                                    |                             |
|                                                                                                    |                             |
|                                                                                                    |                             |
| Command actions in Steering Wheel 3                                                                                                    |                             |
| commands not yet associated to this event                                                                                                    |                             |
|                                                                                                    |                             |
|                                                                                                    |                             |
|                                                                                                    |                             |
| Save Cancel                                                                                                    |                             |
|                                                                                                    |                             |
| Save Cancel                                                                                                    |                             |
|                                                                                                    |                             |

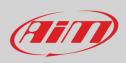

To perform the command on the dash press "MENU" button and scroll up to "VIDEO IN".

Set the camera as explained in paragraph 4.3. If no key is pressed in 5 seconds, the menu disappears and the dash shows the camera image in live streaming, that is very useful to check the camera position. Images below shows the image of the camera set on the left and the live stream on the right.

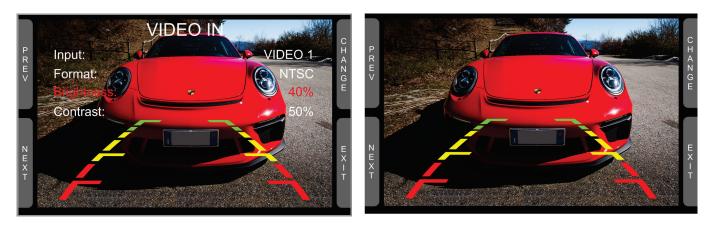

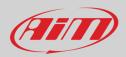

# 11 – Technical specifications and drawings

| • | TFT Display dimensions | 5" (MXS Strada), 6" (MXP Strada), 7" (MXG Strada), 10" (MXT Strada)                                       |
|---|------------------------|----------------------------------------------------------------------------------------------------|
| • | Display resolution     | 800x480 pixels (MXP Strada, MXG Strada, MXS Strada) 1280x480 pixels (MXT Strada)                          |
| • | Contrast               | 600:1 (MXP Strada, MXS Strada), 1000:1 (MXG Strada), 1,100:1 (MXT Strada)                                 |
| • | Brightness             | 700cd/m <sup>2</sup> – 1,100 Lumen (MXP Strada, MXG Strada, MXS Strada) 800cd/m <sup>2</sup> (MXT Strada) |
| • | Ambient light sensor   | Yes                                                                                                    |
| • | Alarm Display Icons    | Yes, freely configurable                                                                                  |
| ٠ | Alarm RGB LEDs         | 5 (MXP Strada), 8 (MXG Strada), 6 (MXS Strada and MXT Strada), configurable                               |
| ٠ | Shift lights           | 10 configurable RGB LEDs                                                                                  |
| ٠ | Display pages          | Up to 8 freely configurable                                                                               |
| ٠ | CAN connections        | 2                                                                                                    |
| ٠ | Second CAN             | Yes                                                                                                    |
| ٠ | ECU Connection         | CAN, RS232, K-Line to 1.000+leading ECUs                                                                  |
| ٠ | External Modules       | GPS Module, Channel Expansion, TC Hub, Lambda Controller, SmartyCam HD                                    |
| • | Analog inputs          | 8 fully configurable, max 1.000 Hz each                                                                   |
| • | Digital inputs         | 1 Speed input, coil RPM input                                                                             |
| • | Digital outputs        | 1 (1A each)                                                                                               |
| ٠ | Backlight              | Yes                                                                                                    |
| ٠ | Pushbuttons            | Metallic                                                                                                  |
| ٠ | Connectors             | 2 AMP connectors + 1 Binder connector                                                                     |
| ٠ | Body                   | Anodized Aluminium                                                                                        |
| • | Weight                 | 480g (MXS Strada)                                                                                         |
|   |                        | 640g (MXP Strada)                                                                                         |
|   |                        | 950g (MXG Strada)                                                                                         |
|   |                        | 1,100g (MXT Strada)                                                                                       |
| ٠ | Dimensions             | 169.4x97x23mm (MXS Strada)                                                                                |
|   |                        | 189.6x106.4x24.9mm (MXP Strada),                                                                          |
|   |                        | 237X127.6X26mm (MXG Strada)                                                                               |
|   |                        | 278x135x43.2mm (MXT Strada)                                                                               |
| • | Waterproof             | IP65                                                                                                    |
|   |                        |                                                                                                    |

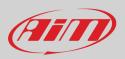

### 11.1 – MX Strada series dimensions and pinout

MXS Strada dimensions in mm [inches]

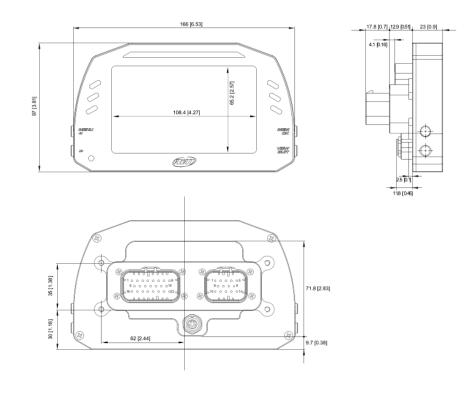

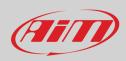

### MXP Strada dimensions in mm [inches]

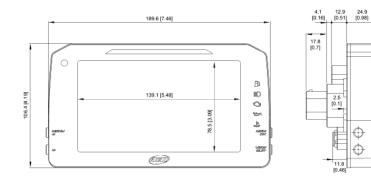

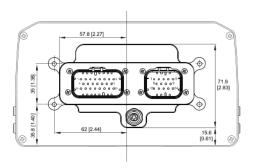

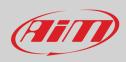

### MXG Strada dimensions in mm [inches]

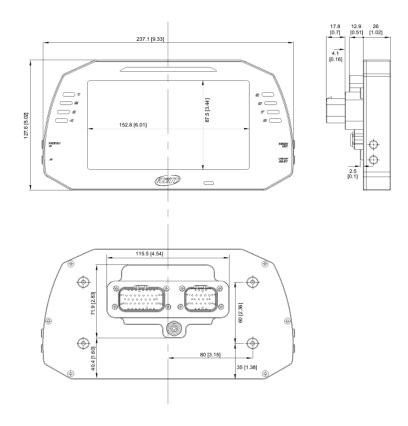

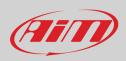

#### MXT Strada dimensions in mm [inches]

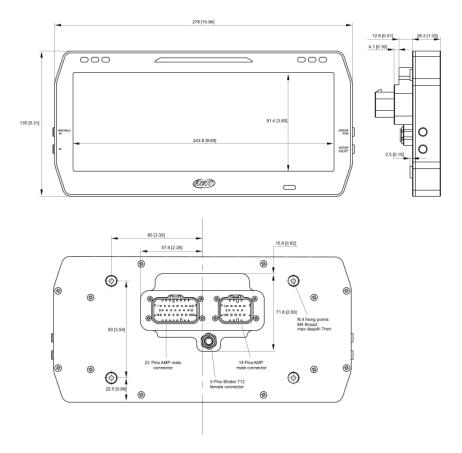

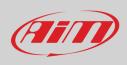

### MX Strada Series pinout

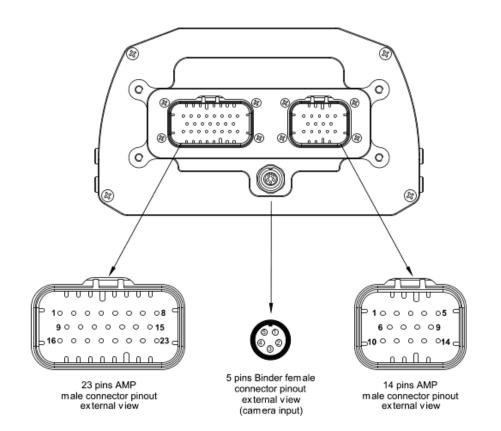

| Pin                                                                                                    | Function                                                                                                    |
|----------------------------------------------------------------------------------------------------|----------------------------------------------------------------------------------------------------|
| 1<br>2<br>3<br>4<br>5<br>6<br>7<br>8<br>9<br>10<br>112<br>3<br>4<br>5<br>6<br>7<br>8<br>9<br>10<br>112<br>3<br>4<br>5<br>6<br>7<br>8<br>9<br>10<br>112<br>3<br>4<br>5<br>6<br>7<br>8<br>9<br>10<br>1123<br>4<br>5<br>6<br>7<br>8<br>9<br>10<br>1123<br>4<br>5<br>6<br>7<br>8<br>9<br>10<br>1123<br>1123<br>1123<br>1123<br>1123<br>1123<br>1123<br>1 | Analog input 1<br>Analog GND<br>+Vb output<br>+Vreference<br>Analog input 2<br>Analog input 3<br>Analog GND<br>+Vb output<br>+Vreference<br>Analog input 4<br>Analog input 5<br>Analog GND<br>+Vreference<br>Analog input 5<br>Analog GND<br>+Vreference<br>Analog input 6<br>Analog input 7<br>+Vreference<br>Analog input 7<br>+Vreference<br>Analog input 8<br>Speed input<br>GND<br>Low Side output<br>RPM input<br>CAN 2+<br>CAN 2- |

| Pin | Function          |
|-----|-------------------|
| 1   | Video input 1     |
| 2   | GND               |
| 3   | +Vb output camera |
| 4   | GND               |
| 5   | Video input 2     |

| Pin                                                                     | Function                                                                                                    |
|-------------------------------------------------------------------------|----------------------------------------------------------------------------------------------------|
| 1<br>2<br>3<br>4<br>5<br>6<br>7<br>8<br>9<br>10<br>11<br>12<br>13<br>14 | 9-15v Power input<br>Battery GND<br>CAN+ Exp<br>GND<br>+Vb out CAN<br>CAN- Exp<br>+Vb Ext CAN<br>CAN1+/ECU RS232TX<br>CAN1-/ECU RS232TX<br>K Line ECU<br>USB D+<br>USB D-<br>USB GND<br>Reserved |
|                                                                         |                                                                                                    |

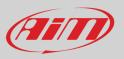

## 11.2 – MX Strada harnesses

#### MX Strada series 14 pins AMP connector harness – standard version

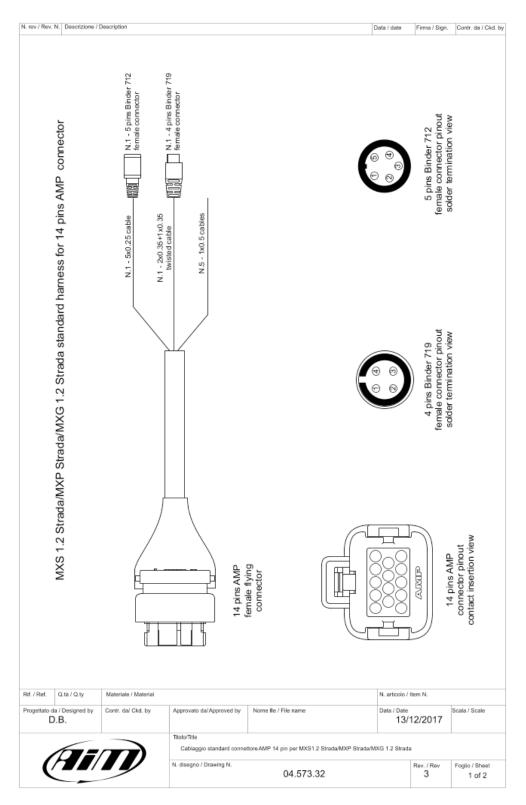

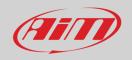

| N. rev / Rev. N. | Descrizione / Description |  |
|------------------|---------------------------|--|

Data / date Firma / Sign. Contr. da / Ckd. by

|                          | Table of cab                                   | les ending with a            | 4 pins Binder 71          | 9 female com | lector                              |      |
|--------------------------|------------------------------------------------|------------------------------|---------------------------|--------------|-------------------------------------|------|
| 14 pins AMP<br>connector | Cable<br>colour                                | Destination<br>connector pin | Cable type                | Length       | Channel                             | Labe |
| 11<br>13<br>12           | White twisted<br>Black<br>Blue twisted<br>n.c. | 1<br>2<br>3<br>4             | twistato<br>2x0.35+1x0.35 | 1100mm       | USB D+<br>USB GND<br>USB D-<br>n.c. | USB  |

| de la AND Alla Destination |                 |                              |            |        |                        |       |  |
|----------------------------|-----------------|------------------------------|------------|--------|------------------------|-------|--|
| 14 pins AMP<br>connector   | Cable<br>colour | Destination<br>connector pin | Cable type | Length | Channel                | Label |  |
| 3<br>4                     | White<br>Black  | 1<br>2                       |            |        | CAN+ Exp<br>GND        | _     |  |
| 5                          | Red<br>Blue     | 3                            | 5x0.25 mm² | 350mm  | Vb out CAN<br>CAN- Exp | Exp   |  |

| Label                  |  |
|------------------------|--|
| GND<br>werinput        |  |
| U RS232T)<br>J RS232R) |  |
| ι                      |  |

| Rif. / Ref. | Q.tá / Q.ty             | Materiale / Material |                                         |                                                 | N. articolo /      | ltem N.         |                          |
|-------------|-------------------------|----------------------|-----------------------------------------|-------------------------------------------------|--------------------|-----------------|--------------------------|
|             | a / Designed by<br>D.B. | Contr. da/ Ckd. by   | Approvato da/Approved by                | Nome lie / File name                            | Data / Date<br>13/ | 12/2017         | Scala / Scale            |
|             |                         |                      | Titolo/Title<br>Cablaggio standard conn | ettore AMP 14 pin per MXS 1.2 Strada/MXP Strada | MXG 1.2 Stra       | da              |                          |
| Ć           |                         | <b>I</b>             | N. disegno / Drawing N.                 | 04.573.32                                       |                    | Rev. / Rev<br>3 | Foglio / Sheet<br>2 of 2 |

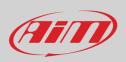

#### MX Strada series 23 pins AMP connector harness – standard version

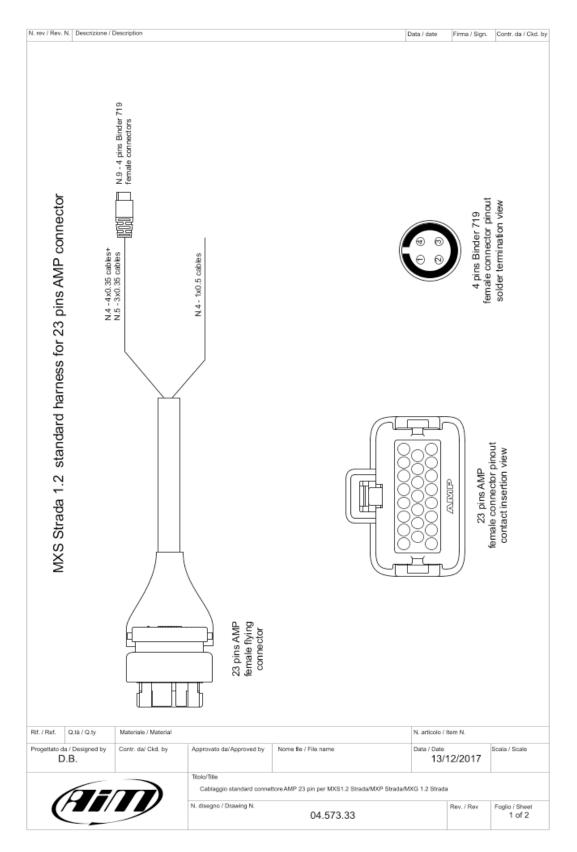

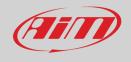

| N. rev / Rev. N. | Descrizione / De | escription |
|------------------|------------------|------------|
|------------------|------------------|------------|

Data / date Firm a / Sign. Contr. da / Ckd. by

| 23 pins AN<br>Connettor p    |       | Cable<br>colour                | Destinat<br>connecto          |              | Cable ty                             | pe         | Length            | С               | nannel                                          |            | Label         |
|------------------------------|-------|--------------------------------|-------------------------------|--------------|--------------------------------------|------------|-------------------|-----------------|-------------------------------------------------|------------|---------------|
| 1<br>2<br>3<br>4             |       | White<br>Black<br>Red<br>Blue  | 1<br>2<br>3<br>4              |              | 4x0.35n                              | ۱m²        | 340mm             | An<br>+\        | log chan<br>alog G NI<br>/b outpu<br>referenc   | D<br>t     | Channel 1     |
| 5<br>2<br>3<br>4             |       | White<br>Black<br>Red<br>Blue  | 1<br>2<br>3<br>4              |              | 4x0.35n                              | ۱m²        | 340mm             | An<br>+\        | og chanr<br>alog G NI<br>/b output<br>reference | D t        | Channel 2     |
| 6<br>7<br>8<br>9             |       | White<br>Black<br>Red<br>Blue  | 1<br>2<br>3<br>4              |              | 4x0.35n                              | ۱m²        | 360mm             | An<br>+\        | log chan<br>alog G NI<br>/b output<br>reference | D t        | Channel 3     |
| 10<br>7<br>8<br>9            |       | White<br>Black<br>Red<br>Blue  | 1<br>2<br>3<br>4              |              | 4x0.35n                              | ۱m²        | 360mm             | An<br>+\        | log chan<br>alog G NI<br>/b output<br>reference | D t        | Channel 4     |
| 11<br>2<br>nc<br>13          |       | White<br>Black<br>n.c.<br>Blue | 1<br>2<br>3<br>4              |              | 3x0.35n                              | ۱m²        | 380mm             | An              | log chani<br>alog G NI<br>nc<br>reference       | D          | Channel 5     |
| 14<br>12<br>nc<br>13         |       | White<br>Black<br>n.c.<br>Blue | 1<br>2<br>3<br>4              |              | 3x0.35n                              | 1m²        | 380mm             | An              | og chanr<br>alog G NI<br>nc<br>reference        |            | Channel 6     |
| 15<br>12<br>nc<br>16         |       | White<br>Black<br>n.c.<br>Blue | 1<br>2<br>3<br>4              |              | 3x0.35n                              | ۱m²        | 400mm             | An              | og chanr<br>alog G NI<br>nc<br>reference        |            | Channel 7     |
| 17<br>12<br>nc<br>16         |       | White<br>Black<br>n.c.<br>Blue | 1<br>2<br>3<br>4              |              | 3x0.35n                              | 1m²        | 400mm             | An              | og chanr<br>alog G NI<br>nc<br>reference        |            | Channel 8     |
| 18<br>19<br>3                |       | White<br>Black<br>Blue<br>n.c. | 1<br>2<br>3<br>4              |              | 3x0.35n                              | ۱m²        | 320mm             |                 | Speed 1<br>GND<br>/b outpu<br>nc                | t          | Speed         |
|                              |       |                                | Т                             | able o       | of not c                             | able       | d cables          | ;               |                                                 |            |               |
|                              |       | pins AMP<br>nector pin         | Cable colour                  | Cab          | le type                              |            | Length            |                 | Label                                           |            | 1             |
|                              |       | 20<br>21<br>22<br>23           | Red<br>White<br>White<br>Blue | 1x0<br>1x0   | .5 mm²<br>.5 mm²<br>.5 mm²<br>.5 mm² |            | 550mm             | R               | le digital<br>PM Inpu<br>CAN2+<br>CAN2-         |            |               |
| /Ref. Q.tà/Q.                | ty    | Materiale / Materi             | al                            |              |                                      |            |                   |                 | N. articolo /                                   | Item N.    |               |
| gettato da / Designo<br>D.B. | ed by | Contr. da/ Ckd. by             | Approvato                     | o da/ Approv | ed by Nom                            | e file / F | le nam e          |                 | Data / Date<br>13/                              | 12/2017    | Scala / Scale |
| 6                            | -     |                                | Titolo/Title<br>Cabla         |              | rd connettore A                      | MP 14 p    | in per MXS 1.2 St | rada/MXP Strada | MXG 1.2 St                                      | rədə       |               |
|                              | Ī/    | <b>I</b>                       |                               | / Drawing N  |                                      |            |                   |                 |                                                 | Rev. / Rev | Foglio / She  |

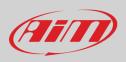

#### MX Strada series 14 pins AMP connector harness with OBDII connector

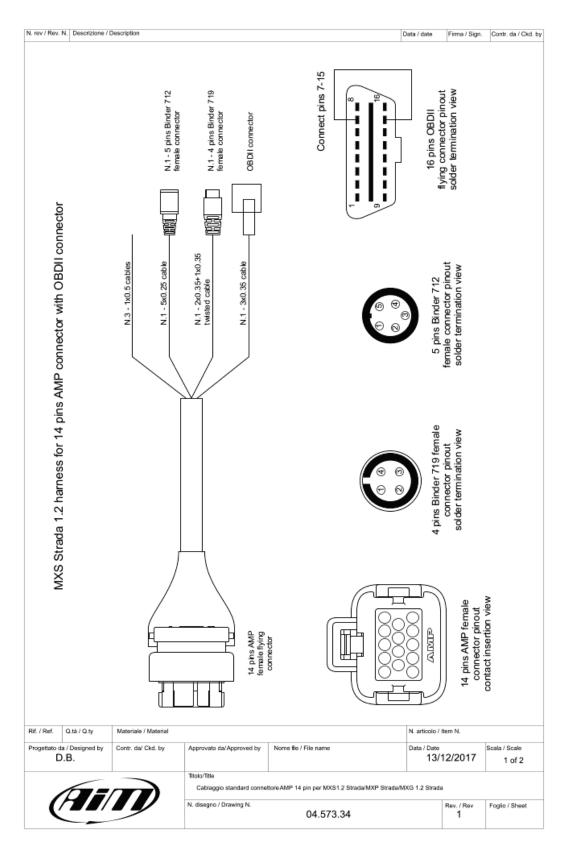

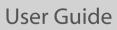

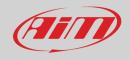

### N. rev / Rev. N. Description Data / date Firma / Sign. Contr. da / Ckd. by

|                              | Table of cables                                | s chung with 4               | pins Binder 719          | remaie con | neetor                              |       |
|------------------------------|------------------------------------------------|------------------------------|--------------------------|------------|-------------------------------------|-------|
| 14 pins AMP<br>connector pin | Cable<br>colour                                | Destination<br>connector pin | Cable type               | Length     | Channel                             | Label |
| 11<br>13<br>12               | White twisted<br>Black<br>Blue twisted<br>n.c. | 1<br>2<br>3<br>4             | 2x0.35+1x0.35<br>twisted | 1100 mm    | USB D+<br>USB GND<br>USB D-<br>n.c. | USB   |

| 14 pins AMP<br>connector | Cable<br>colour                         | Destination<br>connector pin | Cable type | Length | Channel                                                 | Labe |
|--------------------------|-----------------------------------------|------------------------------|------------|--------|---------------------------------------------------------|------|
| 3<br>4<br>5<br>6<br>7    | White<br>Black<br>Red<br>Blue<br>Orange | 1<br>2<br>3<br>4<br>5        | 5x0.25 mm² | 350 mm | CAN+ Exp<br>GND<br>Vb out CAN<br>CAN- Exp<br>Vb ext CAN | Exp  |

| Rif. / Ref.                      | Q.tá / Q.ty | Materiale / Material |                                                                                                    |                      | N. articolo / Item N. |                          |               |
|----------------------------------|-------------|----------------------|----------------------------------------------------------------------------------------------------|----------------------|-----------------------|--------------------------|---------------|
| Progettato da / Designed by D.B. |             | Contr. da/ Ckd. by   | Approvato da/Approved by                                                                              | Nome lie / File name | Data / Date<br>13/    | 12/2017                  | Scala / Scale |
| (AiT)                            |             |                      | Titolo/Title<br>Cablaggio standard connettore AMP 14 pin per MXS 1.2 Strada/MXP Strada/MXG 1.2 Strada |                      |                       |                          |               |
|                                  |             |                      | N. disegno / Drawing N. 04.573.34                                                                     |                      | Rev. / Rev<br>3       | Foglio / Sheet<br>2 of 2 |               |

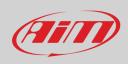

#### **MX Strada Series USB Cable**

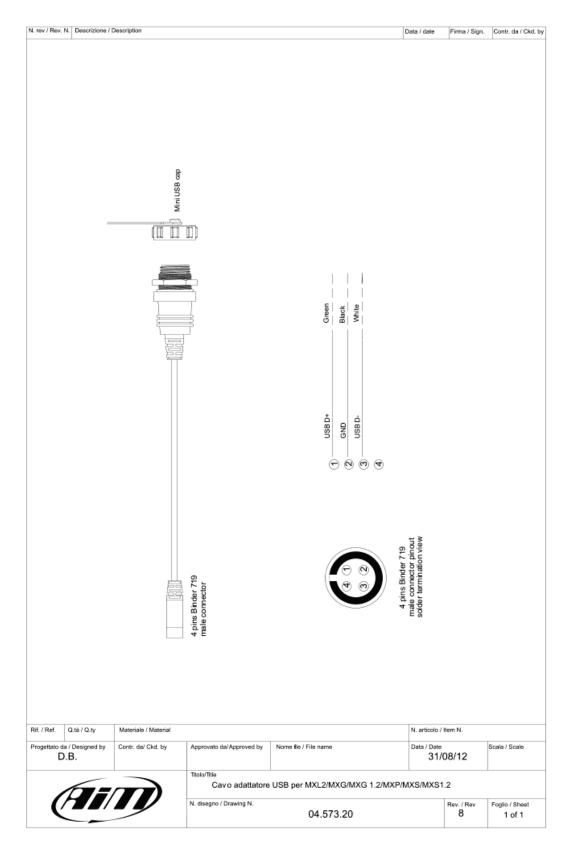

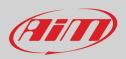

## 11.3 – MX Strada mirror cameras connections, dimensions, pinout and harnesses

MX Strada series mirror camera input

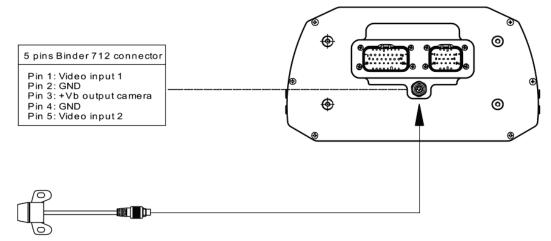

Optional rear camera

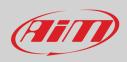

### Mirror camera dimensions in mm [inches]

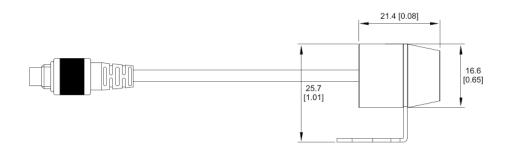

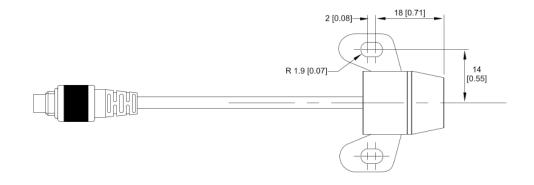

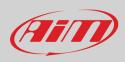

### MX Strada series cable for single AiM mirror camera

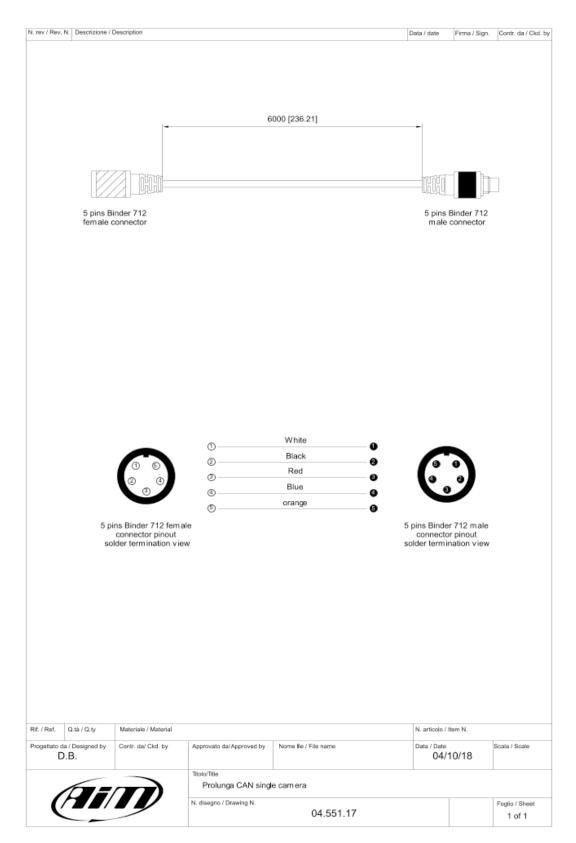

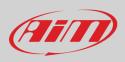

#### MX Strada series cable for n.2 AiM mirror camera

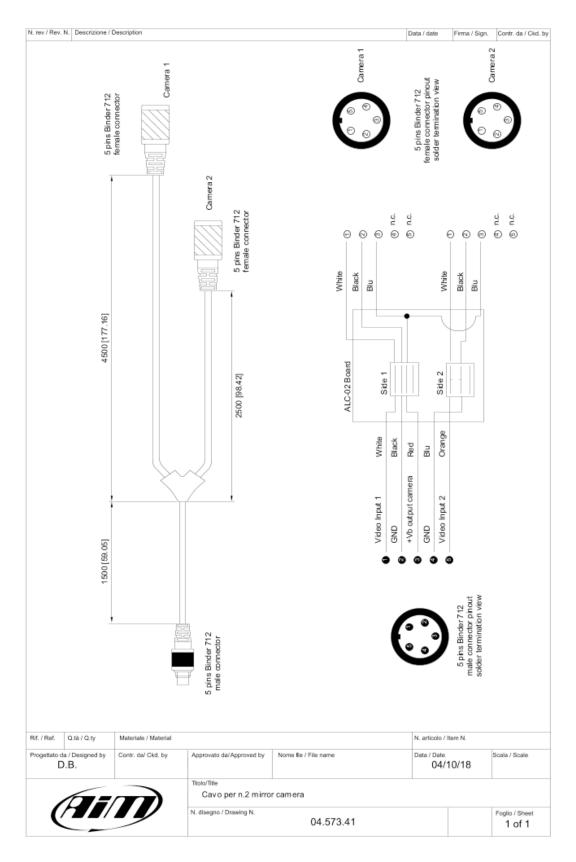

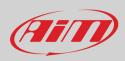

#### MX Strada series cable for single non AiM rear camera

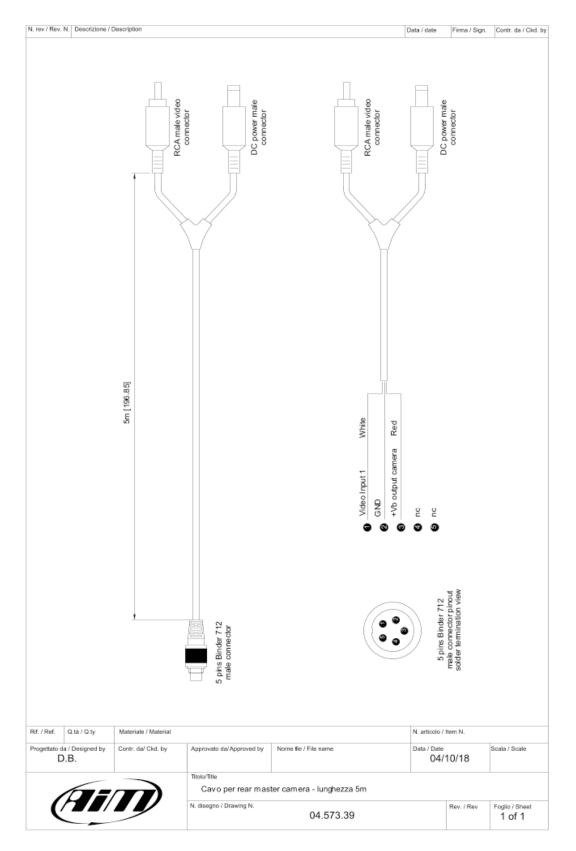

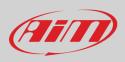

#### MX Strada series cable for n.2 non AiM rear cameras

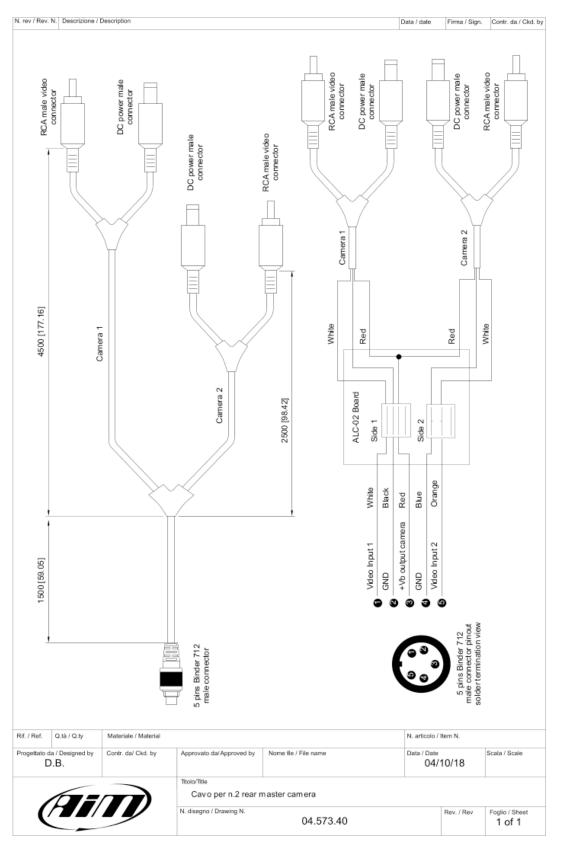